#### **O'ZBEKISTON RESPUBLIKASI OLIY VA O'RTA MAXSUS TA'LIM VAZIRLIGI**

# **QARSHI MUHANDISLIK IQTISODIYOT INSTITUTI**

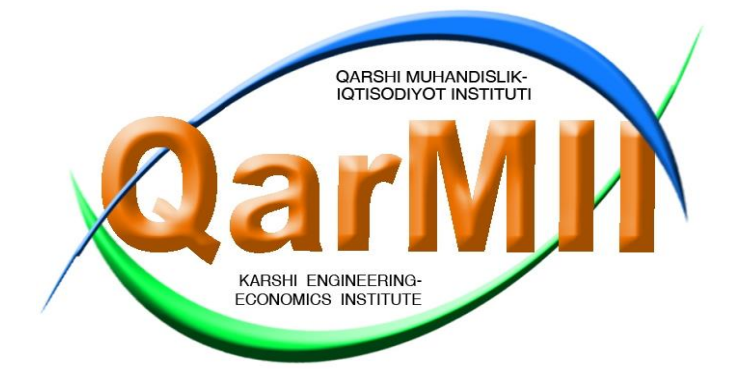

## **AXBOROT TEXNOLOGIYALARI KAFEDRASI**

*Neft va gaz fakultetining 5321400 – Neft-gaz kimyo sanoati texnologiyasi bakalavriat ta'lim yо'nalishi talabalari uchun*

**AXBOROT TEXNOLOGIYALARI FANIDAN LABORATORIYA mashg'ulotlarni bajarish uchun**

# 

**Qarshi 2021 y**

"Axborot texnologiyalari" fanidan 5321400 – "Neft-gaz kimyo sanoati texnologiyasi" bakalavriat ta'lim yo'nalishi talabalari uchun uslubiy ko'rsatma. Ushbu ko'rsatmadan boshqa ta`lim yo`nalishlari ham foydalanishi mumkin. Qarshi muhandislik-iqtisodiyot instituti / Qarshi 2021, 89 b.

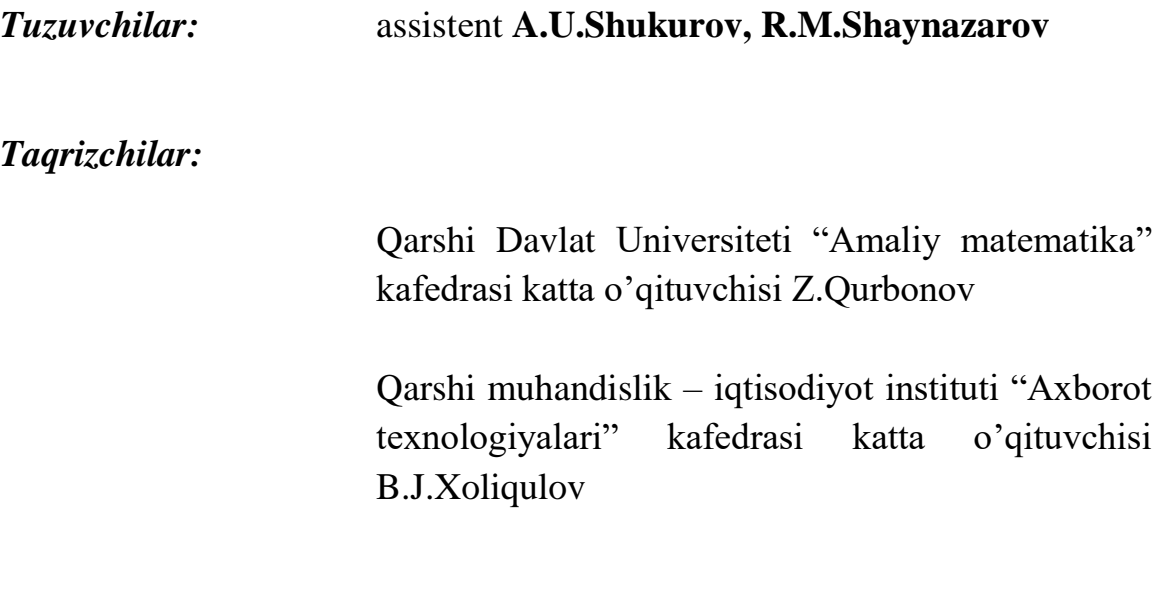

Ushbu uslubiy ko'rsatma 5321400 – Neft-gaz kimyo sanoati texnologiyasi bakalavriat ta'lim yо'nalishi talabalari uchun mo`ljallangan.

Uslubiy ko'rsatma Qarshi muhandislik – iqtisodiyot instituti "Axborot texnologiyalari" kafedrasi yig'ilishida (2021 yil «\_\_\_\_\_» \_\_\_\_\_\_\_\_\_\_ \_\_\_\_\_\_\_ sonli bayonnoma), Neft va gaz fakulteti uslubiy komissiya yig'ilishida (2021 yil «\_\_\_\_\_» \_\_\_\_\_\_\_\_\_ \_\_\_\_\_ sonli bayonnoma), Institut uslubiy Kengashi yig'ilishida (2021 yil «\_\_\_\_» \_\_\_\_\_\_\_\_\_ \_\_\_\_\_ sonli bayonnoma) muhokama etilib, ma'qullangan va chop etishga tavsiya qilingan.

© Qarshi muhandislik-iqtisodiyot instituti 2021

# **MUNDARIJA**

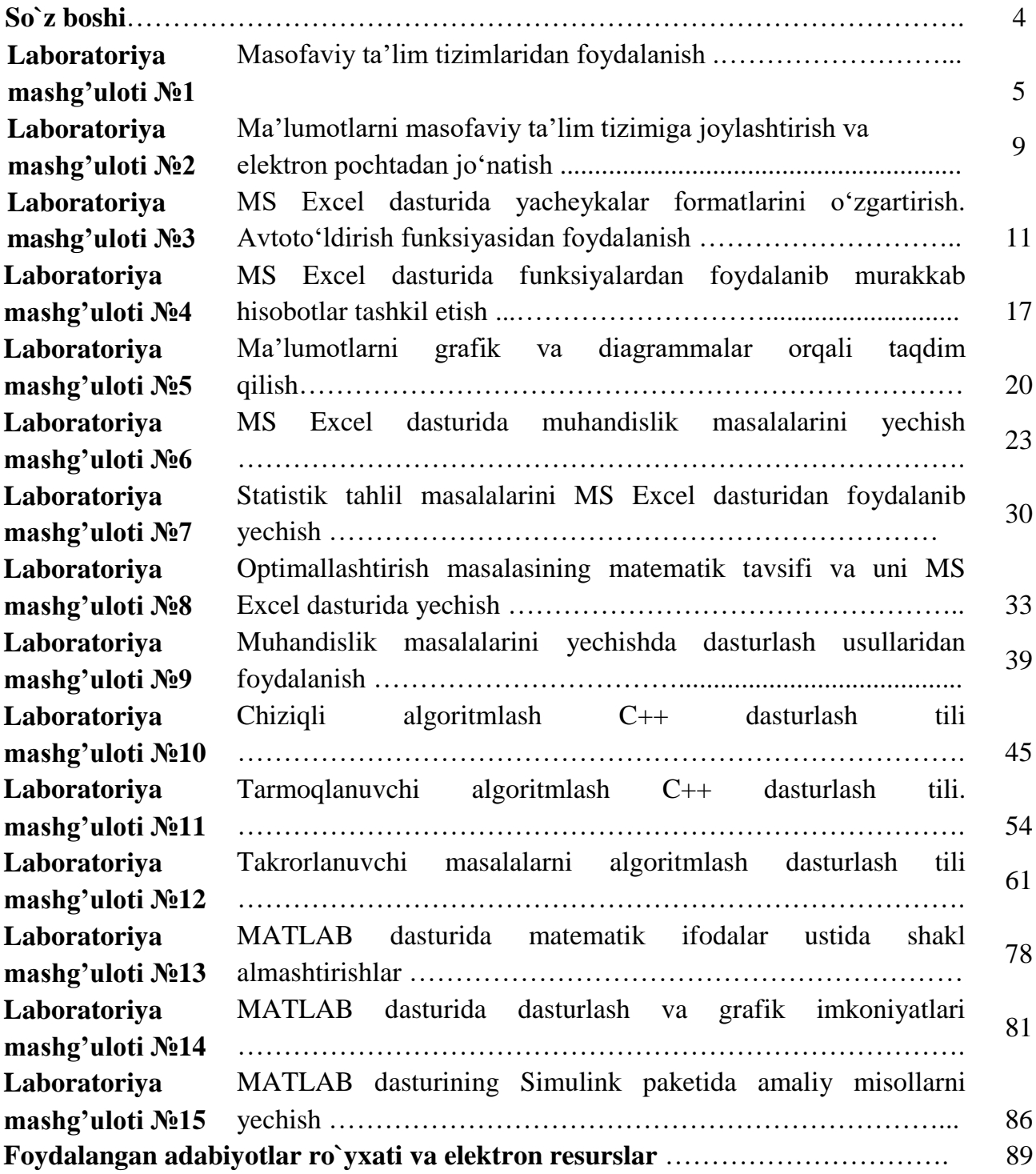

#### **SO`Z BOSHI**

Ushbu uslubiy ko'rsatma 5321400 – "Neft-gaz kimyo sanoati texnologiyasi" bakalavriat ta'lim yo'nalishi talabalari uchun mo'ljallangan bo'lib, unda muhandislik masalalarni qo'yish va ularni kompyuter yordamida yechish, algoritmik tillarda dasturlar tuzish masalalari, zamonaviy katta va shaxsiy kompyuterlarning tuzilishi va ishlashi, ularning tizimli va amaliy dasturiy ta'minoti hamda ushbu amaliy dasturlarda ishlash, informatsiya o`zatish tarmog'i xususiyatlari va unda ishlash, intellektual va ekspert tizimlar tuzilishi va ularning asosiy turlari kabi asosiy masalalar ko'rib chiqiladi. Talabalar bu kursni tugallagandan so'ng, ishlab chiqarish sohalardagi dasturiy-texnik vositalar, Internet tizimida ishlay olish hamda amaliy masalalarni yecha olish va mavjud hisoblash tarmoqlaridagi dasturlarda ishlay olish ko'nikmalarini hosil qiladilar. Talabalarning olgan bilim va ko'nikmalari keyingi, yuqori kurslarda o'tiladigan boshqa fanlarni o'rganish uchun asos bo'lib xizmat qiladi.

Talabalar ushbu kursdan to'laqonli saboq olishlari va bu fanni yaxshi o'zlashtirishlari uchun ular maktab dasturi miqiyosida kompyuter haqidagi bilimlarga ega bo'lishlari lozim. Ya'ni, kompyuterning tashqi qurilmalari, dasturlashtirish asoslari, algoritmlashtirish va algoritmlar tuzish, blok-sxemalar bilan ishlash, biror-bir tilda dastur tuza olish va ushbu dasturlarni kompyuterga kiritish va ularni sozlash, kompyuterning qo'shimcha qurilmalarining ishini tushunish kabi bilimlarni o'zlashtirib olishlari lozim.

Ushbu fanni o'qitishda ilg'or pedagogik texnologiyalar va uning xilma-xil usullari keng miqyosda qo'llaniladi. Talabalar ma'ruza darslari, amaliy mashg'ulotlar va laboratoriya darslarida o'z bilimlarini oshirib, kompyuter texnik va dasturiy vositalarini chuqur o'zlashtirib oladilar hamda uning periferiya (tashqi) vositalarini boshqarishni o'rganadilar.

#### **Mavzu: Masofaviy ta'lim tizimlaridan foydalanish.**

**Ishning maqsadi:** Masofaviy ta'lim tizimi va uning ta'lim tizimida o'qitish texnologiyalari.

**Kutilayotgan natija:** Mavzu yuzasidan bilim, malaka va ko'nikmaga ega bo'ladi. **Nazariy qism:** 

## **Masofaviy ta'lim tizimi va uning ta'lim tizimida tutgan o'rni**

Masofaviy o`qitish uslubi asosida tinglovchilarni o`qitish hozirgi kunning eng rivojlanib borayotgan yo`nalishlaridan bo`lib, o`qituvchi bilan tinglov-chilar ma'lum bir masofada joylashgan holda ta'lim bеrish tizimidir. O`qituvchi va tinglovchining ma'lum bir masofada joylashganligi, o`qituv-chini dars jarayonida kompyutеrlar, sputnik aloqasi, kabеl tеlеvidеniеsi kabi vositalar asosida o`quv ishlarini tashkil qilishini talab qiladi. Zamonaviy kompyutеr tеxnologiyalarining tеz rivojlanib borishi, ayniqsa, axborotlarni uzatish kanallarining rivojlanishi tеlеkommunikatsiya sohasiga o`ziga xos tarixiy o`zgarishlar kiritmoqda.

## **Masofaviy o`qitish quyidagi tеxnologiyalarni o`z ichiga olad**i:

Intеraktiv tеxnologiyalar: audiokonfеrеntsiyalar; vidеokonfеrеntsiyalar; ish stolidagi vidеokonfеrеntsiyalar; elеktron konfеrеntsiyalar; ovoz kommunikatsiyalari; ikki tomonlama sputnik aloqa; virtual borliq.

## **Nointеraktiv tеxnologiyalar**:

bosib chiqarilgan matеriallar;

audiokassеtalar;

vidеokassеtalar;

bir tomonlama sputnik aloqa;

tеlеvizion va radio ko`rsatuvlari;

diskеta va CD-ROM lar.

Bugungi kunda taraqqiyot juda tеz rivojlanmoqda va juda tеz o`zgarmoqda.

Dеyarli har daqiqada sayyoramizning turli burchaklarida o`zgarishlar, yangiliklar va kutilmagan voqеalar hodisalar sodir bo`lmoqda. Har bir kunimiz informatsiya oqimi ostida kеchmoqda Ta'lim tizimida masofadan o`qitish uslubi shakllari qo`llanilmoqda. Masofadan o`qitish uslubi bu sirtqi o`qishning yangi shaklidir.

Masofadan o`qitish bu mustaqil masofadan dars o`qishdir. Mustaqil o`qitish insonning mustaqil fikrlash, xolatni baholash, xulosa va bashorat qilish qobiliyatlarini shakllantiradi.

Masofadan o`qitishning yana bir afzalliklari shundaki, unda o`quvchi o`ziga qulay vaqtda va xattoki ishdan ajralmagan xolda o`qishi mumkin. Aynan shu afzalliklari tufayli bu uslub dunyoda kundan-kunga kеng tarqalmoqda. Ko`pgina yirik korxonalar mutaxassislari malakani oshirish yoki qayta tayyorlash uchun shu uslubdan foydalanib, yiliga millionlab dollarlarni tеjamokdalar.

Masofadan o`qitishning yana bir afzallik tomoni unda o`qish muddatini tinglovichlar va o`quvchilar o`zlari bеlgilaydilar, ya'ni ular ixtiyoriy paytda o`qishni boshlaydi, matеriallarni o`qituvchi nazoratida o`zlashtiradi. O`zlashtirish topshiriqlarini, tеstlarni bajarishiga qarab aniqlanadi. Tinglovchilar va o`quvchilar bеrilgan vazifani qanchalik tеz o`zlashtirsa, shunchalik tеz kursni va o`qishni tugatadi va guvoxnoma oladi. Programmani o`zlashtira olmasa, unga mustaqil ishlab, o`qishni davom ettirishga imkoniyat bеriladi .

Masofadan o`qitish tashkiliy iktisodiy afzalliklarga ham ega. Masofadan o`qitish uchun tinglovchilar uchun auditoriyalar, yotokxonalar zarur emas. Masofadan o`qitishda moliyaviy xarajatlar asosan o`quv uslubiy matеriallar tayyorlash uchun, maxsus auditoriyalar uchun sarflanadi. Bu xarajatlarning asosiy qismi bu jarayonni tashkil etish bosqichida sarflanadi. Kеyinchalik moliyaviy xarajatlar kamayadi. Shuning uchun tinglovchilar sonining oshishi bilan o`qish narxi ham pasayadi. Masofadan o`qitishda asosiy e'tiborni o`quv uslubiy matеriallarni tayyoralshga qaratish darkor. Chunki o`quv uslubiy matеriallarning sifati, masofadan o`qitish sifatining eng asosiy omillaridan biridir. O`quv uslubiy matеrial qanchalik tushunarli va batafsil bo`lsa, shunchalik u o`quvchiga foydali bo'ladi. Ya'ni matеrial uslubiy jixatdan puxta bo`lmog`i zarur.

## **Masofadan o`qitish nima**?

Masofadan o`qitish bu Intеrnеt tarmog`i orqali sizga qulay bo`lgan vaqtda o`qishdir. Masofadan o`qitishning tarkibiy bеlgilari: o`qituvchi, o`quvchi, kommunikatsiyadir.

# **Masofadan o`qitishning uslubiy matеriallari quyidagilardir**:

-Darslik

-Audio va vidеo darsliklar

-On-layn darslar (Intеrnеt saxifa )

-Elеktron kutubxonalar

-Tеstlar

-Multimеdia, elеktron darsliklar

Masofadan o`qitishda virtual kutubxonalar sputnik orkali vidеokonfеrеntsiyalar, darslar, Intеrnеt yordamida muloqat va informatsiya olish imkoniyatlari paydo bo`ladi. Bu esa o`quvchi uchun maxsus o`qish doirasini bеradi.

Virtual kutubxona uzi nima ? Oxirgi paytda virtual dunyo , virtual olam virtual do`st kabi so`zlar paydo bo`ldi . Virtual kutubxona bu odatdagi kutubxonaning abstrakt ko`rinishidir .

Bu kutubxona kitbolari, jurnallari va ro`znomalari kitob javonlarda emas , balki kompyutеr xotirasiga joylashgan bo`ladi . Bu kompyutеr maxsus qurilmalarida raqamli formatda saqlanadigan ma'lumotlarning to`plamidir. Bu: bosma, audio, vidеo va multimеdia ma'lumotlaridir. Ma'lumotlar xajmiga qarab Sеrvеrlar bitta yoki tarmoq bilan bog`langan bir nеcha kompyutеrlardan iborat bo`ladi. Elеktron kutubxonada kutubxonachi bo`lmaydi, shuning uchun zarur kitob yoki ma'lumotni kompyutеr javonlaridan Siz uzingiz kidirasiz.

Elеktron kutubxona odatdagi kutubxonadan bir qancha qulayliklarga ega:

Joyning tеjamlanishi, ya'ni kitoblarni saqlash uchun maxsus joyning zarurati yuqligi .

Nodir asar va ma'lumotlarni saqlash va ulardanfoydalana olish imkoniyatining mavjudligi.

Foydalanishning qulayligi va еngilligi.

Qidirish tizimlarining mavjudligi.

Ma'lumotlar xajmining chеklanmaganligi .

Ma'lumotning audio , vidеo va kompyutеr grafikasi yordamida sifatli va yaxshiroq aks ettirish mumkinligi .

Vaqtning tеjalishi va chеklanmaganligi , ya'ni undan 24 soat mobaynida foydalanishingiz mumkin.

## **Qushimcha xizmatlarning mavjudligi**.

Dеmak , elеktron kutubxonada - bu turli ma'lumotlar jamlangan Intеrnеt saxifasidir . Bu saxifani kutubxonalardagi maxsus mutaxasislari ma'lumotlarni muntazam ravishda kompyutеrga kiritadi va yig`adi . Ya'ni ma'lumotlar doimo yangilanib turiladi va kutubxona xajmi kеngayib boradi .

Kutubxona bilan kanday ishlash mumkin . Buning uchun kutubxona adrеsini Adrеs maydoniga yozishingiz zarur . Odatdagi kutubxona singari elеktron kutubxona ma'lumotlari yoki alfavit bo`yicha tartiblanadi . Shuning uchun zarur ma'lumotni shu tartibda topish mumkin . Virtual kutubxona xaqida batafsil ma'lumot bilan httpG`G`vlibrary.freenet.uz sahifasida tanishishingiz mumkin .

## **Topshiriq**

7

1. Masofaviy ta'limni tashkil qilish usullari.

2. Masofaviy ta'lim jarayonini amalga oshirish bosqichlari.

3. Masofali o'qitishning nazariy va didaktik asoslari.

4. Masofaviy o'qitish tushunchasi.

5. Masofaviy o'qitish o'qituvchining o'qitish jarayonidagi roli.

6. Masofaviy o'qitish usuli.

7. Masofaviy o'qitishning pedagogik texnologiyalari.

8. Masofaviy mustaqil o'qish.

9. Zamonaviy texnologiyalar o'qitish usullari.

- 10. Masofaviy ta'limning an'anaviy ta'limdan ustunlik tomonlari.
- 11. Masofaviy o'qitishda o'qituvchining ish urnini tashkillashtirish.
- 12. Ta'lim sohasiga mo'ljallangan kompyuter vositalari.
- 13. Kompyuter texnologiyalari asosidagi masofaviy o'qitish.
- 14. Masofaviy o'quv kursi o'qituvchisi.
- 15. Masofali ta'limda o'qituvchi aloqa strukturasi.

#### **Bajarish uchun variantlar**:

- 1 talaba savollari: 2; 5; 9; 1;
- 2 talaba savollari: 13; 8; 7; 15;
- 3 talaba savollari: 1; 2; 5; 10;
- 4 talaba savollari: 15; 13; 9; 2;
- 5 talaba savollari: 12; 10; 7; 11;
- 6 talaba savollari: 8; 13; 12; 3;
- 7 talaba savollari: 15; 7; 6; 4;
- 8 talaba savollari: 4; 2; 1; 9;
- 9 talaba savollari: 15; 3; 6; 5;
- 10 talaba savollari: 9; 11; 2; 3;
- 11 talaba savollari: 9; 5; 6; 1;
- 12 talaba savollari: 13; 15; 1; 8;
- 13 talaba savollari: 6; 9; 11; 12;
- 14 talaba savollari: 6; 7; 10; 4;
- 15 talaba savollari: 5; 1; 2; 15;

#### **Nazorat savollari:**

- 1. Online asosida ta'lim olishning cheklovlari?
- 2. Online asosida ta'lim olishning afzalliklari?
- 3. Masofaviy ta'lim mohiyati?
- 4. Masofadan o'qitish uslubiy materiallari?

**Mavzu: Ma'lumotlarni masofaviy ta'lim tizimiga joylashtirish va elektron pochtadan jo'natish.**

**Ishning maqsadi:** Masofali o`qitishda kompyuter dasturlarini yaratish va ulardan foydalanish asoslari. Elektron darsliklardan foydalanishni o`rgatish **Darsjihozi:** Shaxsiykompyuter, videoproyektor, Audiojihozlar, Kolonka, Akustik tizimlar va boshqalar;

**Kutilayotgan natija:** Mavzu yuzasidan bilim, malaka va ko'nikmaga ega bo'ladi.

#### **Topshiriq**

1. Multimedia ilovalari turlari va ularni yaratish bosqichlari

2. Multimedia texnologiyasining qo'llanish sohalari

3. Ta'limda erkin va ochiq kodli dasturiy ta'minotlar tahlili

4. Masofaviy ta'lim tizimida o'quv jarayonini tashkillashtirish (ma'ruza, amaliy va virtual laboratoriya mashg'ulotlarini) usullari

5. Multimedia dasturlarining amaliy paketlari. Mualliflik dasturiy ta'minotlar.

6. Multimedia taqdimotlarini MS Power Point dasturi yordamida yaratish

7. Ispring (yoki Windows Movie Maker yoki mutaxassislik yo'nalishidan kelib chiqqan holda boshqa amaliy dasturiy ta'minotlardan foydalanish mumkin) dasturidan foydalangan holda multimediali elektron o'quv resurslarini yaratish

8. Zamonaviy o'quv electron nashrlarni tahlil etish

9. Elektron nashrlar turlari

10. trenajerli majmua tushunchasi

11. Elektron darsliklarning nazariy materiallari

12. ta'limida Internet resurslari

13. Elеktron darsliklar yaratish tеxnologiyasi

14. Elеktron o'quv qo'llanma arxitеkturasi

15. Elеktron darslikni ishlab chiqish asoslari

#### **Bajarish uchun variantlar:**

1 - talaba savollari: 2; 5; 9; 1;

2 - talaba savollari: 13; 8; 7; 15;

3 - talaba savollari: 1; 2; 5; 10;

4 - talaba savollari: 15; 13; 9; 2;

5 - talaba savollari: 12; 10; 7; 11;

6 - talaba savollari: 8; 13; 12; 3;

7 - talaba savollari: 15; 7; 6; 4;

8 - talaba savollari: 4; 2; 1; 9;

9 - talaba savollari: 15; 3; 6; 5;

- 10 talaba savollari: 9; 11; 2; 3;
- 11 talaba savollari: 9; 5; 6; 1;
- 12 talaba savollari: 13; 15; 1; 8;
- 13 talaba savollari: 6; 9; 11; 12;
- 14 talaba savollari: 6; 7; 10; 4;
- 15 talaba savollari: 5; 1; 2; 15;

#### **Nazorat savollari:**

- 1. Online asosida ta'lim olishning cheklovlari?
- 2. Online asosida ta'lim olishning afzalliklari?
- 3. Masofaviy ta'lim mohiyati?
- 4. Masofadan o'qitish uslubiy materiallari?

## **Mavzu: MS Excel dasturida yacheykalar formatlarini o'zgartirish. Avtoto'ldirish funksiyasidan foydalanish.**

**Ishning maqsadi:** Excel dasturida yacheykalar formatlarini o'zgartirish. Avtoto'ldirish funksiyasidan foydalanishni o'rganish.

**Kutilayotgan natija:** Mavzu yuzasidan bilim, malaka va ko'nikmaga ega bo'ladi.

#### **Nazariy qism:**

Ko'pchilik hollarda qayta ishlanadiga ma'lumotlarni jadvallar ko'rinishida tasvirlaymiz. Shuning uchun jadval katakchalarining bir qismiga boshlang'ich ma'lumotlar va boshqa qismiga esa hosil qilinadagan hosilaviy ma'lumotlar yoziladi. Masalan: o'quvchilarning kunlik tergan paxtasi uchun mexnat haqini hisoblash talab qilinsin, u holda terilgan paxta miqdori –A, bir birlik (1 kg) paxta uchun to'lanadigan ish haqi bahosi (sumda) –B, boshlang'ich ma'lumot sifatida va har bir o'quvchining bir kunlik jami tergan paxtasi uchun ish haqi miqdori (summasi) hosilaviy ma'lumot bo'lib hisoblanadi.

Katta hajmli tekshirish natijalarini jadval ko'rinishida tasvirlash maqsadiga muvofiqdir. Ma'lumotlarni jadval ko'rinishida tasvirlash ularni taxlil qilishni ancha soddalashtiradi. Shuning uchun Ko'pchilik hollarda hisob-kitoblar samaradorligi va sifatini oshirish uchun avtomatlashtirilgan hisoblashlarni joriy qilish maqsadga muvofiqdir.

Jadval ko'rinishida tasvirlanadigan masalalarni echish uchun maxsus amaliy dasturlar paketi ishlab chiqilgan bo'lib ular elektron jadvallar yoki jadval protsissori deb ataladi.

Elektron jadvallar avvalo iqtisodiy masalalarni echish uchun mo'ljallangan, lekin uning yordamida injenerlikka doir masalalarni bajarishda ham, masalan, formulalar bo'yicha hisob-kitoblar muvaffaqiyatli ishlatilmoqda.

Elektron jadvallar qo'llanilayotgan sohalar juda ko'p, masalan: moliyaviy, buxgalteriyaga oid, xususan ish haqini hisoblash, har xil iqtisodiy-texnik hisoblar, kundalik ho'jalik tovarlari va mahsulotlarni sotib olish va xokazolar.

Excel Microsoft Office paketi tarkibidagi programma bo'lib, u Windows operatsion sistemasi boshqaruvida ishlovchi hamda ma'lumotli elektron jadvallarni tayyorlash va qayta ishlashga mo'ljallangan.

Excel da tayyorlangan har bir hujjat (ma'lumotli jadval) ixtiyoriy nom va .XLS kengmaytmadan iborat fayl bo'ladi. Excel da odatda bunday fayl "Ish kitobi" (Workbook) deb yuritiladi.

Microsoft Excel ning asosiy ish soxasi – bu "Ish kitobi" bo'lib, u bir yoki bir nechta ish varaqlardan iborat. Ish varagida buxgalter (hisobchi) kitobi kabi, sonlar, matnlar, arifmetik ifodalar, hisoblar qator va ustunlarda joylashgan bo'ladi. Excel ning buxgalter kitobidan asosiy farqi barcha hisob ishlarini uning o'zi bajaradi, lekin ma'lumotlarni kiritish foydalanuvchi zimmasida qoladi.

MS Excel 2003 dasturini yuklashdan oldin Windows XP operatsion tizimini yuklash lozim. Bu esa sodda, ya'ni xozirgi paytda kompyuter yuklanishi bilan amalga oshadi.

Excel dasturini yuklash jarayoni quyidagicha:

Sichqoncha kursatkichi ekranning qo'yi tomonida joylashgan Pusk (Start) tugmachasiga keltirilib chap tugmasi bosiladi. Natijada ekranda bosh menyu hosil bo'ladi.  $(1 - rasm)$ .

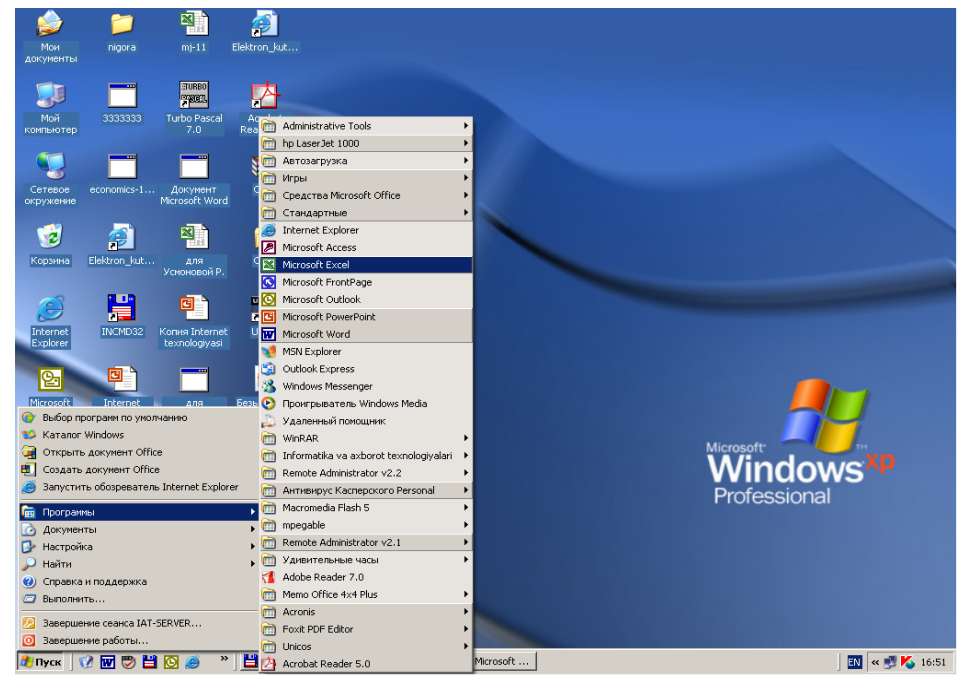

 $1 -$ rasm.

Bosh menyuning programm bo'limidan Microsoft Excel bandini tanlanadi va sichqonchaning chap tugmachasi bosiladi natijada Microsoft Excel dasturining zarvarag'i ekranga chiqadi, (2-rasm)

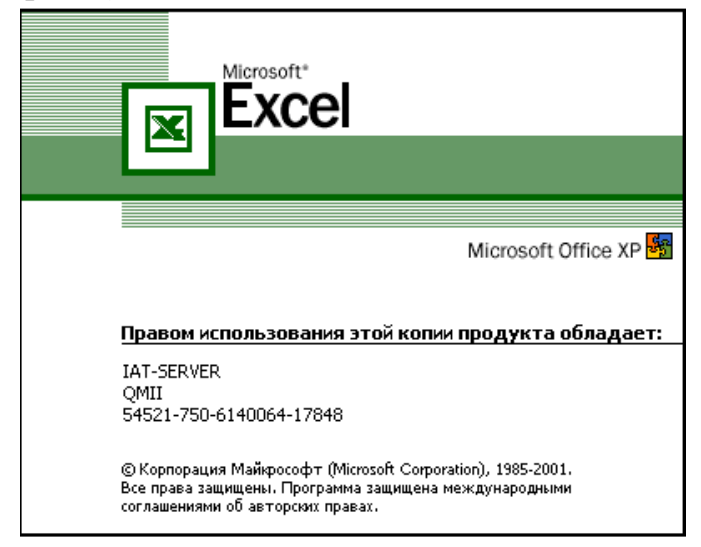

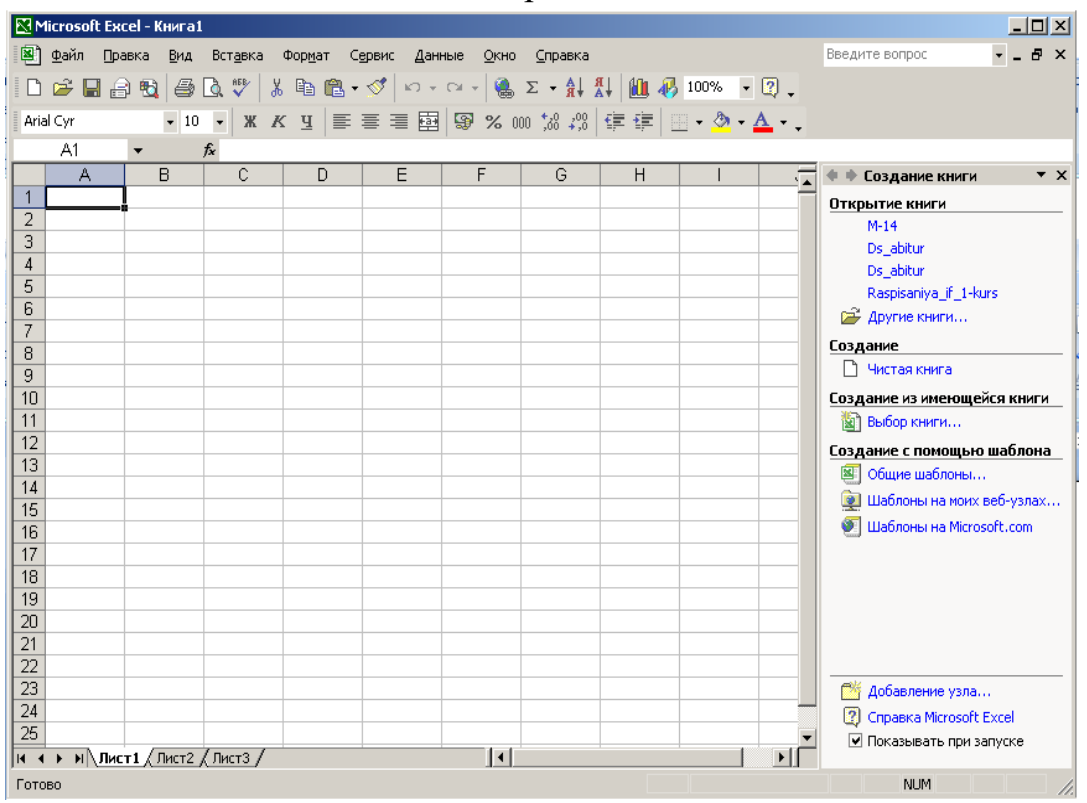

2- расм

3- rasm

1. so'ngra Microsoft Excel dasturining ish oynasi ekranga chiqadi (3 rasm).

2. I topshiriq

3. Microsoft Excel dasturidan chiqish usullari

4. Topshiriqni bajarish tartibi:

5. Microsoft Excel dasturidan chiqishning bir necha yo'llari mavjud bo'lib bo'lardan ayrimlarini ko'ramiz.

6. Tizimli tugmalardan / - yopish tugmasini sichqonchaning chap tugmasini bosish orqali dasturdan chiqishimiz mumkin.

7. Fayl menyusiga kirib vxod buyrug'ini tanlab ham dasturdan chiqishimiz mumkin.

Klaviatura orqali esa Alt + F4 tugmalarini birgalikda bosish orqali dasturdan chiqishimiz mumkin.

Microsoft Excel dasturining ish oynasi quyidagi qismlardan tashkil topgan:

**SARLOVHA SATRI** -oynaning eng yuqoridagi qismi. Bu satrda dastur belgisi, fayl nomi va dastur nomi, oynaning uchta asosiy tugmalari joylashgan bo'ladi. Shu satrga sichqoncha bilan bosib turib, harakatlantirsak, u holda oynani ekranda joyini o'zgartirish mumkin.

**MENYU SATRI** - oynaning bu satri asosan sarlovha satri tagida joylashadi va shu satr yordamida dasturning hamma buyruqlari bilan ishlashimiz mumkin, chunki bu satrda hamma buyruqlar saralanib guruxlarga bulingan.

**USKUNALAR SATRI** - oynaning uchinchi va to'rtinchi satri bo'lib bu satrda yordamchi kurollar (asboblar) tugmalari joylashgan, ular yordamida dasturning har xil asosiy va ko'p ishlatiladigan buyruqlarni tezkor bajarishimiz mumkin.

**FORMULALAR QATORI** – bo' qatorga formulalar kiritiladi.

**ISH SOHASI** - oynaning asosiy qismi bo'lib uning ichida dastur bajariladi va ma'lumotlar kursatiladi. Excel dasturining ish sohasi elektron jadvaldan iborat bo'lib, shuning uchun Excel elektron jadval ham deb yuritiladi.

**MA'LUMOTLAR SATRI** - oynaning eng pastki satri. Bu satrda har xil qo'shimcha ma'lumotlar kursatiladi.

**OYNA CHEGARALARI** - oynaning turt tomonida joylashgan qalin chiziqli sohalar. Ularni sichqoncha yordamida bosib turib siljitsak natijada oynani hajmini o'zgaradi (chuziladi, kattalashadi yoki kichkinalashadi).

**KO'RIB CHIQISH CHIZGICHLARI** - oynaning o'ng va pastki qismlarda joylashgan sohalar. Ular yordamida oyna ichidagi ma'lumotlarni to'liq ko'rib chiqish mumkin, buning uchun shu sohalardagi ustki yoki pastki, chap yoki o'ng tomondagi strelkalarni bosish kerak yoki shu sohalarda joylashgan to'rtburchak ko'rsatkichni qo'zg'altirish kerak.

Excel elektron jadvali 65536 qator (row) va 256 ustun (column)dan iborat. Qatorlar 1dan 65536 gacha bo'lgan butun sonlar bilan tartiblangan, ustunlar esa lotin alifbosining bosh xarflari (A, B, .... Z, AA, AB, .... IV) bilan belgilangan. Qator va ustun kesishmasida elektron jadvalning asosiy tarkibiy elementi – katak (yacheyka) (cell) joylashgan. Har bir katak (yacheyka)ga son, matn yoki formula tarzidagi ma'lumotlar kiritiladi. Ustun kengligini va qator balandligini o'zgartirish ham mumkin. Jadvalning tanlangan katagiga o'tish uchun aniq manzil (adres) ko'rsatilishi kerak. U qator va ustun kesishmasida, masalan A1, B4, F9, AB3 kabi ko'rsatiladi. Biror katak (yacheyka)ga 9 ga 8 ni ko'paytirish uchun quyidagicha formula =9\*8 kiritiladi va Enter tugmasi bosiladi. Natijada usha yacheykada 72 hosil bo'ladi. Bir nechta katak (yacheyka)lardagi axborotlar ustida amallar bajarmoqchi bo'lsak unda kataklarni nomi ko'rsatiladi. Masalan B2 katakda 34, E2 katakda 56, C4 katakda 79 va G7 katakda esa 53 sonlar mavjud bo'lsin. Bu sonlarni B10 katagiga qo'shish uchun qo'ydagi formulani =B2+E2+C4+G7 kiritib Enter tugmasi bosish yetarli.

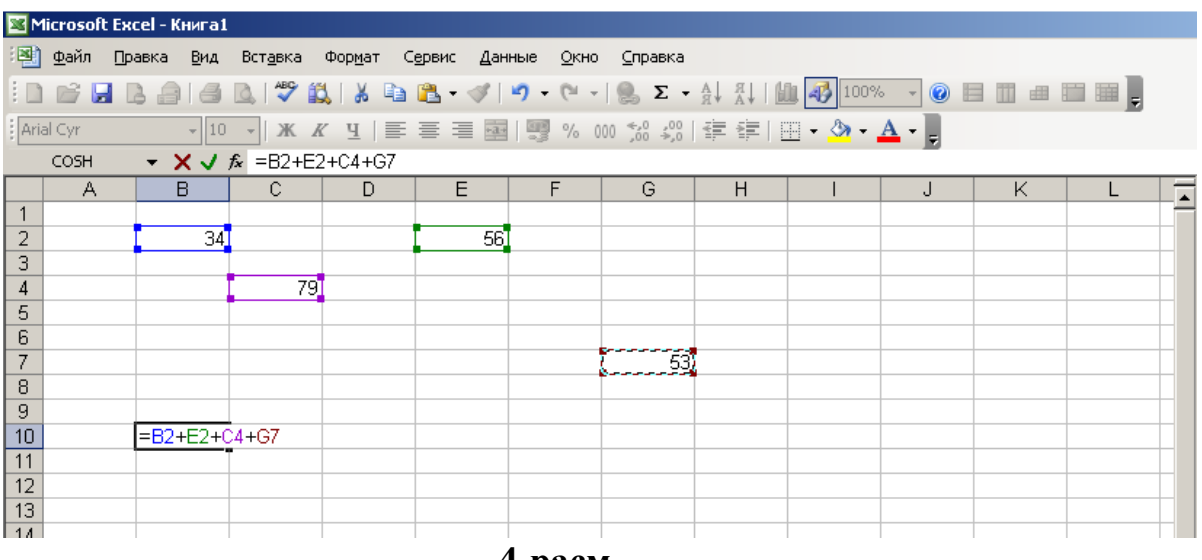

**4-расм**

4-rasmda tasvirlanganidek B10 yacheykasiga ushbu formulani yozib Enter tugmasini bosganimizda B10 yacheykasida yig'indi hosil bo'laди.

#### **Variantlar:**

1.Excel dasturini yuklang.

2.Excel dasturida nechta ustun va satr bor va shu ustun va satr oxiriga klavishlar orqali qanday tez o'tish mumkin hamda uni bajaring.

3.Excel dasturini menyular haqida ma'lumot bering va Vid menyusi bo'limlarning vazifasi bilan ishlang.

4.Berilgan ushbu / piktogrammaning vazifasi hamda uning ish bajarish sistemasi bilan ishlang.

5./ bu pikogrammaning vazifasi, ish bajarish sistemasini ko'rsating.

6.Excel dasturida yachekalar (katakcha) mavjud. Ushbu yachekani oddiy list yoki jadval shaklinio olib tashlang.

7.Excel 2007 elekton jadvalining ustunlari va satrlari sonini aniqlang.

8.Excel dasturida qo'shimcha varaq qo'shing uni nomini o'zgartiring.

9./ berilgan piktogrammaning vazifasi hamda ish bajarish holatini ko'rsating.

10. F2 katakda 152, D4 katakda 516, E9 katakda 41 va H5 katakda esa 124 sonlarni yozing. Bu sonlarni yig'indisini N4 katakka oling.

11. / ushbu piktogrammalarning vazifasi hamda ishlash sistemasini ko'rsating.

12. Excel dasturidagi standart funksiyalarga misol keltiring va ular bilan ishlang.

13. Excel dasturida diagrammalar bilan ishlang.

14. Biror yacheykaga (katakga) 12 ga 53 ni ko'paytirish hamda katak nomidan foydalanib ko'paytmani bajaring.

15. Excel dasturining / menyusi haqida ma'lumot bering hamda ish bajarish bo'limlari vazifasini ko'rsating.

- 16. / ushbu pikotgrammaning vazifasi bilan ishlang.
- 17. Excel dasturidagi listlar nomini o'zgartiring.
- 18. Excel dasturida listlarni bir-biriga bog'lang.

#### **Nazorat savollari:**

1. Excel dasturi qanday vazifalarni bajarishga muljallangan?

2. Excel elektron jadval dasturi qanday yuklanadi va undan qanday chiqiladi.

3. Excel dasturidagi ishchi kitob, ishchi varaq, ustun,qator va kataklarni izohlab bering.

4. Excel dasturida qanday qilib qo'shimcha varaq qo'shish mumkin?

5. Excel dasturida qanday qilib diagrammalar tashkil qilinadi?

6. Excel da Tuzilgan fayllarning kengaytmasi qaysi turda bo'ladi va fayllar nima deb ataladi?

7. Excel dasturidagi standart funksiyalarni sharhlab bering?

## **Mavzu: MS Excel dasturida funksiyalardan foydalanib murakkab hisobotlar tashkil etish.**

**Ishning maqsadi:** Excel dasturida funksiyalardan foydalanib murakkab hisobotlar tashkil etishni o'rganish.

**Kutilayotgan natija:** Mavzu yuzasidan bilim, malaka va ko'nikmaga ega bo'ladi.

Endi yuqoridagi tushunchalardan foydalanib MS Excel dasturi yordamida birorta iqtisodiy masalani yechishga harakat qilamiz.

#### *Topshiriq*

**Masala-1:** Tashkilot xodimlaridan 10 nafari xizmat safari bilan mos ravishda turli kunlarga va turli shaxarlarga borib kelishdi. Xizmat safariga borib kelgan xodimlarning xarajatlarini MS Excel dasturi yordamida hisoblang. Hisoblangan jadvalning oxirgi ustunidagi ma'lumotlarga nisbatan diagramma tuzing.

## *Topshiriqni bajarish tartibi:*

Ushbu masalani yechish uchun rasmda ko'rsatilganidek hamma ma'lumotlar kiritilib bo'lgandan so`ng, ya'ni xizmat safari manzili, kunlik xarajat, yo`l chiptasi narxi, mexmonxona narxi va safar kunlari soni kiritilib jami xarajatni hisoblash uchun quyidagi =D5\*G5+E5\*2+F5\*G5 formulani kiritib **Enter** tugmasi bosamiz. natijada 1-xodim uchun xizmat xarajatini hisoblagan bo'lamiz.

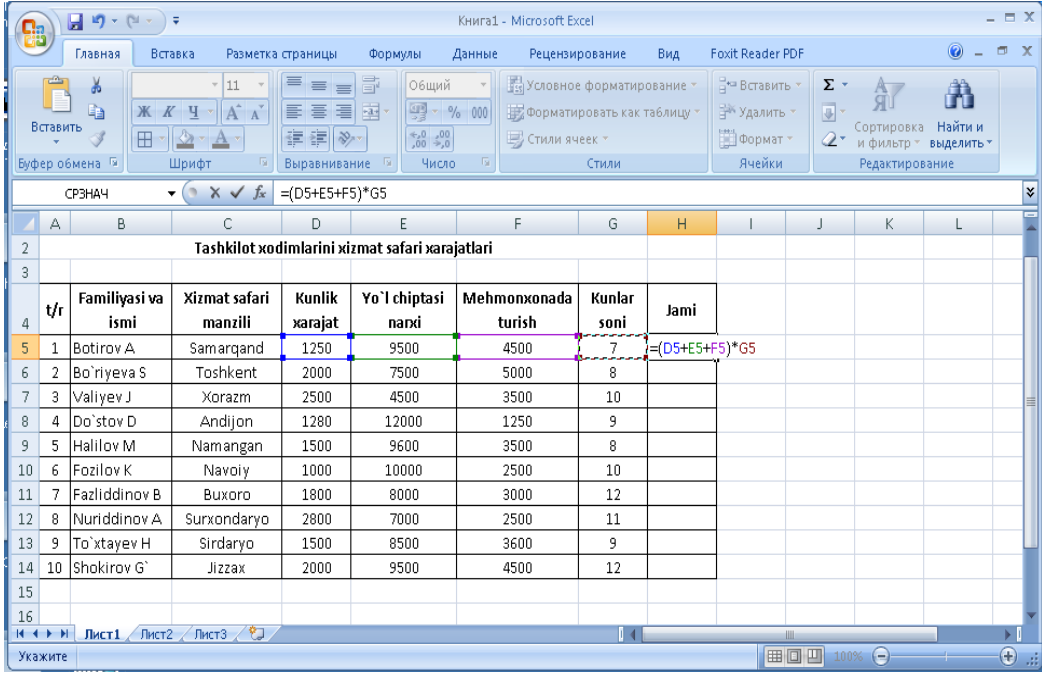

#### 5-rasm

Qolgan xodimlar (ya'ni pastki kataklar) uchun hisoblash uchun usha formulani pastdagi kataklarga tegishli qilamiz. Buning uchun kursorni H5 katagiga qo'yib sichqoncha ko`rsatgichini katakning pastki o'ng burchagiga olib kelib sichqonchani chap tugmasini bosgan holda pastga tortamiz. Bu jarayon 6-rasmda tasvirlangan. Shu tarzda xizmat safari xarajatlar hisoblash qaydnomasi o`ziladi. Bu 6-rasmda kursatilgan.

| $-9 - 19$<br>Книга1 - Microsoft Excel<br>$\equiv$                                                                                                    |                 |                                                 |                   |               |                   |                |        |                         |                                                                  | $ =$ $\times$    |  |
|----------------------------------------------------------------------------------------------------|-----------------|-------------------------------------------------|-------------------|---------------|-------------------|----------------|--------|-------------------------|------------------------------------------------------------------|------------------|--|
|                                                                                                    |                 | Главная<br>Вставка                              | Разметка страницы |               | Данные<br>Формулы | Рецензирование | Вид    | <b>Foxit Reader PDF</b> | $\circledcirc$                                                   | ಂ<br>$\mathbf x$ |  |
| 暈<br>Ж<br>В• Вставить *<br>$-111$<br>= =<br>Calibri<br>Общий<br>÷<br>A<br>$=$<br>Ea<br>$\mathbf{A}$ $\mathbf{A}$<br><b>99</b> - % 000<br>$\frac{1}{2}$<br>罩<br>Э Удалить ≁<br>ч<br>$\mathbf{K}$ $\mathbf{K}$<br>E<br>喜<br>Стили<br>Вставить<br>铜铜<br>$^{+.0}_{0.4}$ $^{+.00}_{0.7}$<br><b>Ш</b> Формат *<br>$\mathbb{R}$ -<br>$\rightarrow$<br>田 -<br>Í<br>$\mathbf{A}$ -<br>Б.<br>Буфер обмена Га<br>Шрифт<br>匾<br>- 19<br>Число<br>Ячейки<br>Выравнивание |                 |                                                 |                   |               |                   |                |        | $\Sigma$ -<br>画。<br>Q.  | Найти и<br>Сортировка<br>и фильтр * выделить *<br>Редактирование |                  |  |
| $f_x$<br>¥<br>6<br>$=(D5+E5+F5)*G5$<br>H <sub>5</sub><br>۰                                                                                                    |                 |                                                 |                   |               |                   |                |        |                         |                                                                  |                  |  |
|                                                                                                    | А               | B                                               | C                 | D             | E                 | F              | G      | H                       |                                                                  | Ē<br>J           |  |
| $\overline{2}$                                                                                                    |                 | Tashkilot xodimlarini xizmat safari xarajatlari |                   |               |                   |                |        |                         |                                                                  |                  |  |
| 3                                                                                                    |                 |                                                 |                   |               |                   |                |        |                         |                                                                  |                  |  |
|                                                                                                    | t/r             | Familiyasi va                                   | Xizmat safari     | <b>Kunlik</b> | Yo'l chiptasi     | Mehmonxonada   | Kunlar | Jami                    |                                                                  |                  |  |
| 4                                                                                                    |                 | ismi                                            | manzili           | xarajat       | narxi             | turish         | soni   |                         |                                                                  |                  |  |
| 5                                                                                                    | $\mathbf{1}$    | lBotirov A                                      | Samargand         | 1250          | 9500              | 4500           | 7      | 106750                  |                                                                  |                  |  |
| 6                                                                                                    | 2               | Bo'riyeva S                                     | Toshkent          | 2000          | 7500              | 5000           | 8      |                         |                                                                  |                  |  |
| 7                                                                                                    | 3               | Valivev J                                       | Xorazm            | 2500          | 4500              | 3500           | 10     |                         |                                                                  | 苣                |  |
| 8                                                                                                    | 4               | Do'stov D                                       | Andijon           | 1280          | 12000             | 1250           | 9      |                         |                                                                  |                  |  |
| 9                                                                                                    | 5               | Halilov M                                       | Namangan          | 1500          | 9600              | 3500           | 8      |                         |                                                                  |                  |  |
| 10                                                                                                    | 6               | lFozilov K                                      | Navoiy            | 1000          | 10000             | 2500           | 10     |                         |                                                                  |                  |  |
| 11                                                                                                    | 7               | Fazliddinov B                                   | Buxoro            | 1800          | 8000              | 3000           | 12     |                         |                                                                  |                  |  |
| 12                                                                                                    | 8               | Nuriddinov A                                    | Surxondaryo       | 2800          | 7000              | 2500           | 11     |                         |                                                                  |                  |  |
| 13                                                                                                    | 9               | To`xtayev H                                     | Sirdaryo          | 1500          | 8500              | 3600           | 9      |                         |                                                                  |                  |  |
| 14                                                                                                    | 10 <sub>1</sub> | İShokirov G`                                    | Jizzax            | 2000          | 9500              | 4500           | 12     |                         |                                                                  |                  |  |
| 15                                                                                                    |                 |                                                 |                   |               |                   |                |        |                         |                                                                  |                  |  |
| 16                                                                                                    |                 |                                                 |                   |               |                   |                |        |                         |                                                                  | ►                |  |
| ∕*⊐<br>Лист2<br>$H \rightarrow F$<br>Ħ<br>ЛистЗ<br>li 41<br>Лист1<br><b>IIII</b><br>曲回凹<br>п.<br>⊕<br>$\left( =\right)$<br>100%<br>Готово<br>шâ                                                                                                    |                 |                                                 |                   |               |                   |                |        |                         |                                                                  |                  |  |

6-rasm

Variantlar:

- 1. Excel dasturini yuklang.
- 2. Excel dasturida nechta ustun va satr bor va shu ustun va satr oxiriga klavishlar orqali qanday tez o`tish mumkin hamda uni bajaring.
- 3. Excel dasturini menyular haqida ma`lumot bering va Вид menyusi bo`limlarning vazifasi bilan ishlang.
- 4. Berilgan ushbu  $\mathbb{F}$  piktogrammaning vazifasi hamda uning ish bajarish sistemasi bilan ishlang.
- 5.  $\frac{1}{2}$  bu pikogrammaning vazifasi, ish bajarish sistemasini ko`rsating.
- 6. Excel dasturida yachekalar (katakcha) mavjud. Ushbu yachekani oddiy list yoki jadval shaklinio olib tashlang.
- 7. Excel 2007 elekton jadvalining ustunlari va satrlari sonini aniqlang.
- 8. Excel dasturida qo'shimcha varaq qo'shing uni nomini o'zgartiring.
- 9.  $\sqrt{\frac{S_{\text{dilbri}}}{S_{\text{dilbri}}}}$  berilgan piktogrammaning vazifasi hamda ish bajarish holatini ko`rsating.
- 10. F2 katakda 152, D4 katakda 516, E9 katakda 41 va H5 katakda esa 124 sonlarni yozing. Bu sonlarni yig`indisini N4 katakka oling.
- 11.  $\equiv \equiv \equiv$  ushbu piktogrammalarning vazifasi hamda ishlash sistemasini ko`rsating.
- 12. Excel dasturidagi standart funksiyalarga misol keltiring va ular bilan ishlang.
- 13. Excel dasturida diagrammalar bilan ishlang.
- 14. Biror yacheykaga (katakga) 12 ga 53 ni ko'paytirish hamda katak nomidan foydalanib ko`paytmani bajaring.
- 15. Excel dasturining  $\frac{B}{G}$ <sup>BCTABKA</sup> menyusi haqida ma`lumot bering hamda ish bajarish bo`limlari vazifasini ko`rsating.
- 16. ushbu pikotgrammaning vazifasi bilan ishlang.
- 17. Excel dasturidagi listlar nomini o`zgartiring.
	- 18. Excel dasturida listlarni bir-biriga bog`lang.

## **Nazorat savollari:**

- 1. Excel dasturi qanday vazifalarni bajarishga muljallangan?
- 2. Excel elektron jadval dasturi qanday yuklanadi va undan qanday chiqiladi.
- 3. Excel dasturidagi ishchi kitob, ishchi varaq, ustun,qator va kataklarni izohlab bering.
- 4. Excel dasturida qanday qilib qo'shimcha varaq qo'shish mumkin?
- 5. Excel dasturida qanday qilib diagrammalar tashkil qilinadi?

6. Excel da Tuzilgan fayllarning kengaytmasi qaysi turda bo'ladi va fayllar nima deb ataladi?

7. Excel dasturidagi standart funksiyalarni sharhlab bering?

**Mavzu: MS Excel dasturida ma'lumotlarni grafik va diagrammalar orqali taqdim qilish.**

**Ishning maqsadi:** Excel dasturida ma'lumotlarni grafik va diagrammalar orqali taqdim qilishni o'rganish.

**Kutilayotgan natija:** Mavzu yuzasidan bilim, malaka va ko'nikmaga ega bo'ladi.

Hisoblangan jadvalning oxirgi ustunidagi ma'lumotlar bo`yicha diagramma tuzish uchun, ushbu ustundagi axborotlarni belgilab **Diagramma ustasi** ni ishga tushirish uchun menyudan **Вставить ► Диаграмма** burug'idan yoki instrumentlar panelidan **Diagramma ustasi** tugmasidan foydalanish mumkin.

1. **Diagramma ustasi** panelidan diagramma tipi va ko'rinishi tanlang.

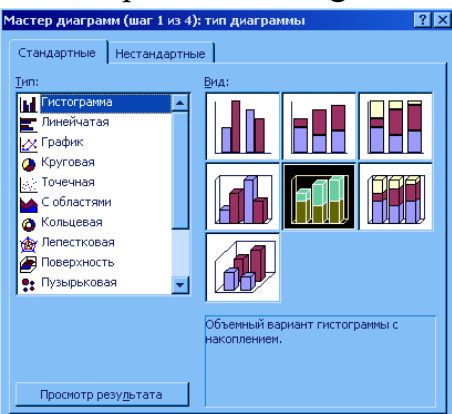

Masalan, **гистограмма**.

7- rasm

2. **Далее ►** tugmasini bosing va diagramma parametrlarini tanlang. Bu panelda diagrammani qurish uchun aniq qator yoki ustun adreslari ko'rsatiladi. Diagramma qator yoki ustun bo'yicha qurilishi mumkin.

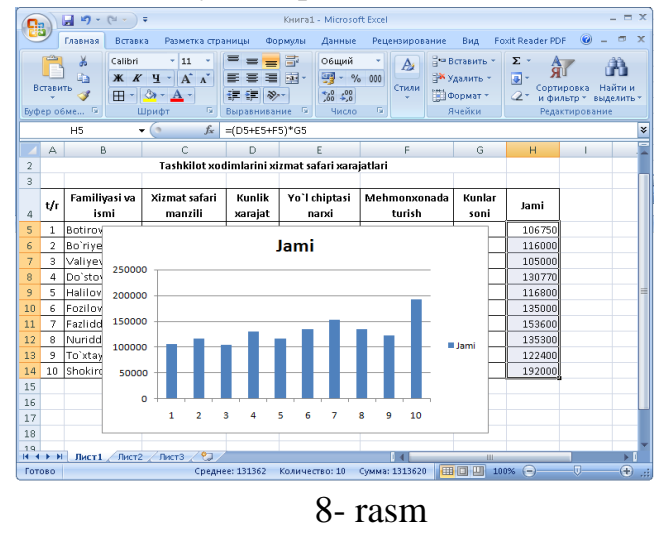

3. Keyingi etapga o'tish uchun **Далее ►** tugmasini bosing. Bu panel olti qisмдан - **Заголовки**, **Оси, Линии сетки, Легенда**, **Таблица данных** va **Подписи данных** iborat bo'lib, tanlangan grafikni mavzusi, sonlarni mazmuni,

ularni ifodalanish formatlarini tanlash orqali uni bezash va boshqa amallarni bajarish mumkin.

Oxirgi etapda qurilgan jadvalni ishchi listga yoki yangi listga joylashtirish varianti tanlanilib **Готово** tugmasi bosiladi.

#### **Variantlar:**

1. Excel dasturini yuklang.

2. Excel dasturida nechta ustun va satr bor va shu ustun va satr oxiriga klavishlar orqali qanday tez o`tish mumkin hamda uni bajaring.

3. Excel dasturini menyular haqida ma`lumot bering va Вид menyusi bo`limlarning vazifasi bilan ishlang.

4. Berilgan ushbu  $\mathbb{E}$  piktogrammaning vazifasi hamda uning ish bajarish sistemasi bilan ishlang.

5.  $\frac{1}{\sqrt{2}}$  bu pikogrammaning vazifasi, ish bajarish sistemasini ko`rsating.

6. Excel dasturida yachekalar (katakcha) mavjud. Ushbu yachekani oddiy list yoki jadval shaklinio olib tashlang.

7. Excel 2007 elekton jadvalining ustunlari va satrlari sonini aniqlang.

8. Excel dasturida qo'shimcha varaq qo'shing uni nomini o'zgartiring.

9.  $\sqrt{\frac{S_{\text{dlibri}}}{S_{\text{dip}}}}$  +  $\sqrt{\frac{11 - \frac{1}{S_{\text{dip}}}}{11 - \frac{1}{S_{\text{dip}}}}}$  berilgan piktogrammaning vazifasi hamda ish bajarish holatini ko`rsating.

10. F2 katakda 152, D4 katakda 516, E9 katakda 41 va H5 katakda esa 124 sonlarni yozing. Bu sonlarni yig`indisini N4 katakka oling.

11.  $\equiv \equiv \equiv$  ushbu piktogrammalarning vazifasi hamda ishlash sistemasini ko`rsating.

12. Excel dasturidagi standart funksiyalarga misol keltiring va ular bilan ishlang.

13. Excel dasturida diagrammalar bilan ishlang.

14. Biror yacheykaga (katakga) 12 ga 53 ni ko'paytirish hamda katak nomidan foydalanib ko`paytmani bajaring.

15. Excel dasturining  $\frac{B}{T}$  menyusi haqida ma`lumot bering hamda ish bajarish bo`limlari vazifasini ko`rsating.

16. ushbu pikotgrammaning vazifasi bilan ishlang.

17. Excel dasturidagi listlar nomini o`zgartiring.

18. Excel dasturida listlarni bir-biriga bog`lang.

# **Nazorat savollari:**

1. Excel dasturi qanday vazifalarni bajarishga muljallangan?

2. Excel elektron jadval dasturi qanday yuklanadi va undan qanday chiqiladi.

3. Excel dasturidagi ishchi kitob, ishchi varaq, ustun,qator va kataklarni izohlab bering.

4. Excel dasturida qanday qilib qo'shimcha varaq qo'shish mumkin?

5. Excel dasturida qanday qilib diagrammalar tashkil qilinadi?

6. Excel da Tuzilgan fayllarning kengaytmasi qaysi turda bo'ladi va fayllar nima deb ataladi?

7. Excel dasturidagi standart funksiyalarni sharhlab bering?

#### **Mavzu: MS Excel dasturida muhandislik masalalarini yechish.**

**Ishning maqsadi:** MS Excel dasturida muhandislik masalalarini yechishni o'rganish.

**Kutilayotgan natija:** Mavzu yuzasidan bilim, malaka va ko'nikmaga ega bo'ladi.

Hisoblash elektron jadvalining dastlabki dasturi 1979 yili Visicals (Visiblencalculators-kurinib turuvchi kalkulyator) nomi bilan Software Arts firmasida yaratilgan.Bu dastur Apple II kompyuteri uchun ishlab chiqilgan va ko'p jixatdan uning bozorda ommabobligi aniqlangan.1981 yili IBM PS kompyuteri paydo bo'lishi bilan bu tipdagi kompyuterlar uchun elektron jadvallar ishlab chiqila boshlandi.Visicals va Supercals dasturlarining yangi ko'rinishlari paydo bo'ldi,shu bilan birgalikda Microsoft - Multiplan firmasining birinchi amaliy dasturi paydo bo'ldi va u elektron jadvallar yangi avlodining yorqin yulduziga aylandi.

Hisoblashlar natijalarini ko'rgazmalirok tasvirlash uchun joylashtirilgan grafik rejimlarining paydo bo'lishi bu elektron jadval rivojlanishining navbatdagi qadami bo'ldi.1983 yil LOTUS firmasining 1-2-3 paketlari chiqib,kutilgandan xam ziyodrok muvaffakiyatga erishdi.Ammo 1997 yil Microsoft firmasi tomonidan **EXCEL** dasturi takdim etildi,u xozirgi kunda xam uz sinfidagi eng quvvatli dastur xisoblanadi.Bu dastur ixtiyoriy axborotni (matnlar,sonlar,sana va xokazolarni) qayta ishlab chiqish va saqlash imkonini beribgina qolmasdan, balki qilgan ishingiz natijasini bezash,ko'rgazmalirok ko'rsatish va chop etish imkoniyatini beradi.Bunda Win Word dasturidagi taxrirlash vositalardan foydalanish mumkin.**EXCEL**ning ommaviy imkoniyatlarini o'zlashtirish qiyin emas,ammo dasturning murakkabligi va imkoniyatlarining juda kengligi sababli , ular bilan tanishish uzoq davom etishi mumkin,binobarin,aynan ish jarayonida uning yangiyangi imkoniyatlarini ko'rish mumkin. **EXCEL** bugungi kunda mashxur elektron dasturlash jadvallaridan biridir. Undan ishbilarmonlar, ukimishli kishilar,xisobchilar va jurnalistlar foydalanadilar. U yordamida turli xildagi ruyxatlar, kataloglar, jadvallar, moliyaviy va statik otchyotlar,jamoa fikrini xisobga olish biznes korxonalarni rejalashtirish, ilmiy eksperimentlar natijasini ishlab chiqish, prezentastion materiallar tayyorlash mumkin. Xullas, **EXCEL** qulayelektron jadvaldir.

**1.1** Microsoft Excelda grafik va diagrammalarni shakllantirish

#### **Qisqacha ma'lumotlar**

Excel elektron jadvali, butun sonlar bilan tartiblangan **65536** ta qator (**row**- "1, 2, 3,…,65536") va lotin alifbosining bosh harflari bilan nomlangan **256** ta ustun (**column** – A,B,C,D,,,,Z,AA,AB,…,IV)dan iborat. Qator va ustun kesishmasida

elektron jadvalning tarkibiy elementi – **katak** (**sell** – yacheyka) joylashgan. Har bir katakka son, matn, yoki formula tarzidagi ma'lumotlar kiritiladi. Kataklarning nomlari qator va ustunlarning nomlaridan kelib chiqadi. Masalan A ustun bilan 7 qatorning kesishmasi **A7** katagi deyilsa D ustun bilan 12 qatorning kesishgan joyi **D12** katagi deyiladi.

Nisbiy, absolyut va aralash adreslar

Nisbiy adres yacheykaning formula joylashgan yacheykaga nisbatan holatiga asoslanib ko'rsatadi. Bu yacheykaning adresini faol yacheykaning joylashgan o'rnidan kelib chiqib tushuntirishga o'xshaydi. Masalan, **«ustun bo'yicha ikki satryuqoriga ko'tariling»** kabi.

Absolyut adres yacheykani varaqda qayd etilgan holati asosida ko'rsatadi, masalan, **«yacheyka A ustunida va 2-satrda»** deyilgandek.

Aralash adres o'zida nisbiy va absolyut adresni mujassam etadi, masalan,

**«yacheyka A ustunida va ikki satr yuqorida»**, deyilganidek. Absolyut va nisbiy adreslar, ayniqsa, formuladan varaqning bir joydan ikkinchisiga nusxa ko'chirishda juda foydalidir.

**A1** yacheykasiga nisbiy adres quyidagicha yoziladi: **=A1.**

**A1 yacheykasi**ga absolyut adres quyidagi ko'rinishda bo'ladi: **=\$A\$1.**

**A1** yacheykasiga absolyut va nisbiy adreslarni kombinatsiyalashtirib, quyidagi aralash adreslar: **=\$A1, A\$1** ni tuzish mumkin.

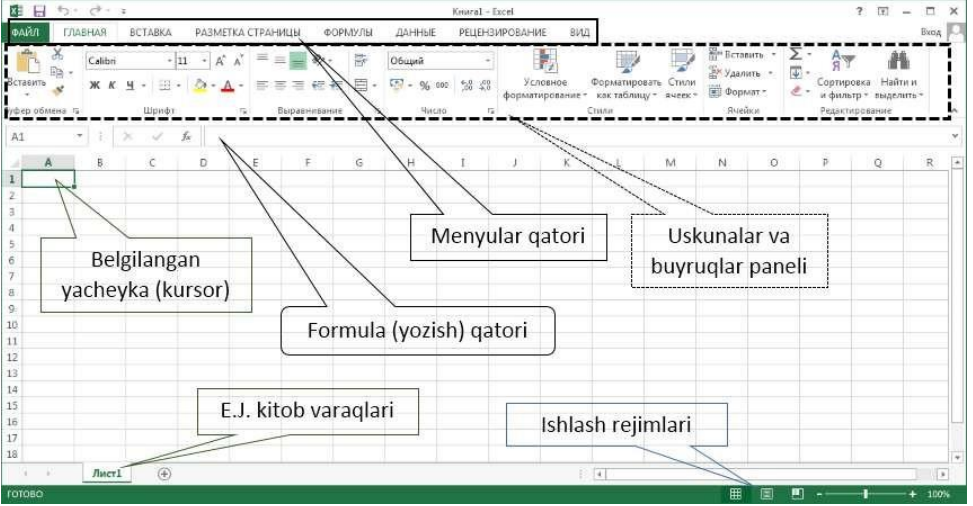

1 rasm. MS Excel 2013 dasturining ishchi oynasi

Diagramma va grafiklarni "Вставка" menyusining "Диаграмма" bo'limidan foydalanib chiqarish mumkin.

Masalan: x ning 1 qadam bilan -10 dan 10 gacha qiymatida *y=sinx* funksiyani

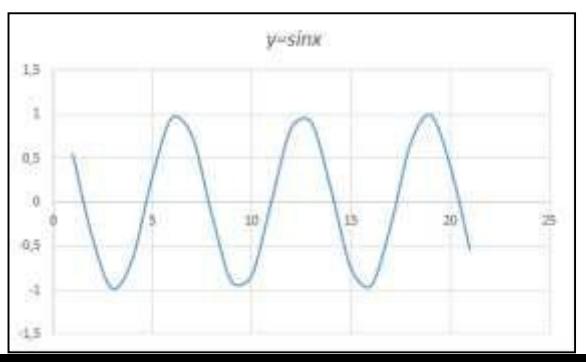

qiymatini osongina hisoblash va **grafigini** yaratish mumkin.

*rasm. y=sinx* funksiya grafigi

*y=sinx* funksiya grafigini yaratish uchun *x* ga -10 dan 10 gacha qiymatni kiritib olamiz. *y=sinx* funksiyasi excel formulasi uchun **"=SIN(B2)**" bu yerda B2 qiymat kiritilgan yacheyka, B2 qiymat bizni jadvalimizda -10*.* Shu tartibda 10 (B22) qiymatgacha davom etadi.

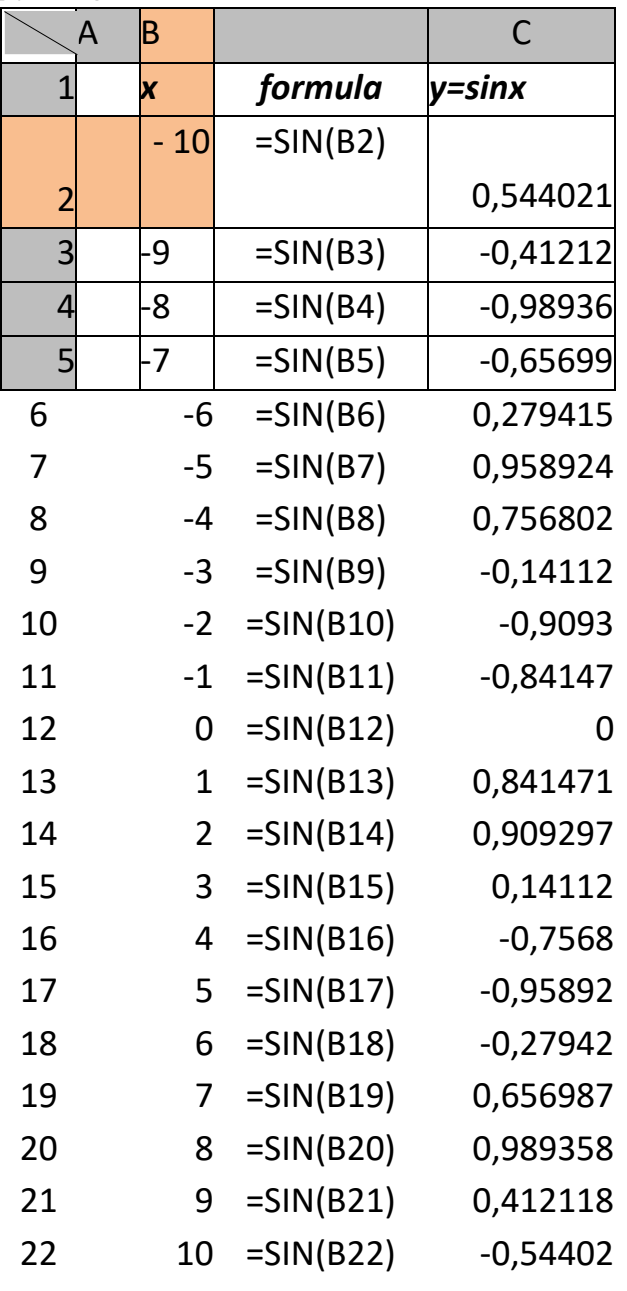

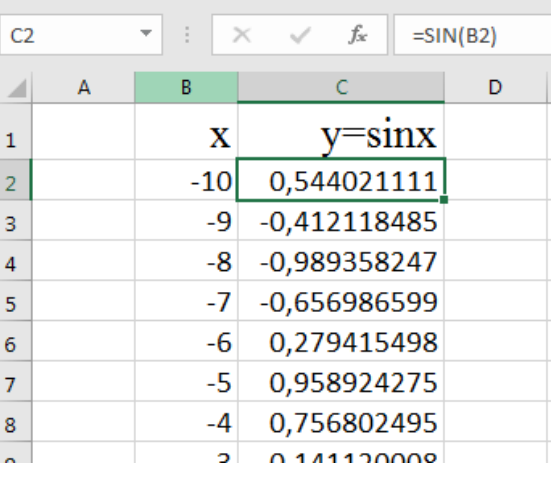

Endi olingan natijani bilgilab olamiz (*B2 dan B22 gacha bo'lgan yacheykalarni*) va "Вставка" menyusining "Диаграмма" bo'limidagi

«Точечная» buyrug'i ushbu ob'ekti tanlaymiz va bizga (2 rasm)dagi grafik hosil bo'ladi.

Hosil bo'lgan grafigimizga **«Конструктор»** va **«Формат»** menyusidan o'zgartirishlar kiritib, bezak berishimiz mumkin bo'ladi.

1.2. Microsoft Excelda formulalar bilan ishlash, funksiyalar ustasidanfoydalanish

## **Qisqacha ma'lumotlar**

Excelda formula **"="** belgisini yozish bilan boshlanadi. Excelda ishlatiladigan arifmetik amallar belgilari quyidagilar:

"+" - qo'shish; "-" - ayirish; "\*" - ko'paytirish; "/" - bo'lish; "^" *darajagakutarish "&" - bir necha kattakdagi matnlarni birlashtirish .*

Funksiyalar ustasidan foydalanishda (Вставить функцию)piktogrammasini bosish orqali amalaga oshiriladi (1 rasm).

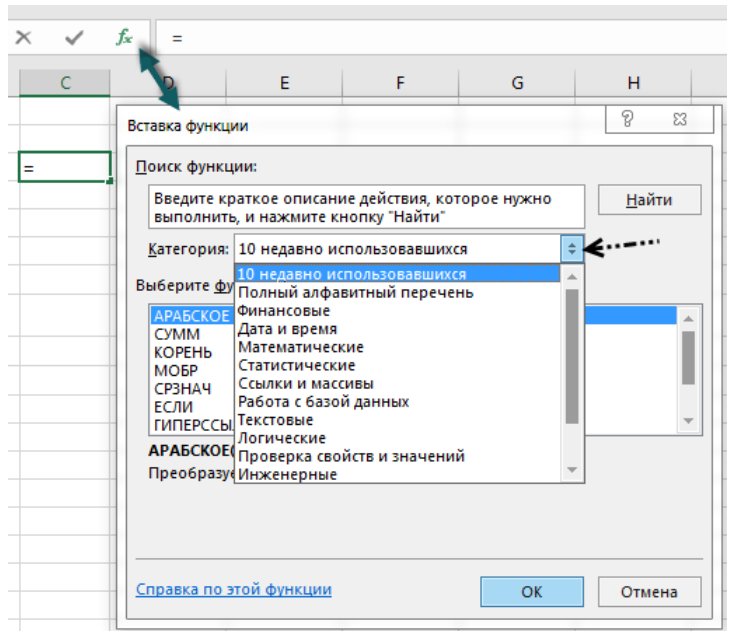

1 rasm.

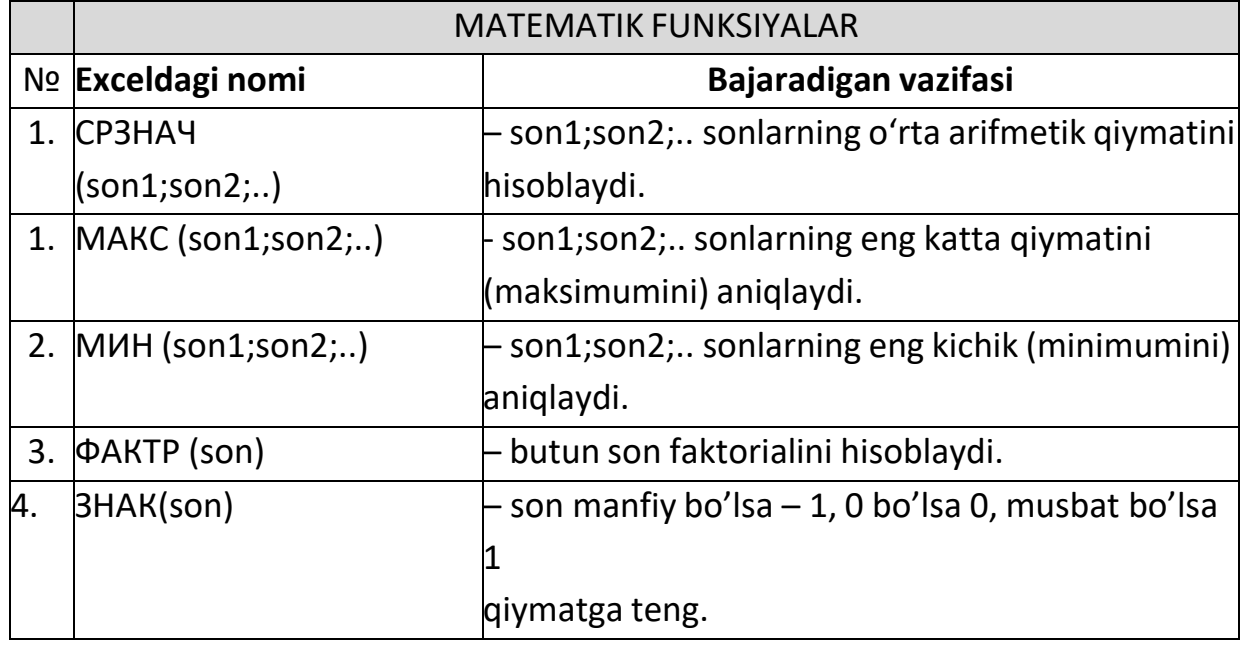

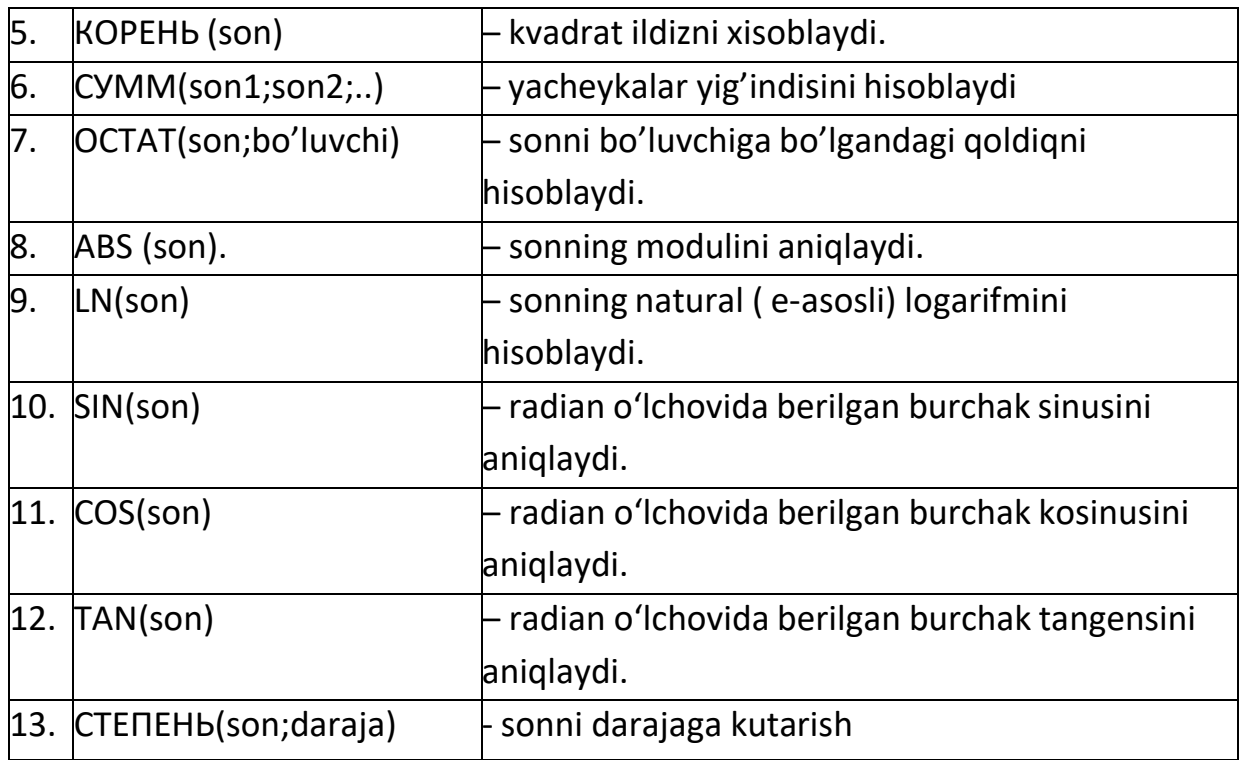

Formula yozishga misollar:

1 Misol. Tashkilоt хоdimlari maоshidan sоliq ajratish хisоbi

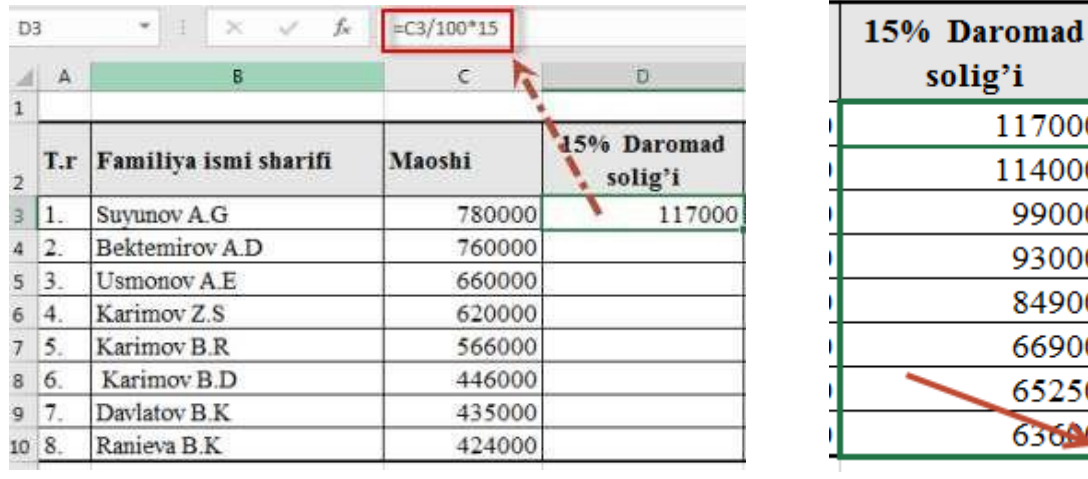

1-rasm 2-rasm

D3 yacheykasida C3 yacheykaning daromad solig'ining 15 foizini yozish kerak. D3 yacheykaga kursorni o'rnatib "=C3/100\*15" ni kiritsak, u C3 ning 15 foizini D3 yacheykasiga yozadi. Keyinchalik C3 ning qiymatini o'zgartirganda, avtomatik D3 ning qiymati ham mos ravishda o'zgaradi. Shu tartibda ixtiyoriy matematik amallarni bajarish mumkin (1 rasm).

Yuqoridagi misolda D3 yacheykada C3 yacheyka qiymatining 15 foizini yozdik, deylik. Endi, ushbu foiz amalini D4 yacheykadan D10 yacheykagacha shu tartibda davom ettirish uchun D3 yacheykasi tagidagi + belgichasini sichqoncha orqali ushlab, D10 gacha tortish yetarli (2 rasm).

**2 Misol.** X ning qiymati -5 qiymatida  $y=\sqrt{x^2-3} + \sqrt[4]{\sin x + \sqrt{25}}$ funksiyani hisoblang.

Bu funksiyani hisoblashda quyidagi formula o'rinli: =(СТЕПЕНЬ(C3;3)\*КОРЕНЬ(СТЕПЕНЬ(C3;2)-3))-  $(CTE\Pi EHB(SIN(C3)+KOPEHB(25);1/4))$ 

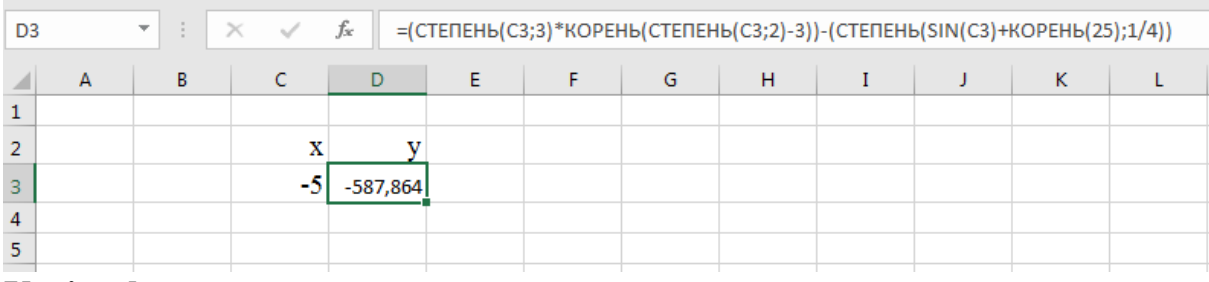

## **Variantlar:**

1. Excel dasturini yuklang.

2. Excel dasturida nechta ustun va satr bor va shu ustun va satr oxiriga klavishlar orqali qanday tez o`tish mumkin hamda uni bajaring.

3. Excel dasturini menyular haqida ma`lumot bering va Вид menyusi bo`limlarning vazifasi bilan ishlang.

4. Berilgan ushbu **piktogrammaning vazifasi hamda uning ish bajarish** sistemasi bilan ishlang.

5.  $\mathbb{S}^{\bullet}$  bu pikogrammaning vazifasi, ish bajarish sistemasini ko`rsating.

6. Excel dasturida yachekalar (katakcha) mavjud. Ushbu yachekani oddiy list yoki jadval shaklinio olib tashlang.

7. Excel 2007 elekton jadvalining ustunlari va satrlari sonini aniqlang.

8. Excel dasturida qo'shimcha varaq qo'shing uni nomini o'zgartiring.

 $\sqrt{q}$ <sup>Calibri</sup>  $\sqrt{q}$ <sup>11</sup> berilgan piktogrammaning vazifasi hamda ish bajarish holatini ko`rsating.

10. F2 katakda 152, D4 katakda 516, E9 katakda 41 va H5 katakda esa 124 sonlarni yozing. Bu sonlarni yig`indisini N4 katakka oling.

11.  $\equiv \equiv \equiv$  ushbu piktogrammalarning vazifasi hamda ishlash sistemasini ko`rsating.

12. Excel dasturidagi standart funksiyalarga misol keltiring va ular bilan ishlang.

13. Excel dasturida diagrammalar bilan ishlang.

14. Biror yacheykaga (katakga) 12 ga 53 ni ko'paytirish hamda katak nomidan foydalanib ko`paytmani bajaring.

15. Excel dasturining **E BETABKA** menyusi haqida ma`lumot bering hamda ish bajarish bo`limlari vazifasini ko`rsating.

16.  $\bullet$  ushbu pikotgrammaning vazifasi bilan ishlang.

17. Excel dasturidagi listlar nomini o`zgartiring.

18. Excel dasturida listlarni bir-biriga bog`lang.

# **Nazorat savollari:**

1. Excel dasturi qanday vazifalarni bajarishga muljallangan?

2. Excel elektron jadval dasturi qanday yuklanadi va undan qanday chiqiladi.

3. Excel dasturidagi ishchi kitob, ishchi varaq, ustun,qator va kataklarni izohlab bering.

4. Excel dasturida qanday qilib qo'shimcha varaq qo'shish mumkin?

5. Excel dasturida qanday qilib diagrammalar tashkil qilinadi?

6. Excel da Tuzilgan fayllarning kengaytmasi qaysi turda bo'ladi va fayllar nima deb ataladi?

7. Excel dasturidagi standart funksiyalarni sharhlab bering?

**Mavzu: Statistik tahlil masalalarini MS Excel dasturidan foydalanib yechish.**

**Ishning maqsadi:** MS Excel dasturida statistik tahlil masalalarini yechishni o'rganish.

**Kutilayotgan natija:** Mavzu yuzasidan bilim, malaka va ko'nikmaga ega bo'ladi.

Ms Excel dasturida matematik amallar va funksiyalarni qo'llash

Excelda formulalar

**Formula** — bu mavjud qiymatlar asosida yangi qiymatlarni hisoblovchi tеnglamadir. Formulalar yordamida elеktron jadvalda ko'pgina foydali ishlarni amalga oshirish mumkin. Elеktron jadvallar formulalarsiz oddiy matn muxarririga aylanib qoladi. Formulalarsiz elеktron jadvallarni tasavvur qilish qiyin.

Jadvalga formulani qo'yish uchun uni kеrakli yachеykaga kiritish kеrak. Formulalarni ham boshqa ma'lumotlar singari o'zgartirish, saralash, ulardan nusxa ko'chirish va o'chirish mumkin. Formuladagi arifmеtik amallar sonli qiymatlarni hisoblashda, maxsus funksiyalar matn-larni qayta ishlashda hamda yacheykadagi boshqa qiymatlarni hisoblashda ishlatiladi.

Jadval muharririda hujjat yaratishdan asosiy maqsad formulalar bo'yicha Hisoblashlar olib borishdir.

Formula ma'lumotlarni qayta ishlashning asosiy vositasidir.

Formula turli yacheykalarda joylashgan ma'lumotlarni bog'laydi va ular asosida yangi qiymatlar hosil qiladi.

Excelda formulalar kiritish

# **Excelda formulalar bajarilish ketma-ketligi**

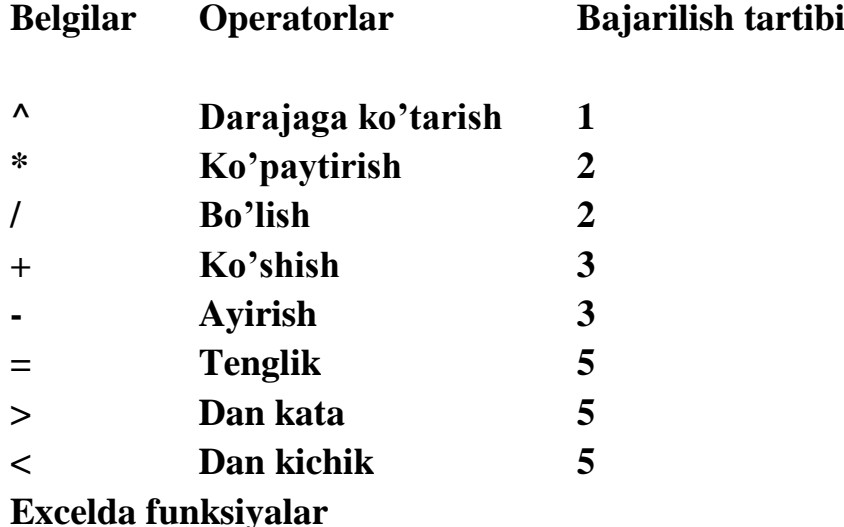

**Funksiya** — bu formulalarda qo'llaniladigan kiritib qo'yilgan tayyor uskunalar qolipidir. Ular murakkab bo'lgan matеmatik va mantiqiy amallarni bajaradi. Funksiyalar quyidagi ishlarni bajarish imkonini bеradi:

1. Formulalarni qisqartirish.

2. Formulalar bo'yicha boshqa qilib bo'lmaydigan hisob ishlarini bajarish.

3. Ayrim muxarrirlik masalalarini hal qilishni tеzlashtirish.

Barcha formulalarda oddiy () qavslar ishlatiladi. Qavs ichidagi ma'lumotlar argumеntlar dеb ataladi. Funksiyalar qanday argumеntlar ishlatilayotganligiga ko'ra bir-biridan farq qiladi. Funksiyaning turlariga qarab ular quyidagicha ishlatilishi mumkin:

— argumеntsiz;

— bir argumеntli;

— qayd qilingan chеklangan argumеntlar soni bilan;

— noma'lum sondagi argumеntlar soni bilan;

— shart bulmagan argumеntlar bilan.

Funksiyada argumеntlar ishlatilmasa xam, bo'sh qavslar ko'rsatilishi lozim.

## **Matematik funksiyalar**

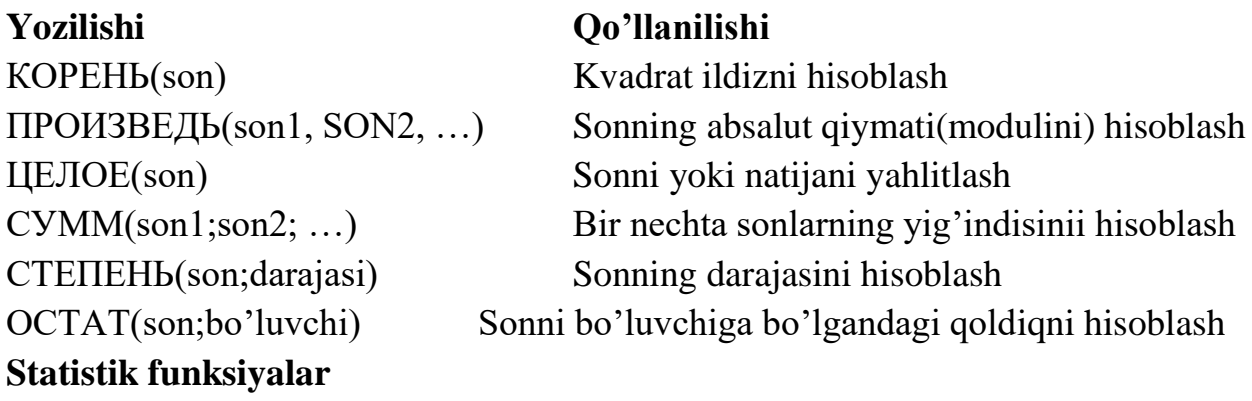

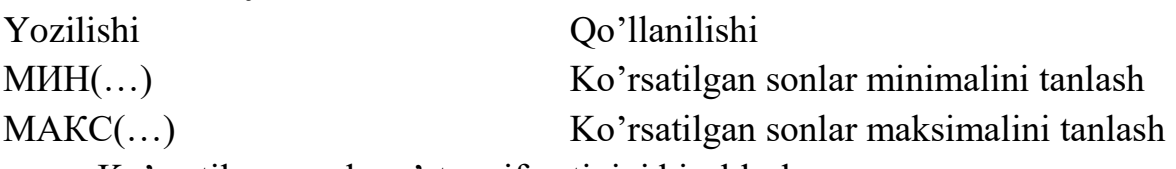

Ko'rsatilgan sonlar o'rta arifmetigini hisoblash

# **Matnli funksiyalar**

ДЛСТР() - matnli satrdagi belgilar sonini aniqlaydi.

ЗАМЕНИТЬ() – matnning belgilangan qismini yangi matnga almashtiradi.

СЦЕПИТЬ() – Bir nechta matnni bitta matnga birlashtiradi.

ПОВТОР() – matnni n marta takrorlaydi.

# **Topshiriq**

1, 5 , 6, 7, 8, 2, 3, 4, 12, 11, 10, 9

# **Topshiriq**

1. MS Excel dasturida o'zingizning 10 ta fandan olgan baholaringizning o'rtacha qiymatini chiqaruvchi jadval hosil qiling?

2. MS Excel dasturida karra jadvalini hosil qiling?

3. MS Excel dasturida tug'ilgan yili kiritilganda yoshini hisoblab beruvchi jadval tuzing?

4. MS Excel dasturida y=4x+20 funksiyasining qiymatlarini xning 1 dan 10 gacha bo'lganqiymatlarida hisoblang?

5. MS Excel dasturida ixtiyoriy to'g'ri to'rtburchakning tomonlari berilganda yuzasini hisoblovchi jadval tuzing?

6. MS Excel dasturida matnli funksiyadan foydalanib kiritilgan matndagi belgilar sonini chiqaruvchi jadval tuzing?

7. MS Excel dasturida karra jadvalini hosil qiling?

8. MS Excel dasturida A1:A6 kataklarda berilgan ixtiyoriy sonlarning kattasini topuvchi javdal hoisl qiling?

9. MS Excel dasturida A1:A6 kataklarda berilgan ixtiyoriy sonlarning kichik qiymatini topuvchi javdal hoisl qiling?

10. MS Excel dasturida ixtiyoriy uchburchakning tomonlari berilsa, uning peremetrini hisoblovchi jadval tuzing?

11. MS Excel dasturida sinfdoshlaringizning ismi va familyasini alohida kataklarda yozib, ularni 1 ta katakka qo'shib chiqaruvchi jadval tuzing?

12. MS Excel dasturida y=4x+20 funksiyasining qiymatlarini xning 1 dan 10 gacha bo'lganqiymatlarida hisoblang?

## **Nazorat savollari:**

1. Excel dasturi qanday vazifalarni bajarishga muljallangan?

2. Excel elektron jadval dasturi qanday yuklanadi va undan qanday chiqiladi.

3. Excel dasturidagi ishchi kitob, ishchi varaq, ustun,qator va kataklarni izohlab bering.

4. Excel dasturida qanday qilib qo'shimcha varaq qo'shish mumkin?

5. Excel dasturida qanday qilib diagrammalar tashkil qilinadi?

6. Excel da Tuzilgan fayllarning kengaytmasi qaysi turda bo'ladi va fayllar nima deb ataladi?

7. Excel dasturidagi standart funksiyalarni sharhlab bering?

# **Mavzu: Optimallashtirish masalasining matematik tavsifi va uni MS Excel dasturida yechish.**

**Ishning maqsadi:** MS Excel dasturida statistik tahlil masalalarini yechishni o'rganish.

**Kutilayotgan natija:** Mavzu yuzasidan bilim, malaka va ko'nikmaga ega bo'ladi.

Excel foydalanuvchilari turli sohalardagi turli xil vazifalarni hal qilish uchun dasturni uzoq va muvaffaqiyatli ishlatishdi.

**Excel** - bu dunyodagi har qanday ofisdagi eng mashhur dastur. Uning imkoniyatlari sizga faoliyatning turli sohalarida samarali echimlarni tezda topishga imkon beradi. Dastur turli xil muammolarni hal qilishga qodir: moliyaviy, iqtisodiy, matematik, mantiqiy, optimallashtirish va boshqalar. Aniqlik uchun biz yuqorida tavsiflangan har qanday Excel-da echimlar va uni amalga oshirish misollari.

#### **Excelda optimallashtirish muammolarini hal qilish.**

Optimallashtirish modellari iqtisodiy va texnik sohalarda qo'llaniladi. Ularning maqsadi aniq sharoitlarda maqbul bo'lgan muvozanatli echimni topish (ma'lum daromad olish uchun sotuvlar soni, eng yaxshi menyu, parvozlar soni va boshqalar).

Excelda optimallashtirish muammolarini hal qilish uchun quyidagi buyruqlardan foydalaniladi:

Oddiy vazifalarni hal qilish uchun "Parametrlarni tanlash" buyrug'idan foydalaniladi. Eng qiyin - bu "Skript menejeri". "Yechim izlash" qo'shimchasidan foydalanib, optimallashtirish masalasini hal qilish misolini ko'rib chiqamiz.

Ahvoli Korxonada yogurtning bir nechta navlari ishlab chiqariladi. Shartli ravishda - "1", "2" va "3". 100 dona "1" qatiqni sotgan kompaniya 200 rubl oladi. "2" - 250 rubl. "3" - 300 rubl. Savdo, sozlangan, ammo mavjud bo'lgan xom ashyo miqdori cheklangan. Savdodan maksimal daromad olish uchun siz qaysi turdagi yogurtni va qaysi hajmda qilishingiz kerakligini topishingiz kerak.

Ma'lum ma'lumotlar (xom ashyoni iste'mol qilish normalari bilan birga) jadvalda keltirilgan:

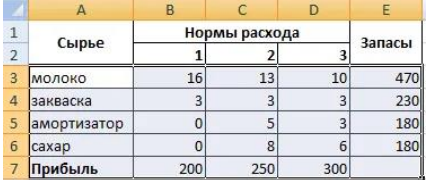

Ushbu ma'lumotlar asosida biz ishchi varaqni tuzamiz:

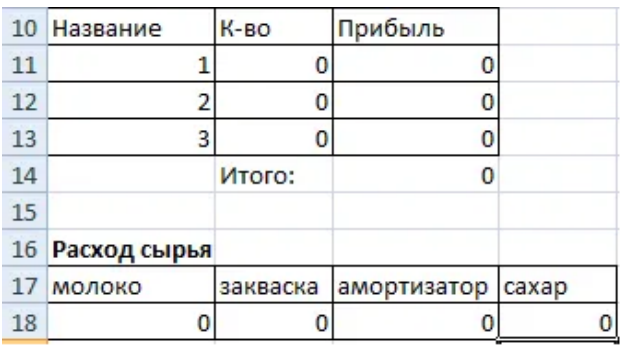

- 1. Mahsulotlar soni bizga hali ham noma'lum. Bu o'zgaruvchilar.
- 2. Formulalar "Foyda" ustuniga kiritiladi: \u003d 200 \* B11, \u003d 250 \* B12, \u003d 300 \* B13.
- 3. Xom ashyoni iste'mol qilish cheklangan (bu cheklovlar). Formulalar hujayralarga kiritiladi: \u003d 16 \* B11 + 13 \* B12 + 10 \* B13 ("sut"); \u003d 3 \* B11 + 3 \* B12 + 3 \* B13 ("achchiq"); \u003d 0 \* B11 + 5 \* B12 + 3 \* B13 ("amortizator") va \u003d  $0 * B11 + 8 * B12 + 6 * B13$  ("shakar"). Ya'ni, biz iste'mol tezligini miqdorga ko'paytirdik.
- 4. Maqsad mumkin bo'lgan maksimal daromadni topish. Bu C14 katakchadir. Biz "Yechim izlash" buyrug'ini faollashtiramiz va parametrlarni kiritamiz.

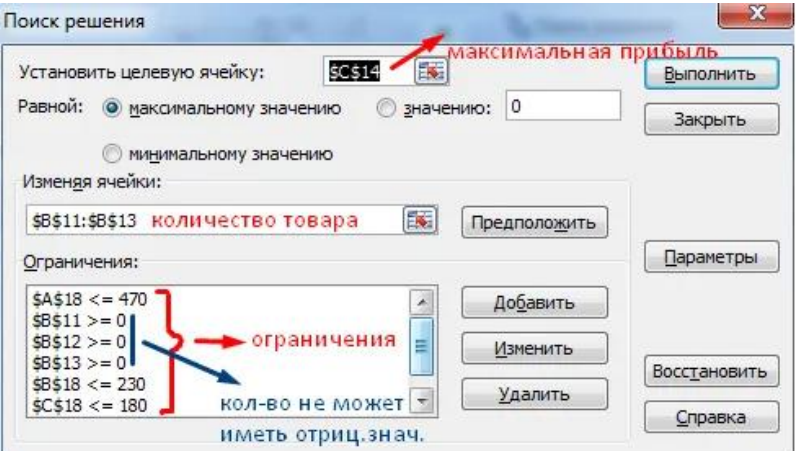

"Ishga tushirish" tugmasini bosgandan so'ng, dastur o'z qarorini chiqaradi.

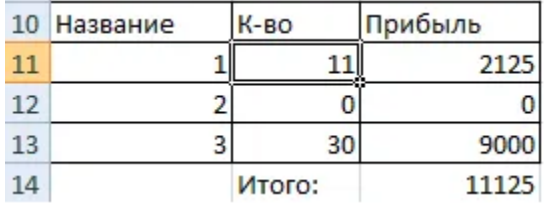

Eng yaxshi variant - "3" va "1" yogurtni chiqarishga e'tibor berish. Yogurt "2" ishlab chiqarishga yaramaydi.

## **Excelda moliyaviy muammolarni hal qilish**

Buning uchun ko'pincha moliyaviy funktsiyalar qo'llaniladi. Bir misolni ko'rib chiqaylik.

Dastlabki ma'lumotlarni jadval shaklida tuzamiz:

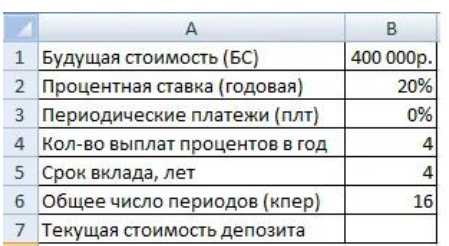

Foiz stavkasi butun davr mobaynida o'zgarmagani uchun biz PS funktsiyasidan foydalanamiz (BET, KPER, PLT, BS, TYPE).

Dalillarni to'ldirish:

- 1. Darajasi 20% / 4, chunki foizlar har chorakda hisoblanadi.
- 2. Nper 4 \* 4 (jami depozit muddati \* yiliga hisoblangan davrlar soni).
- 3. Plt 0. Biz hech narsa yozmaymiz, chunki omonat to'ldirilmaydi.
- 4. Turi 0.
- 5. BS depozit muddati tugagandan so'ng biz olishni istagan miqdor.

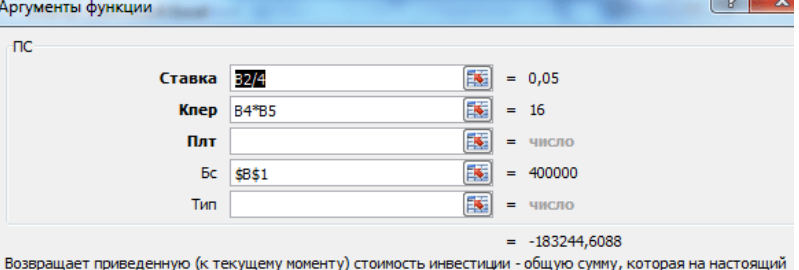

момент равноценна ряду будущих выплат.

Sarmoyador bu pulni sarf qilishi kerak, shuning uchun natija salbiy bo'ladi.

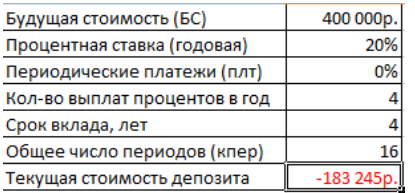

Eritmaning to'g'riligini tekshirish uchun biz formuladan foydalanamiz: PS \u003d BS /  $(1 + stavka)$  nper. Biz qiymatlarni almashtiramiz: PS  $\u003d$  400 000 /  $(1 +$ 0.05) 16 \u003d 183245.

Excel-da ekonometrik echim

Miqdoriy va sifatli aloqalarni o'rnatish uchun matematik va statistik usul va modellardan foydalaniladi.

Qiymatlarning 2 diapazoni berilgan:

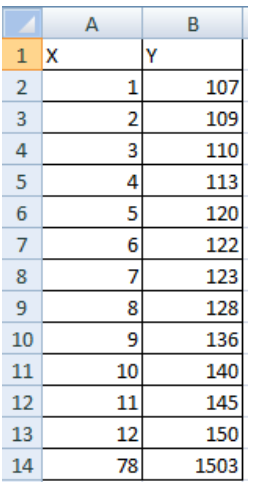

X ning qiymatlari faktor atributi rolini o'ynaydi, Y - samarali. Vazifa korrelyatsiya koeffitsientini topishdir.

Ushbu muammoni hal qilish uchun CORREL funktsiyasi berilgan (1-qator; 2 qator).

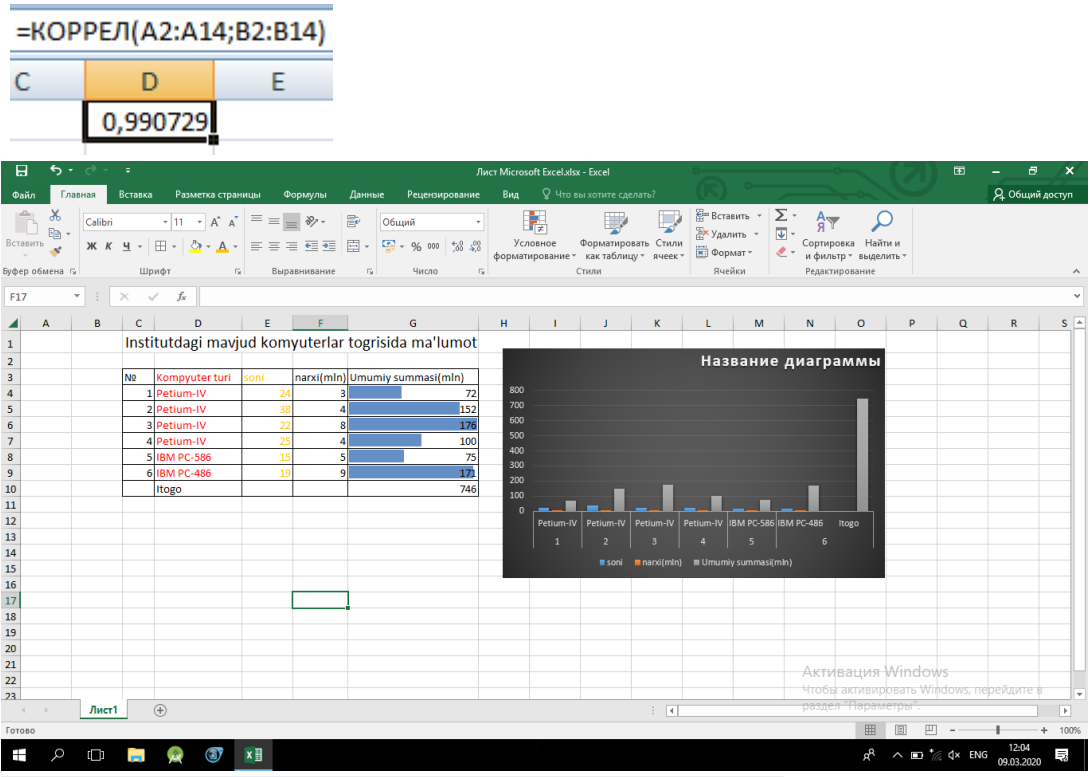

Institutdagi mavjud kompyuter to'g'risida ma'lumot

# **Vazifa:**

Rasmda ko'rsatilgan namunaga muvofiq jadval tuzing. Buni Sort.xls sifatida saqlang.
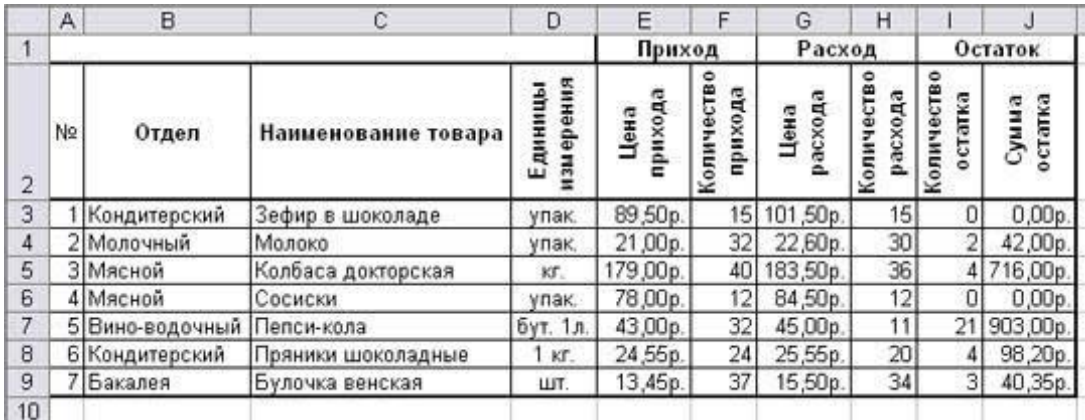

## *Ishlarni bajarish texnologiyasi:*

1. Sort.xls hujjatini oching

2.Menyu buyrug'ini ishga tushiring**Ma'lumotlar - Saralash.**

3. "Ko'tarilish" birinchi tartiblashtirish tugmachasini tanlang (Jadvaldagi barcha bo'limlar alifbo tartibida joylashadi).

Eslatib o'tamiz, har kuni do'konda qolgan tovarlar ro'yxatini (nolga teng bo'lmagan balansga) chiqarishimiz kerak, ammo buning uchun birinchi navbatda bunday ro'yxatni olishimiz kerak, ya'ni. ma'lumotlarni filtrlang.

4. Freym kursorini ma'lumotlar jadvalining ichiga joylashtiring.

5. Menyu buyrug'ini ishga tushiring**Ma'lumotlar - filtr**

6. Jadvallarni ajratib oling.

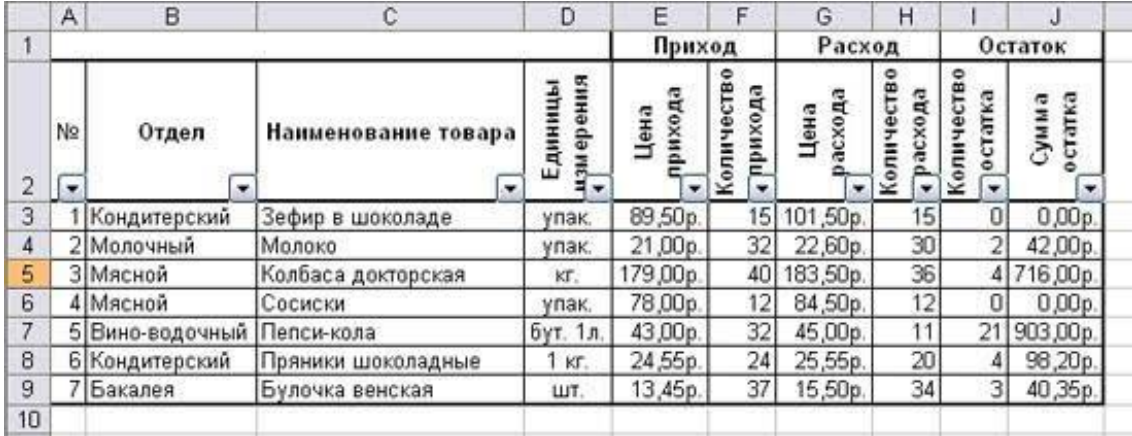

7. Jadval sarlavhasining har bir katakchasida "Pastga o'q" tugmachasi bor, u bosilmaydi, bu sizga filtr mezonlarini belgilashga imkon beradi. Biz barcha yozuvlarni nolga teng bo'lmagan qoldiq bilan qoldirmoqchimiz.

8. Ustunda paydo bo'lgan o'q tugmachasini bosing.**Qoldiq miqdori** . Ro'yxat ochiladi, unga ko'ra tanlov amalga oshiriladi. Qatorni tanlang**Ahvoli** Shartni o'rnating:\u003e 0**OK** . Jadvaldagi ma'lumotlar filtrlanadi.

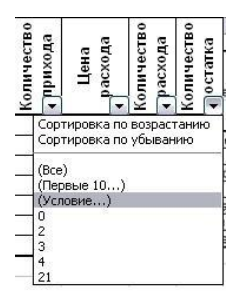

9. To'liq ro'yxat o'rniga biz bugungi kunda sotilgan tovarlarning ro'yxatini olamiz. 10. Filtrni kuchaytirish mumkin. Agar siz qo'shimcha bo'limni tanlasangiz, siz bo'lim tomonidan topshirilmagan tovarlarning ro'yxatini olishingiz mumkin.

11. Barcha bo'limlarda sotilmagan barcha tovarlarning ro'yxatini yana ko'rish uchun "Bo'lim" ro'yxatidagi "Hammasi" mezonini tanlash kerak.

12. Hisobotlaringizda chalkashliklarni oldini olish uchun kompyuterning tizim vaqtiga qarab avtomatik ravishda o'zgartiriladigan sanani kiriting**Formulalar - Funktsiyani kiritish - Sana va vaqt - Bugun** .

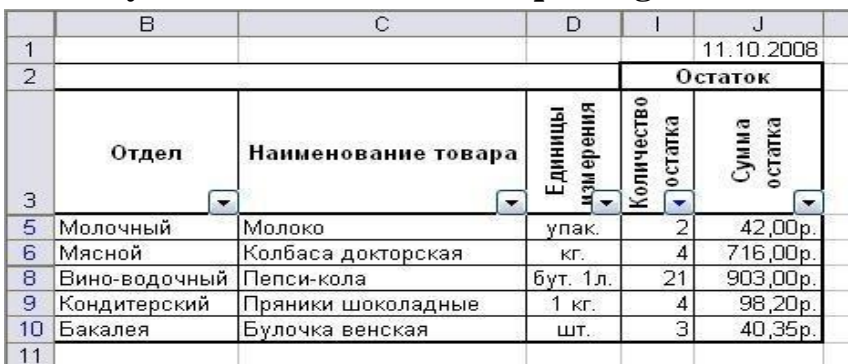

# **Nazorat savollari:**

1. Excel dasturi qanday vazifalarni bajarishga muljallangan?

2. Excel elektron jadval dasturi qanday yuklanadi va undan qanday chiqiladi.

3. Excel dasturidagi ishchi kitob, ishchi varaq, ustun,qator va kataklarni izohlab bering.

4. Excel dasturida qanday qilib qo'shimcha varaq qo'shish mumkin?

5. Excel dasturida qanday qilib diagrammalar tashkil qilinadi?

6. Excel da Tuzilgan fayllarning kengaytmasi qaysi turda bo'ladi va fayllar nima deb ataladi?

7. Excel dasturidagi standart funksiyalarni sharhlab bering?

## **Laboratoriya ishi № 9.**

## **Mavzu: Muhandislik masalalarini yechishda dasturlash usullaridan foydalanish.**

**Ishning maqsadi:** Borland Borland C++ Builder 6 izohlar, toifalar, tavsiflar, ifodava operatorlar, Standard, Additional, Win 32, Data Access, Data Control, BDE, ADO komponentalar saxifalari bilan tanishish va dastur tuzilishi.

#### **Nazariy qism:**

С++ dasturlash tili univеrsal tildir. U UNIX sistеmasi bilan bog`langan bo`lib, bu sistеmada ishlatiladigan bir qancha dasturlar С++ tilida yozilgan. Lеkin С++ dasturlash tili biron-bir sistеma yoki mashina bilan qattiq bog`lanib qolmagan. С++ dasturlash tilida bеlgi (litеr) lar, shuningdеk turli o`lchamli butun, suzuvchi sonlar asos bo`lib xizmat qiladi. Bundan tashqari, ko`rsatkichlar, massivlar, opеrandalardan, tuzilma va birlashmalardan, chiqariluvchi ma`lumotlarning to`la iеrarxiyasini hosil qilish mumkin. Ifodalar opеranda va ko`rsatkichlardan tashkil topadi. Qiymat uzatish funksiyasini chaqirishni qo`shib hisoblaganda har bir ifoda ko`rsatkich bo`lishi mumkin.

Ko`rsatkichlar bog`liqmas adrеsli (manzili) mashina arifmеtikasini bеlgilaydi. Si ko`rsatma tuzuvchisi ( {} ), (if-else) shart bo`yicha tarmoqlanish, ko`p (switch) dan bir muqobilini tanlash, yuqoriga qarab takrorlash (while, for) va quyiga (do) qarab takrorlash, shuningdеk takrorlashni to`xtatish (break) kabi boshqaruvchi tuzilmalar mavjuddir.

Tilning tuzilishi

С++ tilida o`zgaruvchi va o`zgarmaslarni bеlgilash uchun quyidagi ma`lumotlar ishlatiladi:

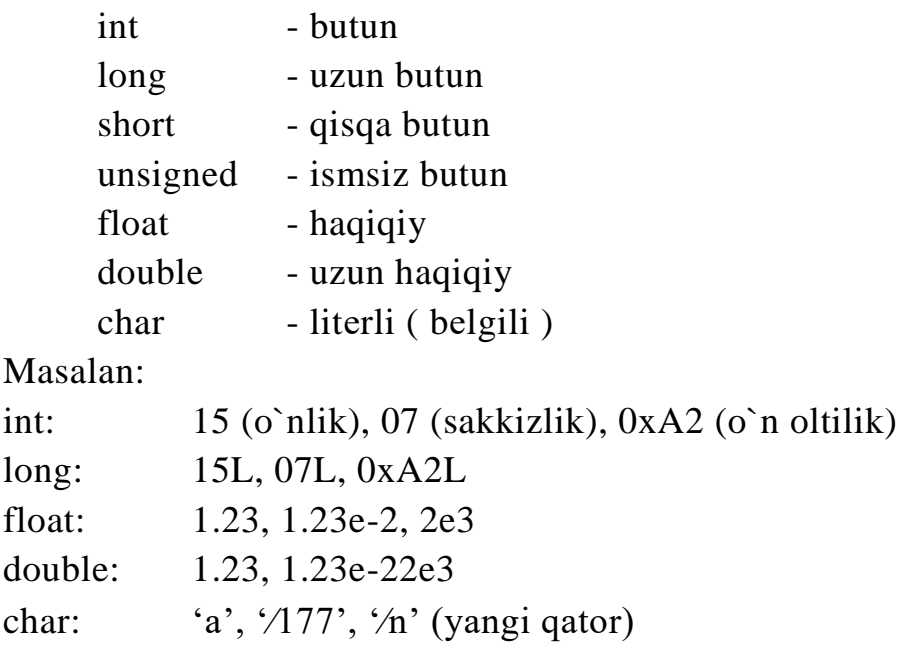

O`zgaruvchi tushunchasi barcha dasturlash tillarida mavjud. O`zgaruvchi - bu dasturlardagi xotiraning ishchi sohalarga qiymatlarning ayrim turlarini havola qiladi.

Masalan:

int i;

char a,b,c;

double x;

Tilning asosiy tuzilmasidan biri funksiyadir.

Dastur ichki o`zgaruvchilarning tavsifi va funksiyadan boshlanadi, funksiyalar orasida main bo`lishi va dasturning bajarilishi shu xizmatchi so`zdan boshlanishi zarur.

Funksiya tavsifi (tasviri) quyidagicha formaga ega bo`ladi: <natija turi> <funksiya nomi> (mumkin bo`lgan paramеtrlar ro`yxati) <paramеtrlar turlari>; { lokal yozuv opеratorlari } Masalan: "Salom olam" so`zini ekranga chiqarish dasturi

#include <stdio.h>

main()

{

printf("Salom olamg`n");

```
}
```
#include <stdio.h> - kompilyatorga kiritish va chiqarish haqidagi buyruqlarni bajarilishi lozimligini bildiradi.

#### *Turlarni o'zgartirish protseduralari* Standart turlarni o'zgartirish

C++ ning ma'lumotlarning turlari ustida qattiq nazorati tufayli imkoni boricha qiymatlarni saqlovchi, turlarni o'zgartirish amallari kiritilgan.

Boshqa o'zgaruvchidan ma'lum bir tur qiymatlarini olish uchun quyidagi konstruksiya ishlatiladi: **(yangi tur)o'zgaruvchi.**

# **Misol:**

**short S = 100;**

# $int I = (int)S$ ;

Bu misol ortiqcha buyruqlarga ega. C++ da ko'pgina tur o'zgaruvchilarining to'g'ridan-to'g'ri o'zlashtirilishi nazarda tutilgan, ammo ba'zi hollarda bu buyruqlar majburiy hisoblanadi (masalan, o'zgaruvchining qiymatini biror funksiyaga uzatishda).

## Sonli qiymatlarni satrga almashtirish

C++ turlarning to'g'ridan-to'g'ri almashtirishda o'zgaruvchini uning o'nlik ko'rinishidan belgilar qatori ko'rinishiga yo'l qo'ymaydi, chunonchi, ular shakllarning ko'gina komponentalarida ishlatiladi. To'g'ridan-to'g'ri almashtirish faqatgina asosiy va qo'shimcha turlar uchun amalga oshiriladi. Massiv hisoblanadigan satr kattaliklar hosilaviy tur bo'lganligi sababli bunday almashtirishga yo'l qo'yilmaydi.

Bunday almashtirishlar uchun quyidagi standart almashtirish funksiyalari ishlatiladi: IntToStr, StrToInt, FloatToStr va boshqalar. Ko'pchilik ma'lumotlar turlari uchun shu kabi satrga va teskari o'tkazish funksiyalari mavjud.

### **Misol:**

**char S[10]; // belgilar massivi int I = 100; // butun qiymatli o'zgaruvchi**

> $S = IntToStr(I);$  // o'tkazish *Standart funksiyalarning C++ tilida yozilishi*

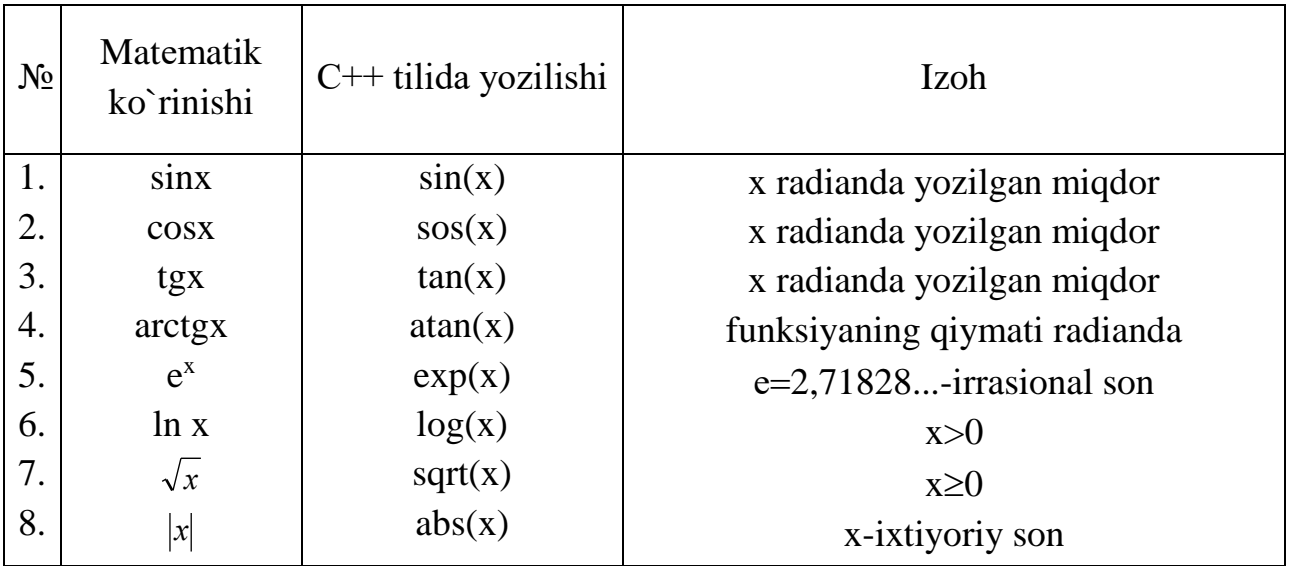

# *Almashtirish formulalari*

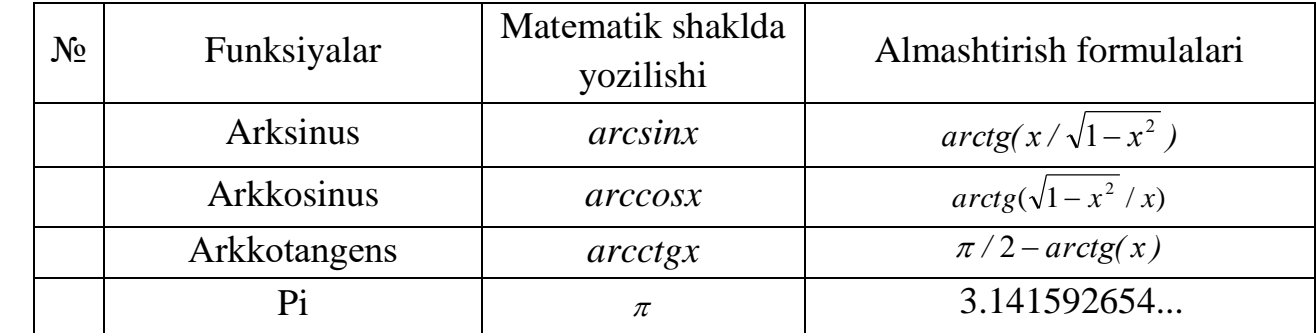

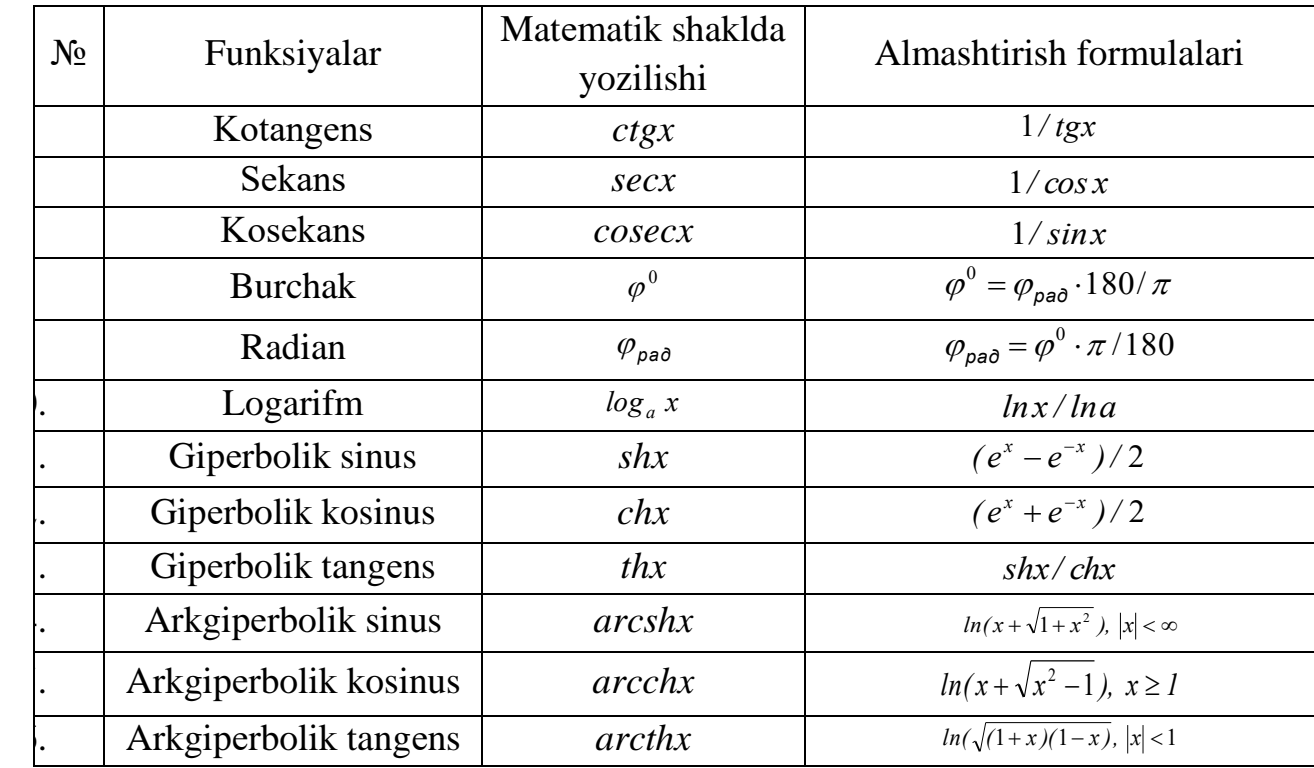

a) 
$$
|5x - 5,0008| \cdot \sqrt{x^3 + 5x} + \cos(x^2 + 0,5)
$$
  
b)  $tg^2 \sqrt{x} + 0,00023 \cdot 10^{-4} + \log_{15}(e^{-6} + 0,138) + \sin x$ 

**Misol:** 

## *Bu tenglamalarning C++ tilida yozilishi quyidagicha:*

- a)  $fabs(5*x-5.0008)*sqrt(pow(x,3)+5*x)+cos(pow(x,2)+0.5)$
- b) pow(tan(sqrt(x),2))+(0,00023\*pow(10,(-4)))+log15(exp(-6)+0.138)+sin(x)

**Topshiriq:** Quyidagi arifmetik ifodalarni talabaning tartib raqami bo'yicha C++ tilida yozing.

1.1-jadval

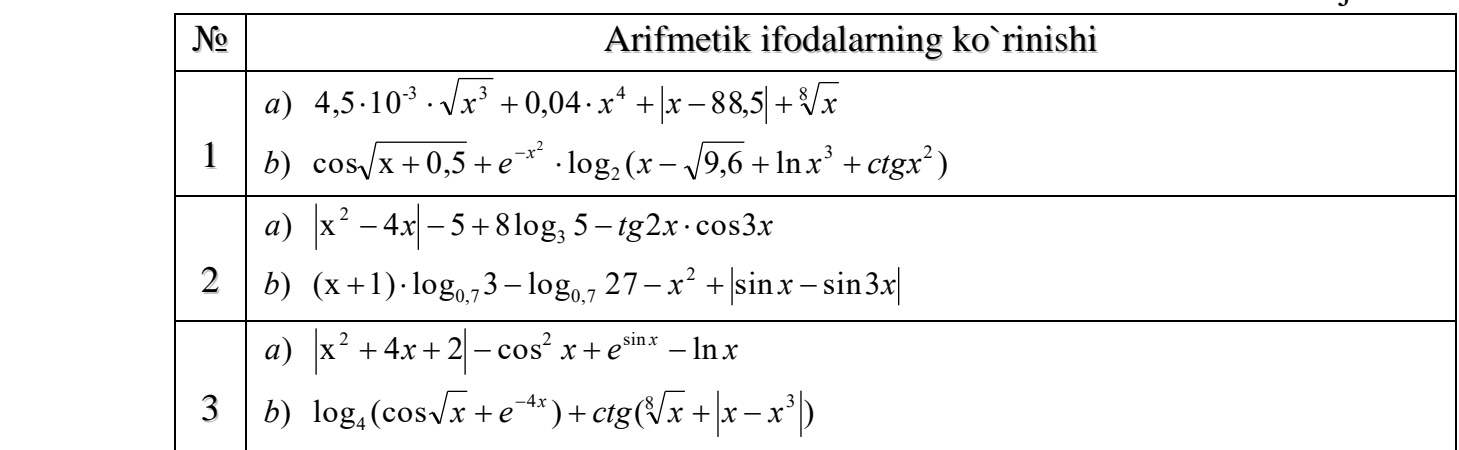

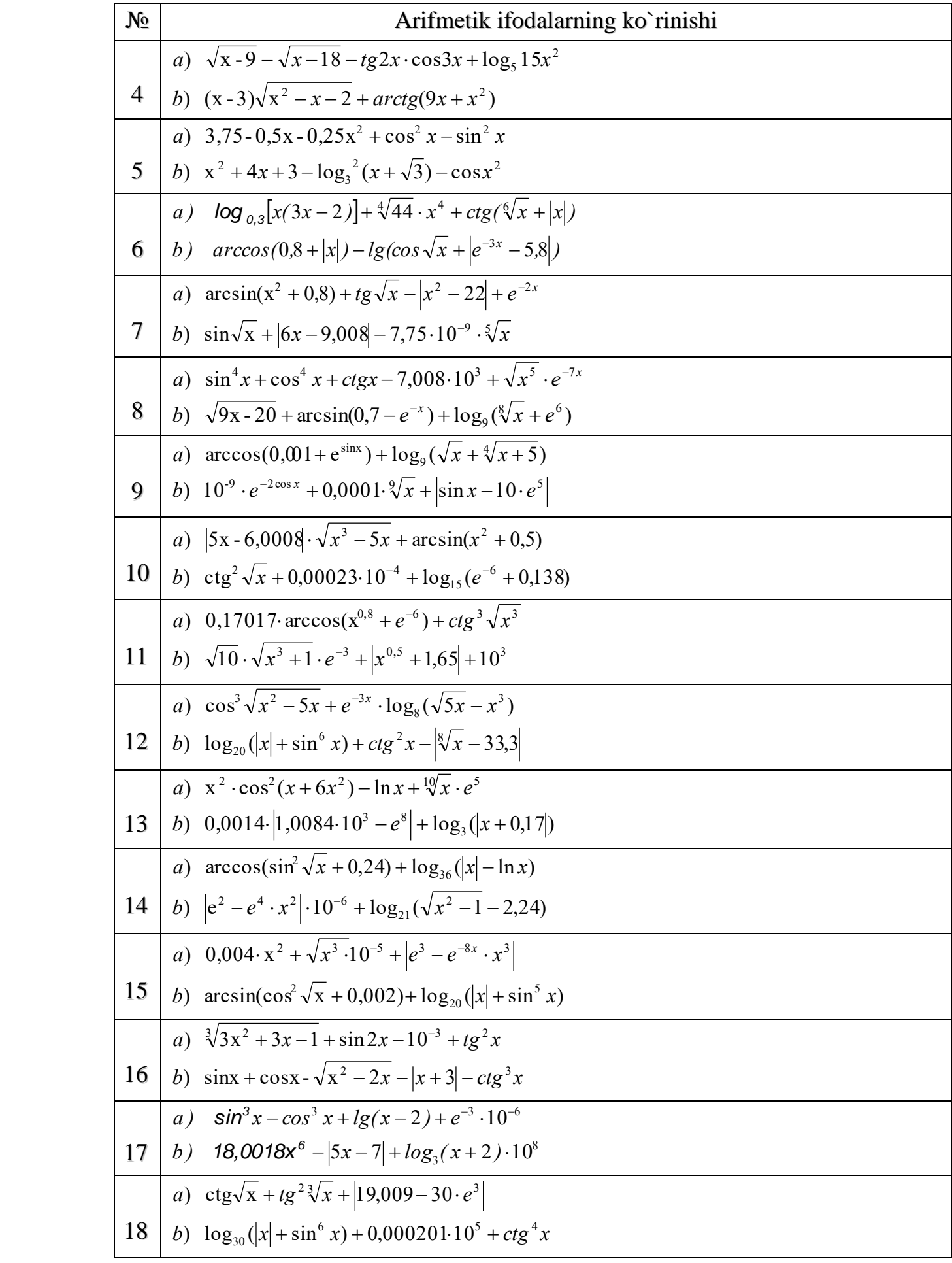

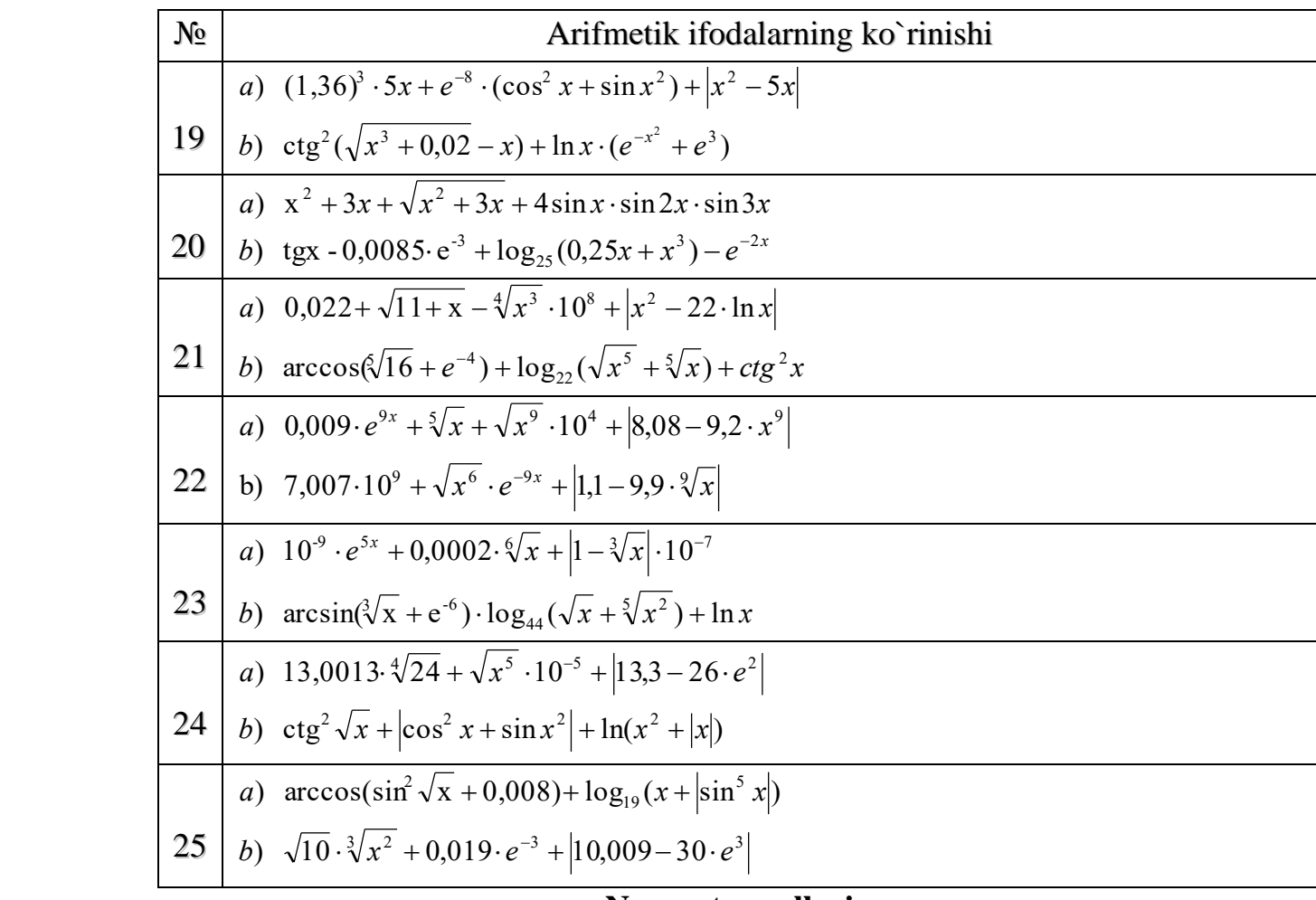

#### **Nazorat savollari:**

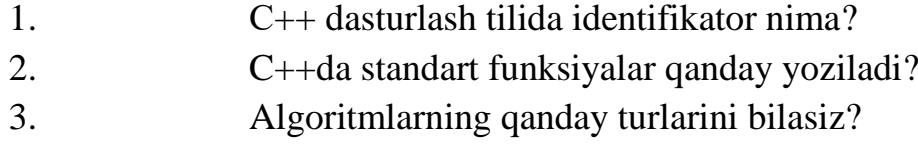

4. C++ tilida komplyator qanday vazifani bajaradi?

# **Laboratoriya mashg'uloti № 10**

**Mavzu:** Chiziqli algoritmlash C++ dasturlash tili.

**Ishning maqsadi:** Chiziqli algoritmlash C++ dasturlash tili ustida amalllar bajarish ko'nikmalarini oshirish. Dasturini tuzish.

# **Nazariy qism:**

Kiritish, chiqarish operatorlari, matematik funksiyalar.

Matematik funksiyalar C++ dasturlash tilida <math.h> kutubxonasida joylashgan bo'lib, ular quyidagicha yoziladi:

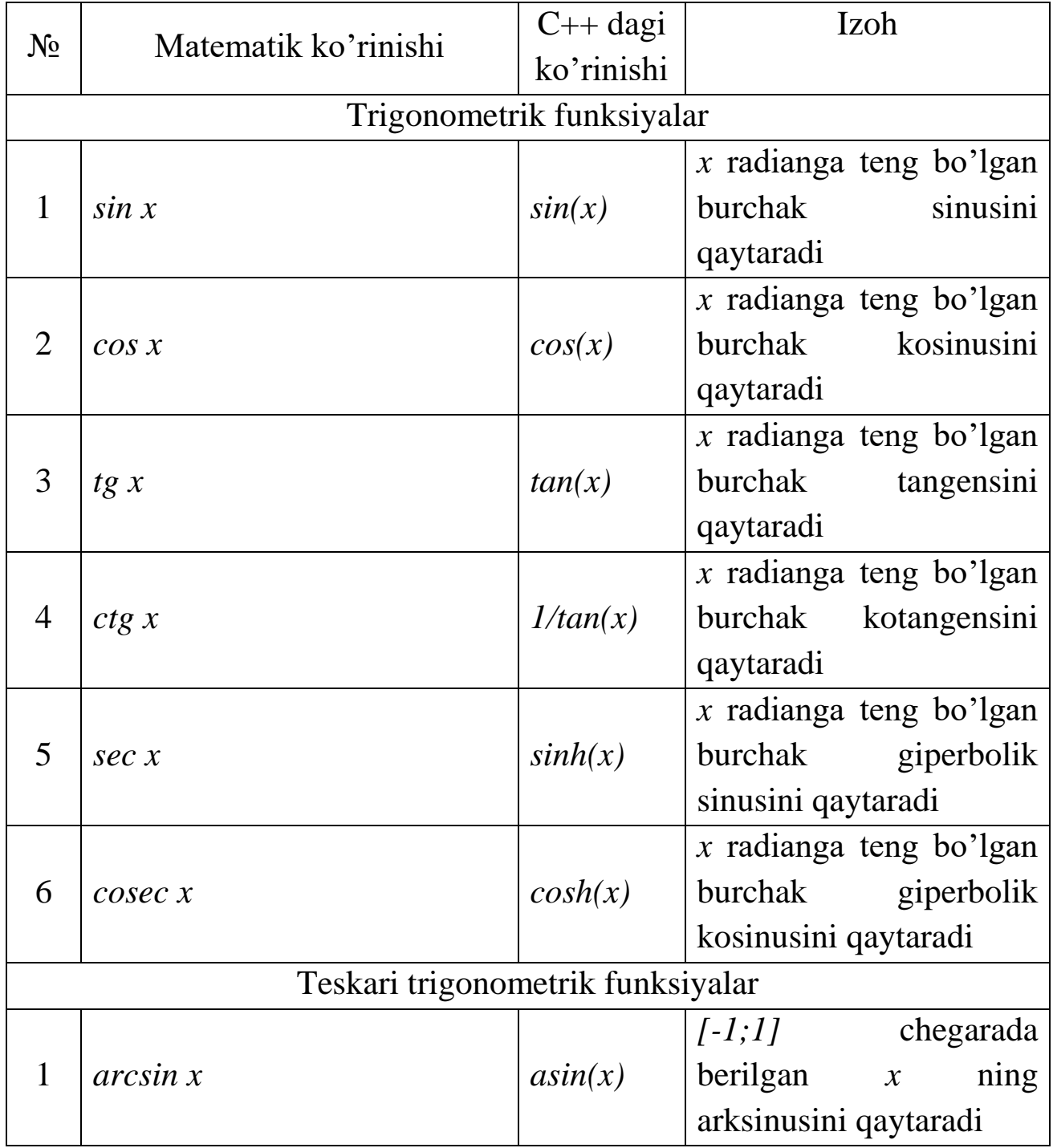

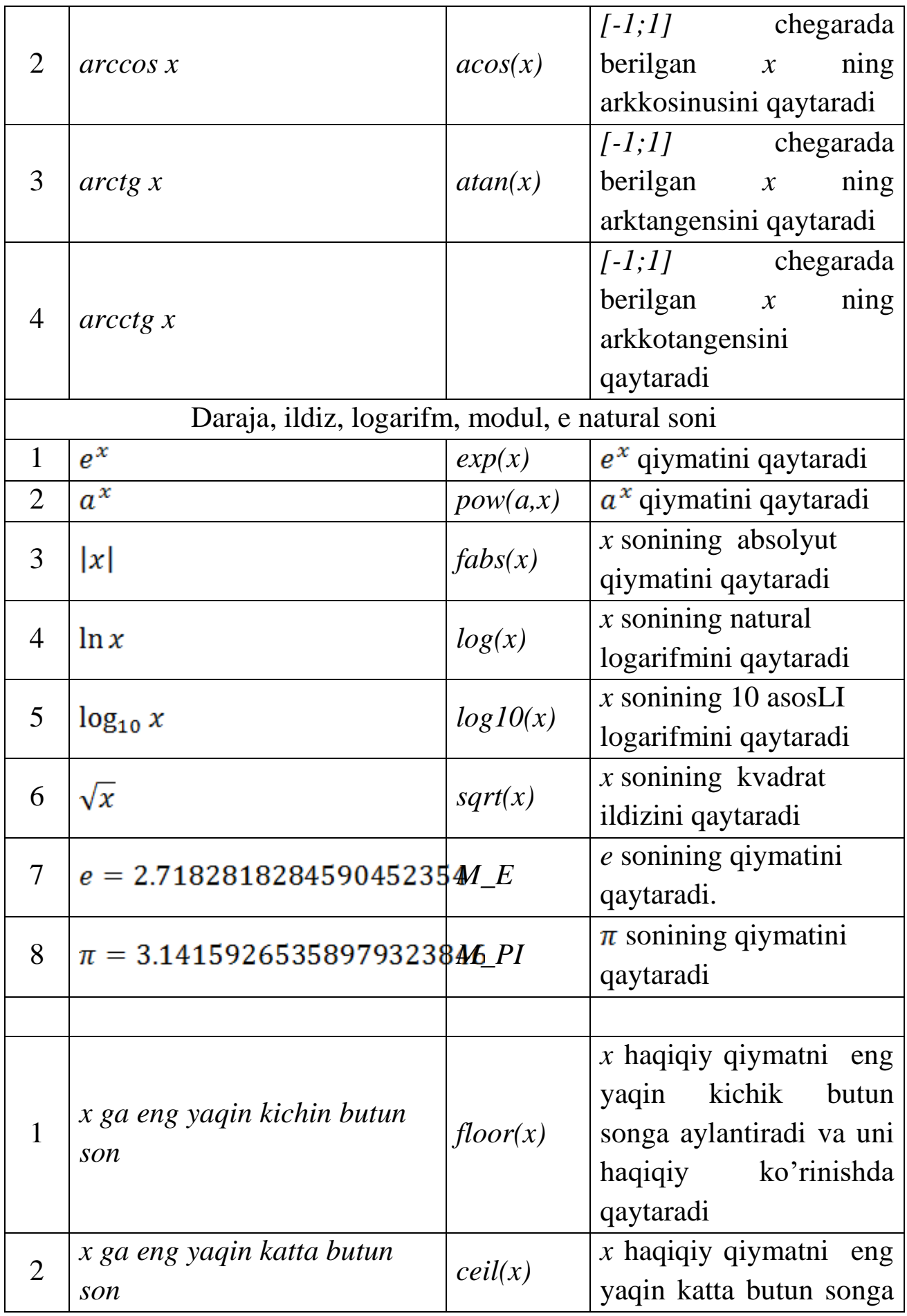

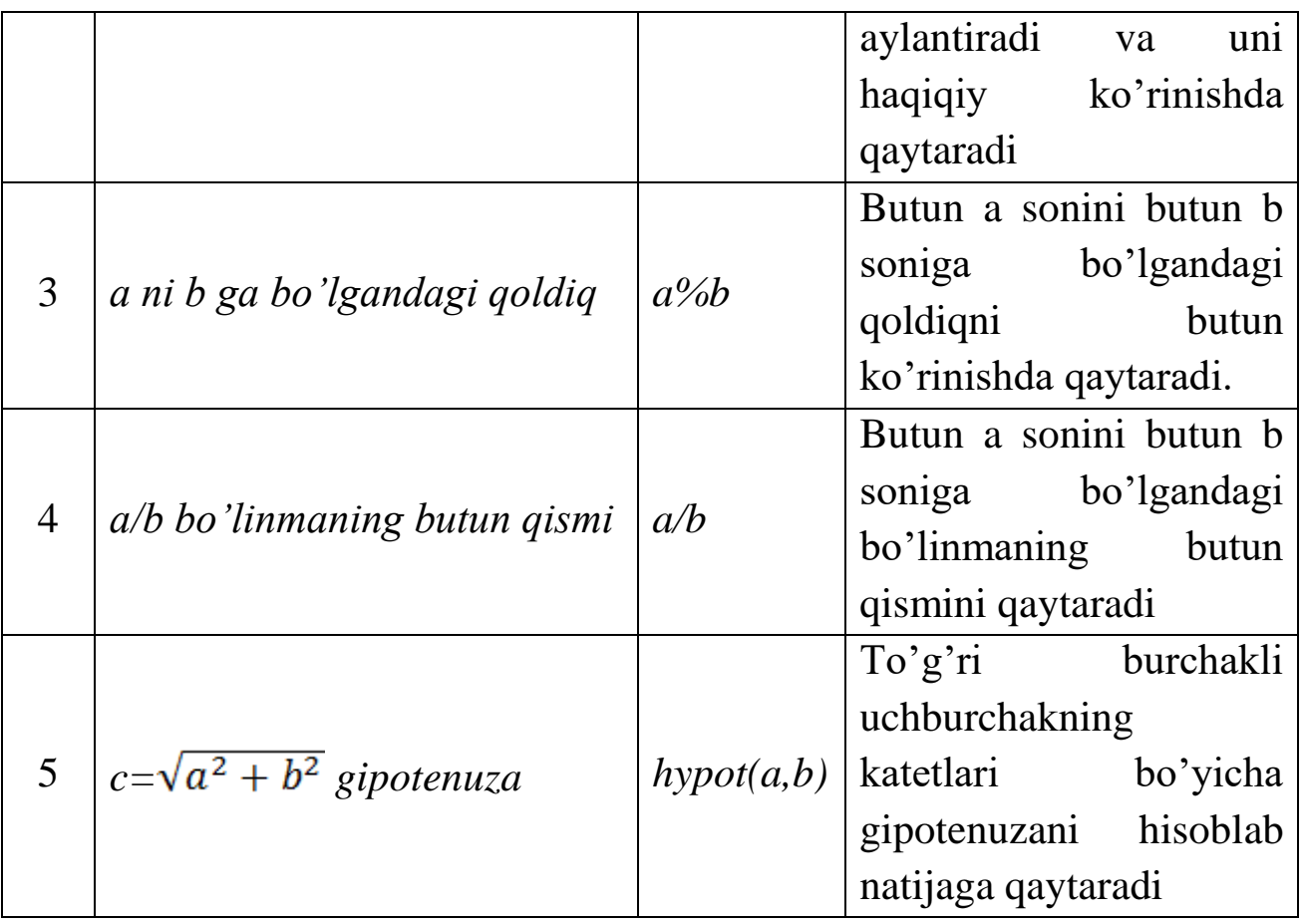

C++ dasturlash muhitida ishlashga misollar.

1 – misol. 1 –dastur:

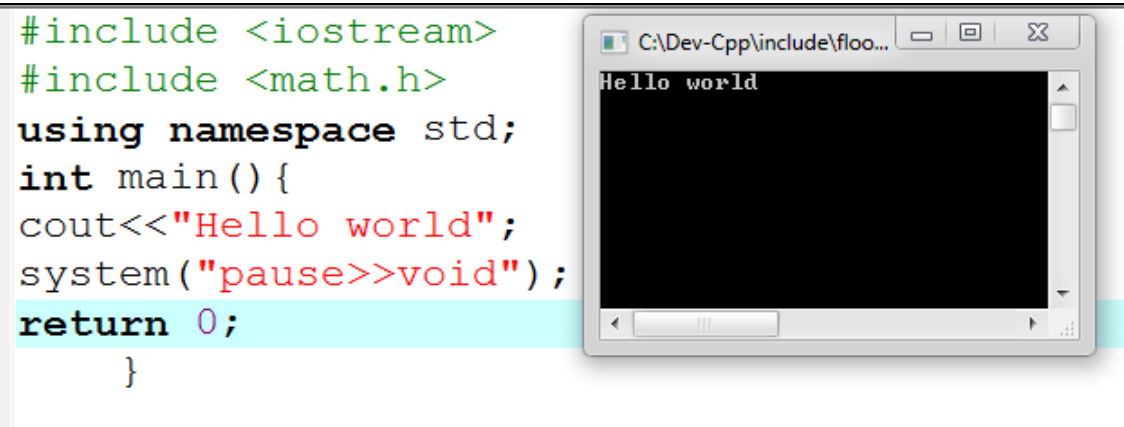

2 – misol. ikkita a va b sonini yig'indisini hisoblovchi dastur:

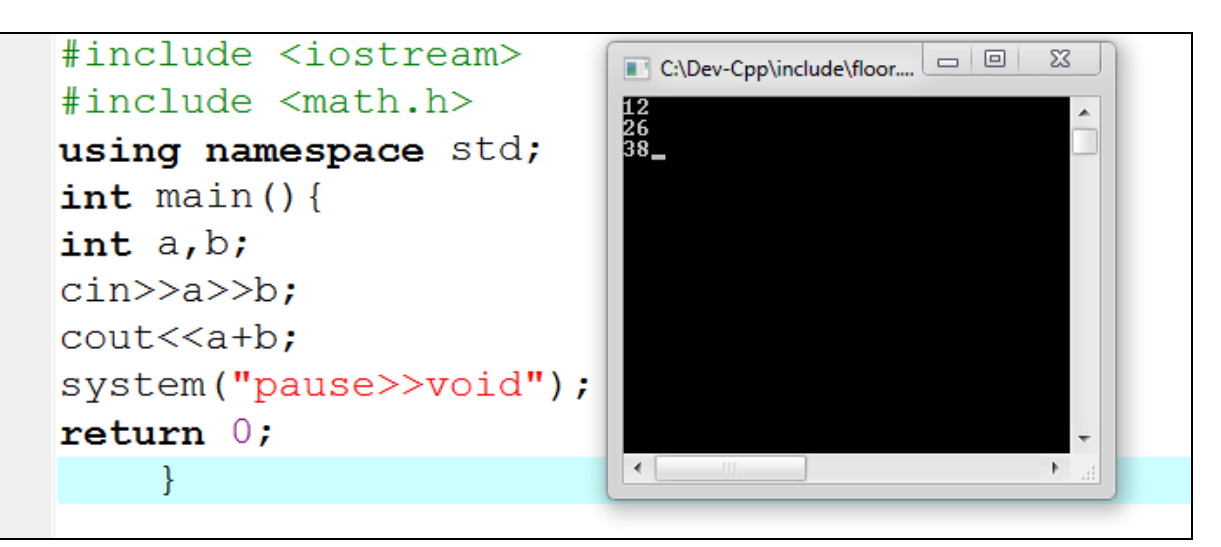

**Topshiriq:** Quyida berilgan chiziqli algoritmlarning dasturini tuzing.

$$
A = \sin^2 \frac{(x - y^2) + tgx}{(x - y^2) + e^{3.7}} \sqrt{1 + lg^2 |x - y^2|};
$$
  
\n
$$
B = \frac{\cos(Ax)^3 \sqrt{A(x - y^2)}}{10^{-5} (Ax - 4) + e^A}.
$$
  
\n*bu yerda x*=1.27, *y*=0.4. Yechimini 10<sup>-3</sup> *aniqlikda chiqaring.*  
\n*Natija*: *A*=0.011 *va B*=0.227

# *Topshiriqni bajarish tartibi:*

# **Berilgan masala uchun algoritm.**

Yuqorida berilgan masalani hisoblash uchun birinchi navbatda uni matematik ko'rinishdan C++ dasturlash muhiti o'girish lozim.

$$
A = \sin^2 \frac{(x - y^2) + tgx}{(x - y^2) + e^{3.7}} \sqrt{1 + \lg^2 |x - y^2|};
$$

$$
B = \frac{\cos(Ax)^3 \sqrt{A(x - y^2)}}{10^{-5} (Ax - 4) + e^A}.
$$

C++ muhitidagi ko'rinishi:

A=pow(sin(((x-y\*y)+tan(x))/((x-y\*y)+exp(3.7))),2  $)*sqrt(1+pow(log10(fabs(x-y*y)),2));$ B=cos(A\*x)\*pow(A\*(x-y\*y),1.0/3)/(0.00001\*(A\*x-4)+exp(A));

**Asosiy dastur matni:**

```
#include <iostream>
#include <math.h>
using namespace std;
int \text{ main}()double A, B, x, y;cin>>x>>v;
A = pow(sin((x - y * y) + tan(x)) / ((x - y * y) + exp(3.7))), 2) * sqrt(1 + pow(log10(fabs(x - y * y)), 2));B=cos (A*x) *pow (A* (x-y*y), 1.0/3)/(0.00001* (A*x-4) +exp(A));
\text{cout.} precision(3);
cout<<fixed<<A<<endl<<B;
system("pause>>void");
return 0;\mathcal{V}
```
**Berilgan misol ishlanish natijalari tahlili.** 

- 1. **#include** kutubxonalarni qo'shish direktivasi;
- 2. **<iostream>** kiritish chiqarish kutubxonasi;
- 3. **<math.h>** matematik funksiyalar berilgan kutubxona;
- 4. **using namespace std** std nomlar fazosidan standart oqimda kiritish, chiqarishda foydalaniladi;

```
int main() {
```

```
…
```
**return 0;** - asosiy funksiya dastur sintaksis to'g'ri yozilgan bo'lsa funksiya return orqali 0 qiymatni qaytaradi.

- 5. **double A, B, x, y** xaqiqiy turga mansub 4 ta o'zgaruvchi uchun xotiradan joy ajratadi.
- 6. **cin>>x>>y –** xotiradan ajratilgan x va y nomli xaqiqiy o'zgaruvchilarga klaviaturadan qiymat kiritiladi.
- 7  $A=pow(sin((x-y<sup>*</sup>y)+tan(x))/(x-y<sup>*</sup>y)+exp(3.7))$ , 2)\*sqrt(1+pow(log10(fabs(x-y\*y)), 2)); xotiradan ajratilgan A nomli o'zgaruvchiga yuqoridagi funksiya qiymati ta'minlanadi.
- 8.  $\mathbb{B}$ =cos(A\*x)\*pow(A\*(x-y\*y),1.0/3)/(0.00001\*(A\*x-4)+exp(A)); <br> xotiradan airatilgan B nomli o'zgaruvchiga yuqoridagi funksiya qiymati ta'minlanadi.
- 9. **cout.precision(3);** cout<<fixed<<A<<endl<<B  $-$  A va B o'zgaruvchilarda mavjud qiymatlarni ekranga  $10^{-3}$  aniqlikda yaxlitlab chiqaradi.

10. **system("pause>>void")** - natijani ekranda ushlab turish uchun foydalaniladi.

**Topshiriq:** Quyidagi variantlarda berilgan chiziqli masalalarni C++ dasturlash tilida dasturini tuzing.

| $N_2$                   | <b>Variantlar</b>                                                                                                    | $N_2$          | <b>Kirish</b>                                  | Chiqish      |
|-------------------------|----------------------------------------------------------------------------------------------------|----------------|------------------------------------------------|--------------|
| $\mathbf{1}$            | $A = \frac{\sqrt{ x-1  - \sqrt[3]{ y }}}{1 + \frac{x^2}{n} + \ln \frac{y^2}{n}};$<br>$B = x \cdot (arctg(A) + e^{-(x-1)});$                                                   | $\mathbf{1}$   | $x=3$                                          | $A=0.20$     |
|                         |                                                                                                    |                | $y=-1.4$                                       | $B=0.99$     |
|                         |                                                                                                    | $\overline{2}$ | $x = -1.2$                                     | $A=0.56$     |
|                         |                                                                                                    |                | $y=2$                                          | $B = -11.45$ |
| $\overline{2}$          | $A = \frac{3 + e^{y-x}}{1 + x^2(y - \cos(x-3))};$<br>$B = 1 + \sqrt{ y-x } + \frac{(y-A)^2}{2} \cdot \sqrt[8]{(y-x)};$                                                        | $\overline{1}$ | $x=2$                                          | $A=0.534$    |
|                         |                                                                                                    |                | $y=3.1$                                        | $B = 5.447$  |
|                         |                                                                                                    | $\overline{2}$ | $x=3$                                          | $A=0.230$    |
|                         |                                                                                                    |                | $y=4.5$                                        | $B=12.659$   |
| $\overline{\mathbf{3}}$ | $A = (1 + y) \cdot \frac{x + \frac{y}{x^2 + 4}}{e^{-(x+2)} + \sqrt{x^2 + 4}};$<br>$B = 1 + tg^2(\frac{A\cdot\pi}{2}) \cdot \sqrt[5]{x^2+4};$                                  | $\mathbf{1}$   | $x=1$                                          | $A = -0.28$  |
|                         |                                                                                                    |                | $y=-2.1$                                       | $B=1.30$     |
|                         |                                                                                                    | $\overline{2}$ | $x=1$                                          | $A = 2.39$   |
|                         |                                                                                                    |                | $y=2.6$                                        | $B=1.70$     |
| $\overline{\mathbf{4}}$ | $A = y + \frac{x^2}{x^2 + \left  \frac{x^2}{e^y + x^3/3} \right ^3}$<br>$B = \frac{1 + \cos(A - 2)}{x^4 + \frac{8}{2} \sin^2(x - y)};$                                        |                |                                                | $A=1.68$     |
|                         |                                                                                                    |                | $1 \begin{array}{c} x=2 \\ y=1.2 \end{array}$  | $B=0.115$    |
|                         |                                                                                                    |                |                                                |              |
|                         |                                                                                                    |                |                                                | $A=6.450$    |
|                         |                                                                                                    |                | 2 $\begin{array}{ l} x=4 \\ y=6.2 \end{array}$ | $B=0.003$    |
|                         |                                                                                                    |                |                                                |              |
| 5                       | $A = \frac{2 \cdot \cos(x - \frac{\pi}{6})}{\sin(2 \cdot x) + \sin^2(x - y)};$<br>$B = \cos^2\left(\arctg\frac{1}{A}\right) + \sqrt[8]{e^{x+y}};$                             | $\mathbf{1}$   | $x=1.6$                                        | $A=1.011$    |
|                         |                                                                                                    |                | $ y=6.2 $                                      | $B=0.721$    |
|                         |                                                                                                    | $\overline{2}$ | $x=2$                                          | $A = -0.250$ |
|                         |                                                                                                    |                | $y=5.2$                                        | $B=11.082$   |
| 6                       | $A = \frac{1 + \sin^2(x + y)}{2 + \left x - \frac{2 \cdot x}{(1 + x^2 \cdot y^2)}\right };$<br>$B = cos^2\left(1 + \frac{A^2 \cdot (x + y)}{e^x \cdot x^2 \cdot y^2}\right);$ | $\mathbf{1}$   | $x=4$                                          | $A=1.891$    |
|                         |                                                                                                    |                | $y=3.4$                                        | $B=0.290$    |
|                         |                                                                                                    |                |                                                |              |
|                         |                                                                                                    | $\overline{2}$ | $x=3$                                          | $A=1.646$    |
|                         |                                                                                                    |                | $y=6.3$                                        | $B=0.289$    |

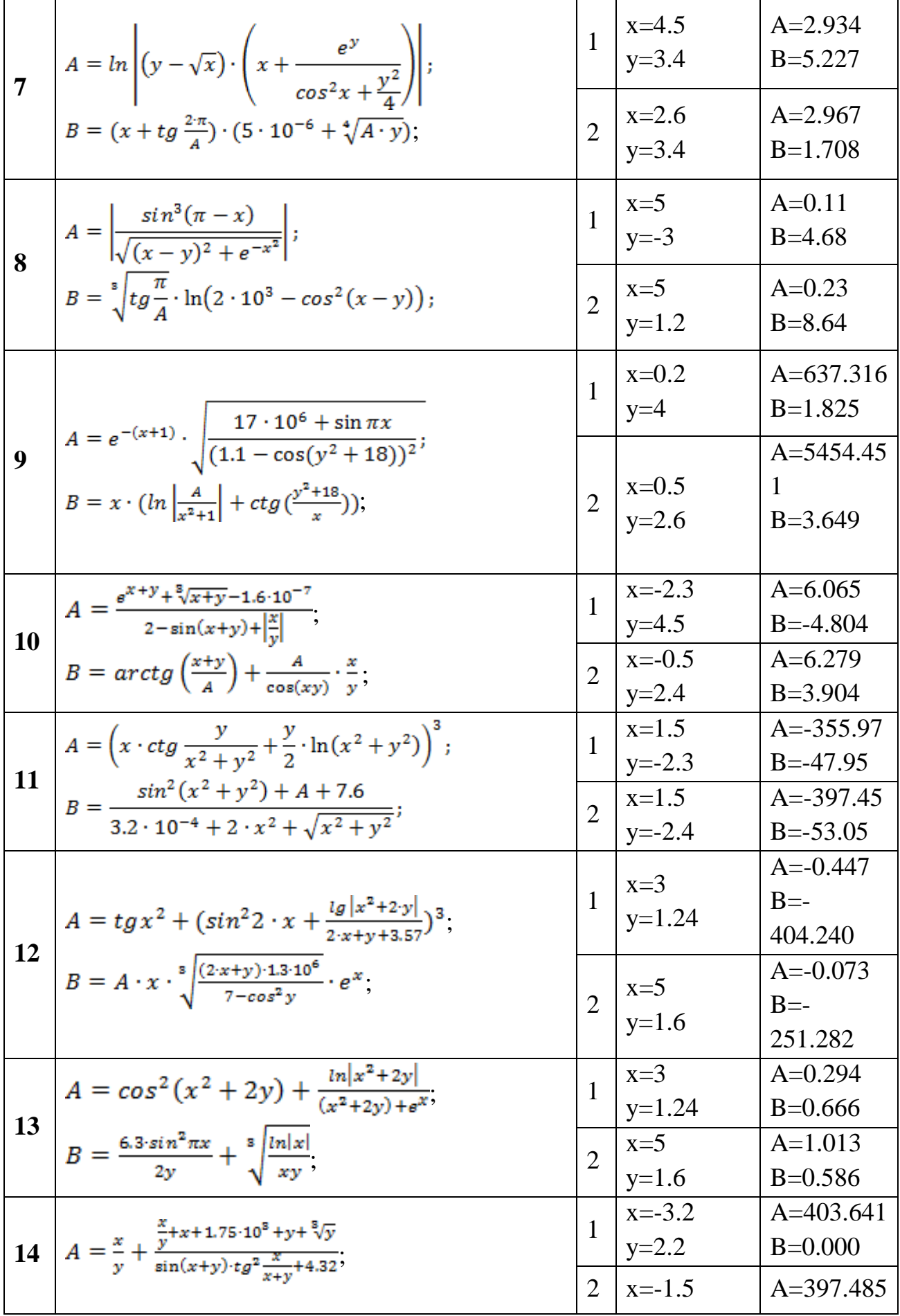

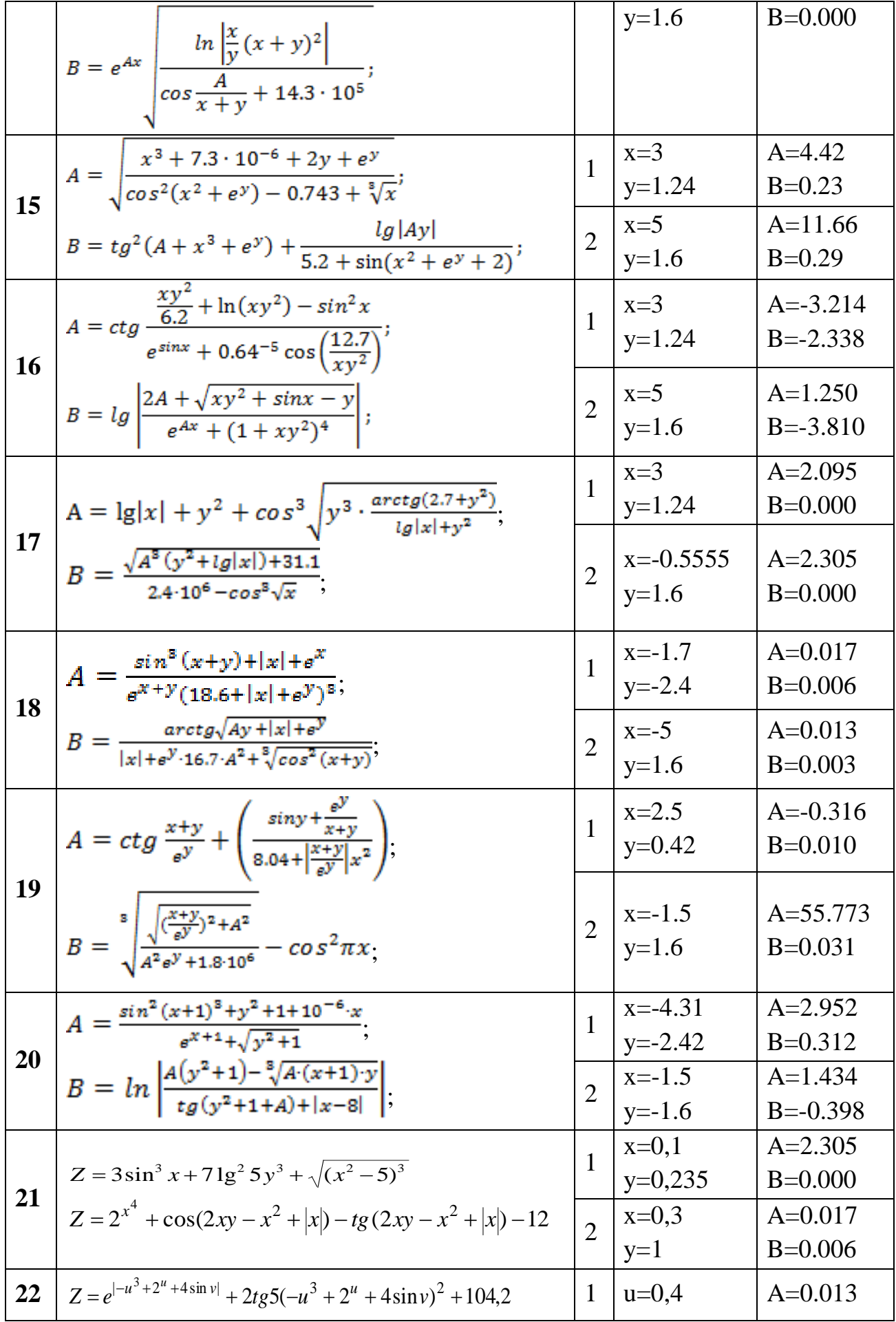

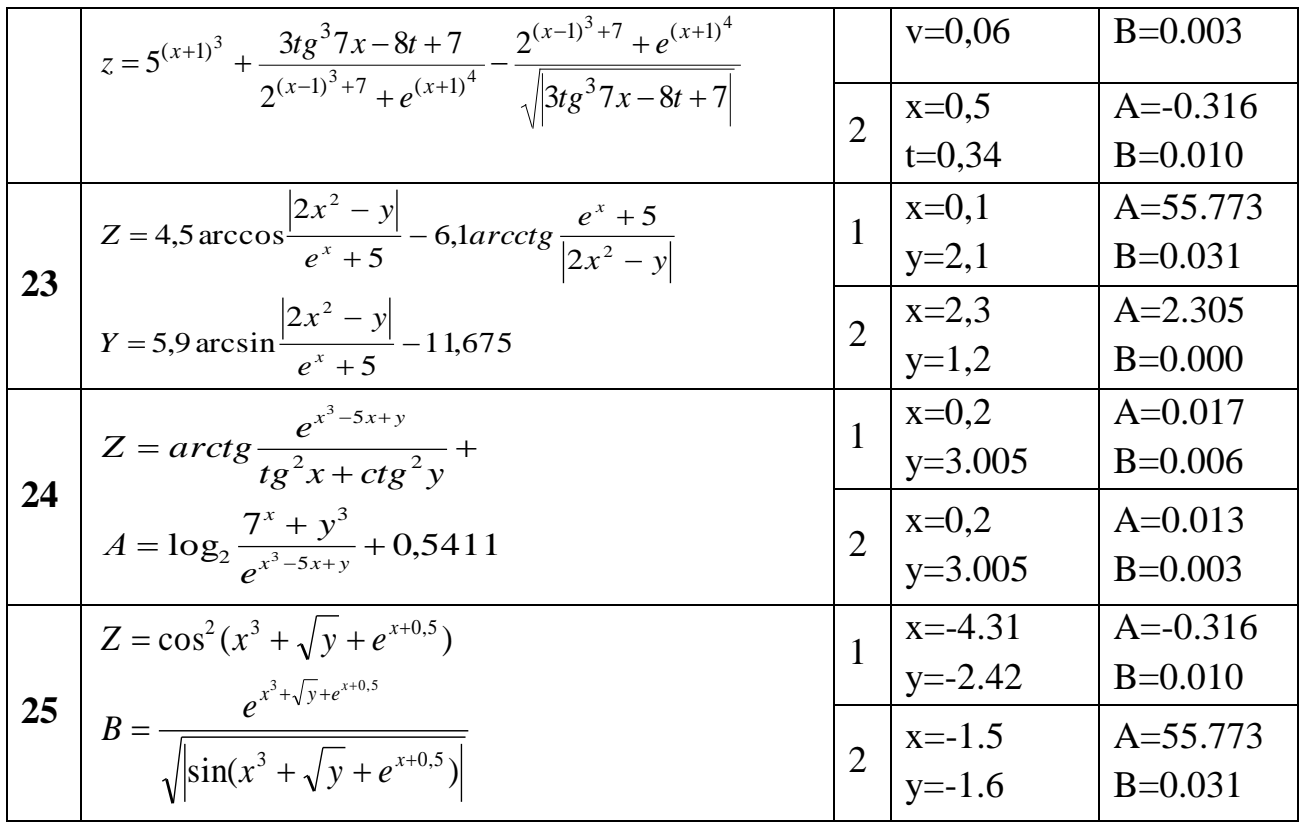

### **Nazorat savollari:**

- 1.C++da chiziqli algortimlar qanday dasturlanadi?
- 2. Butun sonlarning tipi qaysi tip hisoblanadi?
- 3. Xaqiqiy sonlarning tipi qaysi tip hisoblanadi?
- 4. Belgilai ma'lumotlarning tipi qaysi tip hisoblanadi?
- 5. Mantiy sonlarning tipi qaysi tip hisoblanadi?
- 6. Ma'lumotlarnig kiritish oqimi qaysi operator hisoblanadi?
- 7. Ma'lumotlarnig chiqarish oqimi qaysi operator hisoblanadi?

### **Laboratoriya ishi №11**

#### **Mavzu: Tarmoqlanuvchi algoritmlash C++ dasturlash tili.**

**Ishning maqsadi:** Tarmoqlanuvchi algoritmlar va ular ustida amalllar bajarish ko'nikmalarini oshirish. Dasturini tuzish.

#### **Nazariy qism:**

Tarmoqlanuvchi algorotmlarni dasturlash.

*If* va *if else* operatorlari, *?: amali*.

Dastur bajarilishining birorta qadamida qandaydir shartni tekshirish natijasiga ko'ra boshqaruvni dasturning u yoki bu bo'lagiga uzatish mumkin(Tarmoqlanuvchi algoritm). Tarmoqlanishni amalga oshirish uchun shartli operatordan foydalaniladi.

**If operatori.** *If* qandaydir shartni rostlikka tekshirish natijasiga ko'ra dasturda tarmoqlanishni amalga oshiradi:

*If*  $(*shart*) < *operator*;$ 

Bu yerda <*shart*> har qanday ifoda bo'lishi mumkin, odatda u taqqoslash amali bo'ladi.

 Agar shart 0 qiymatidan farqli yoki rost (true) bo'lsa, <*operator*> bajariladi, aks holda, ya'ni shart 0 yoki yolg'on (*false*) bo'lsa, hech qanday amal bajarilmaydi va boshqaruv *if* operatoridan keyingi operatorga o'tadi (agar u mavjud bo'lsa).

C++ tilining qurilmalari operatorlarni blok ko'rinishida tashkil qilishga imkon beradi. Blok - '{' va '}' belgi oralig'iga olingan operatorlar ketmaketligi bo'lib, u kompilyator tomonidan yaxlit bir operator deb qabul qilinadi. Blok ichida e'lon operatorlari ham bo'lishi mumkin va ularda e'lon qilingan o'zgaruvchilar faqat shu blok ichida ko'rinadi (amal qiladi), blokdan tashqarida ko'rinmaydi. Blokdan keyin ';' belgisi qo'yilmasligi mumkin, lekin blok ichidagi har bir ifoda ';' belgisi bilan yakunlanishi shart.

Shart operatorining *if - else* ko'rinishi quyidagicha:

if (<*shart-ifoda*>) <*operator1*>; else <*operator2*>;

Bu yerda < *shart – ifoda* > 0 qiymatidan farqli yoki true bo'lsa, <*operator1*>, aks holda <*operator2*> bajariladi. Misol tariqasida diskreminantni hisoblash usuli yordamida  $ax^2 + bx + c = 0$  ko'rinishidagi kvadrat tenglama ildizlarini topish masalasini ko'raylik:

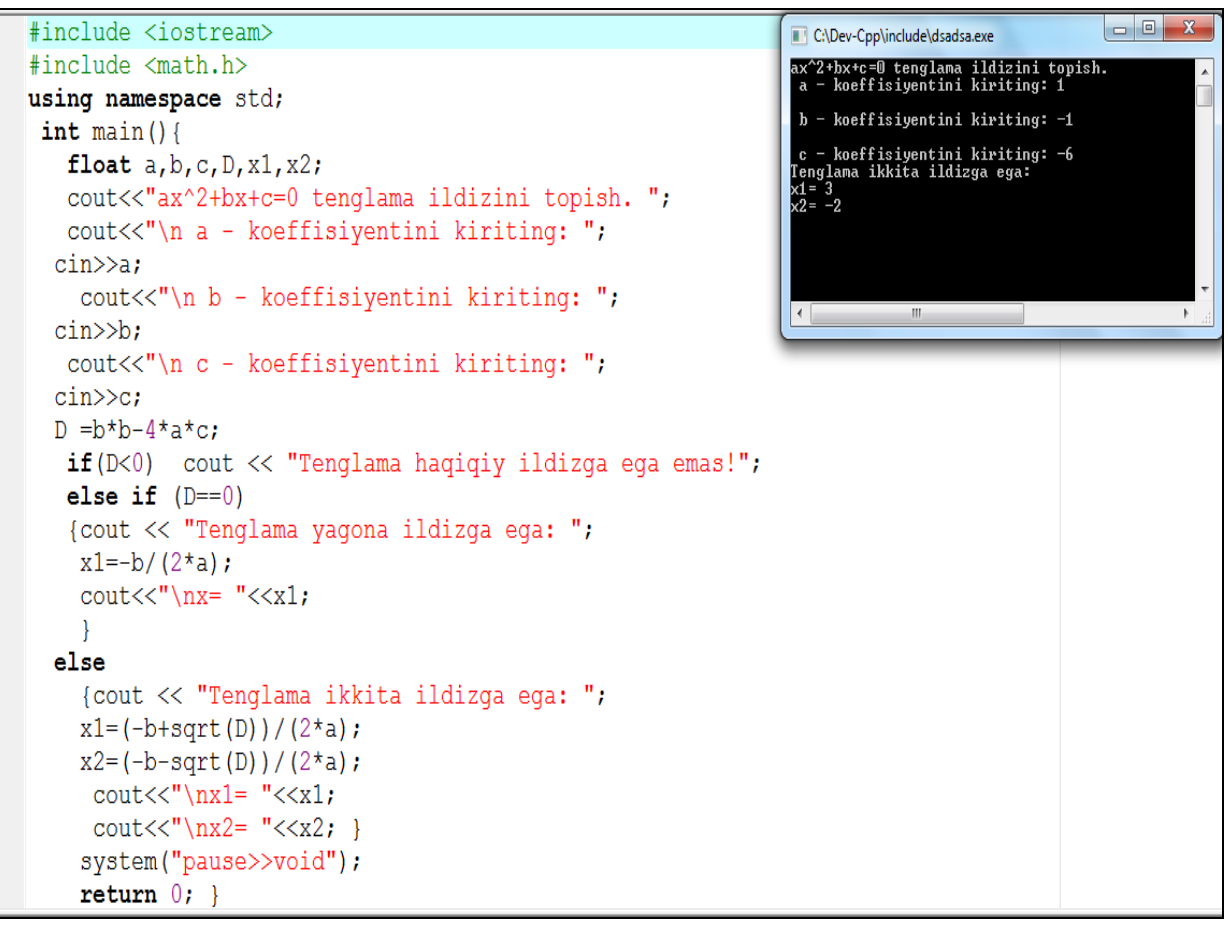

Dastur bajarilganda, birinchi navbatda tenglama koeffisiyentlari - a,b,c o'zgaruvchilar qiymatlari kiritiladi, keyin diskreminant - D o'zgaruvchi qiymati hisoblanadi. Keyin D qiymatining manfiy ekanligi tekshiriladi. Agar shart o'rinli bo'lsa, yaxlit operator sifatida keluvchi '{' va '}' belgilari orasidagi operatorlar bajariladi va ekranga "Tenglama haqiqiy ildizlarga ega emas" xabari chiqadi va dastur o'z ishini tugatadi ("return 0;" operatorini bajarish orqali). Diskriminant noldan kichik bo'lmasa, navbatdagi shart operatori uni nolga tengligini tekshiradi. Agar shart o'rinli bo'lsa, keyingi qatorlardagi operatorlar bloki bajariladi - ekranga "Tenglama yagona ildizga ega:" xabari, hamda x1 o'zgaruvchi qiymati chop etiladi va dastur shu yerda o'z ishini tugatadi, aks holda, ya'ni D qiymati noldan katta holati uchun else kalit so'zidan keyingi operatorlar bloki bajariladi va ekranga "Tenglama ikkita ildizga ega: " xabari, hamda x1 va x2 o'zgaruvchilar qiymatlari chop etiladi. Shu bilan shart operatoridan chiqiladi va asosiy funksiyaning return ko'rsatmasini bajarish orqali dastur o'z ishini tugatadi.

**?: shart amali.** Agar tekshirilayotgan shart nisbatan sodda bo'lsa, shart amalining "? :" ko'rinishini ishlatish mumkin:

*< shart ifoda > ? < ifoda1 >:< ifoda2 >;*

Shart amali *if* shart operatoriga o'xshash holda ishlaydi: agar *<shart ifoda>*  0 qiymatidan farqli yoki *true* bo'lsa, *<ifoda1>,* holda <*ifoda2*> bajariladi. Odatda ifodalar qiymatlari birorta o'zgaruvchiga o'zlashtiriladi.

Misol:

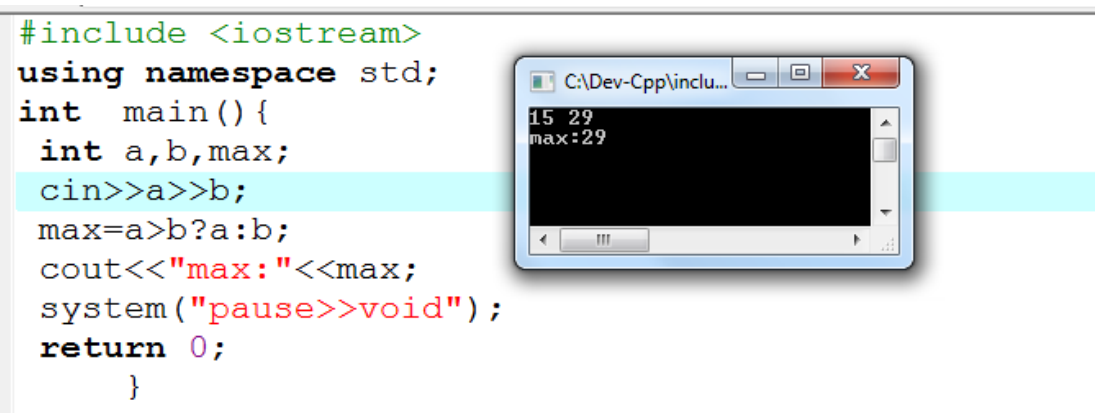

**Topshiqiriq:** Quyida berilgan tarmoqlanuvchi algoritmlarning dasturini tuzing.

$$
Y = \begin{cases} \sqrt{|n_1 \cdot n_2|} & \text{agar } n_1 n_2 < 0.2\\ \sqrt{|n_1 + n_2|} & \text{agar } n_1 n_2 \ge 0.1 \end{cases}
$$
\nBunda

\n
$$
n_1 = -10, \ n_2 = 3.
$$

*Yechimini* 10<sup>-3</sup> *aniglikda chigaring. Natija*: 
$$
Y = 5.477
$$

# *Topshiriqni bajarish tartibi:*

## **Berilgan masala uchun algoritm.**

Yuqorida berilgan masalani hisoblash uchun birinchi navbatda uni matematik ko'rinishdan C++ dasturlash muhitiga o'tkazishda *if* shart operatoridan foydalanamiz.

$$
Y = \begin{cases} \sqrt{|n_1 \cdot n_2|} & \text{agar } n_1 n_2 < 0.2\\ \sqrt{|n_1 + n_2|} & \text{agar } n_1 n_2 \ge 0.1 \end{cases}
$$

**Asosiy dastur matni:**

```
#include <iostream>
#include <math.h>
using namespace std;
 int \text{ main}()double n1, n2, Y;
    \text{cin}\text{>nl}\text{>nl}\text{>n2};if (n1*n2<0.2) {
                       Y=sqrt(fabs(n1*n2));
                       } else
    if (n1*n2>=0.1) Y=sqrt(fabs(n1+n2));
    \text{cout.precision}(3);cout<<fixed<<Y;
    system("pause>>void");
    return 0; }
```
**Berilgan misol ishlanish natijalari tahlili.** 

 $n_1$  va  $n_2$  haqiqiy sonlari kiritilgandan so'ng ularning ko'paytmasi *if* shart operatori yordamida tekshirilib agarda  $n_1 n_2 < 0.2$  shart bajarilsa

 $Y = \sqrt{|n_1 \cdot n_2|}$  qiymat, aks holda,  $n_1 n_2 \geq 0.1$  shart bajarilsa  $Y = \sqrt{|n_1 + n_2|}$  qiymatni o'zlashtiradi va natijaga  $10^{-3}$  aniqlikda chiqaradi.

## **Natijalar listingi.**

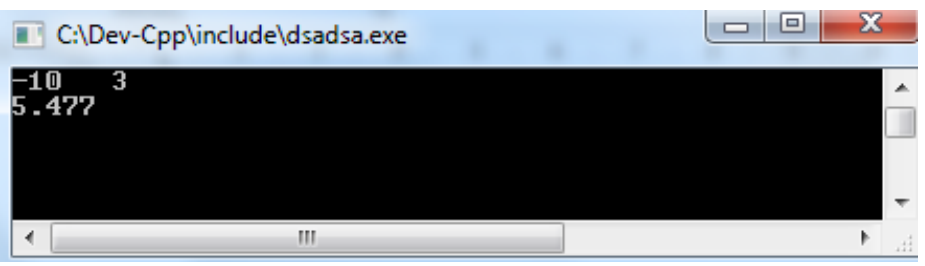

## **Topshiriq:**

**I.**

Quyidagi variantlarda berilgan tarmoqlanuvchi algoritmlar dasturini tuzing.

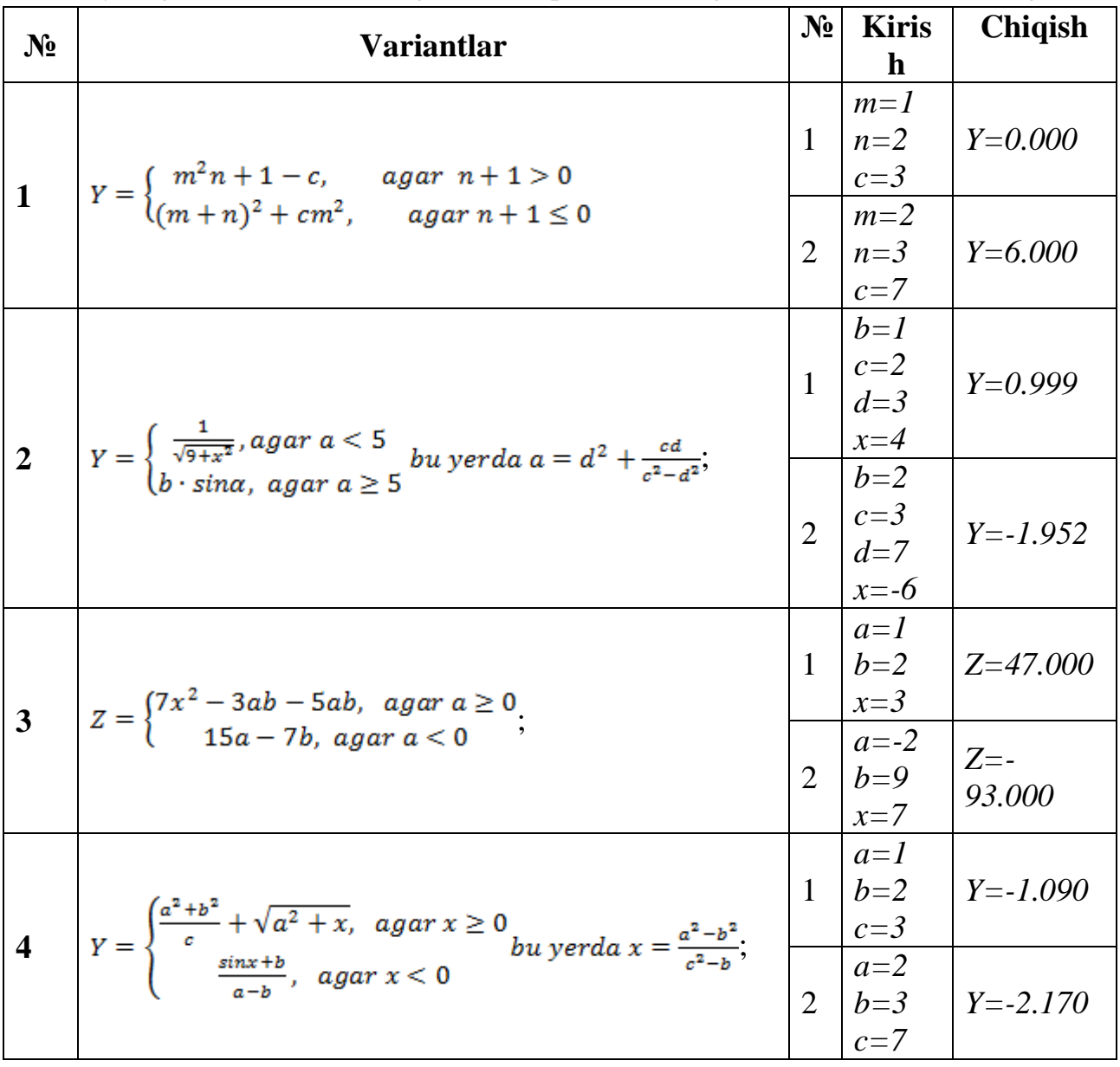

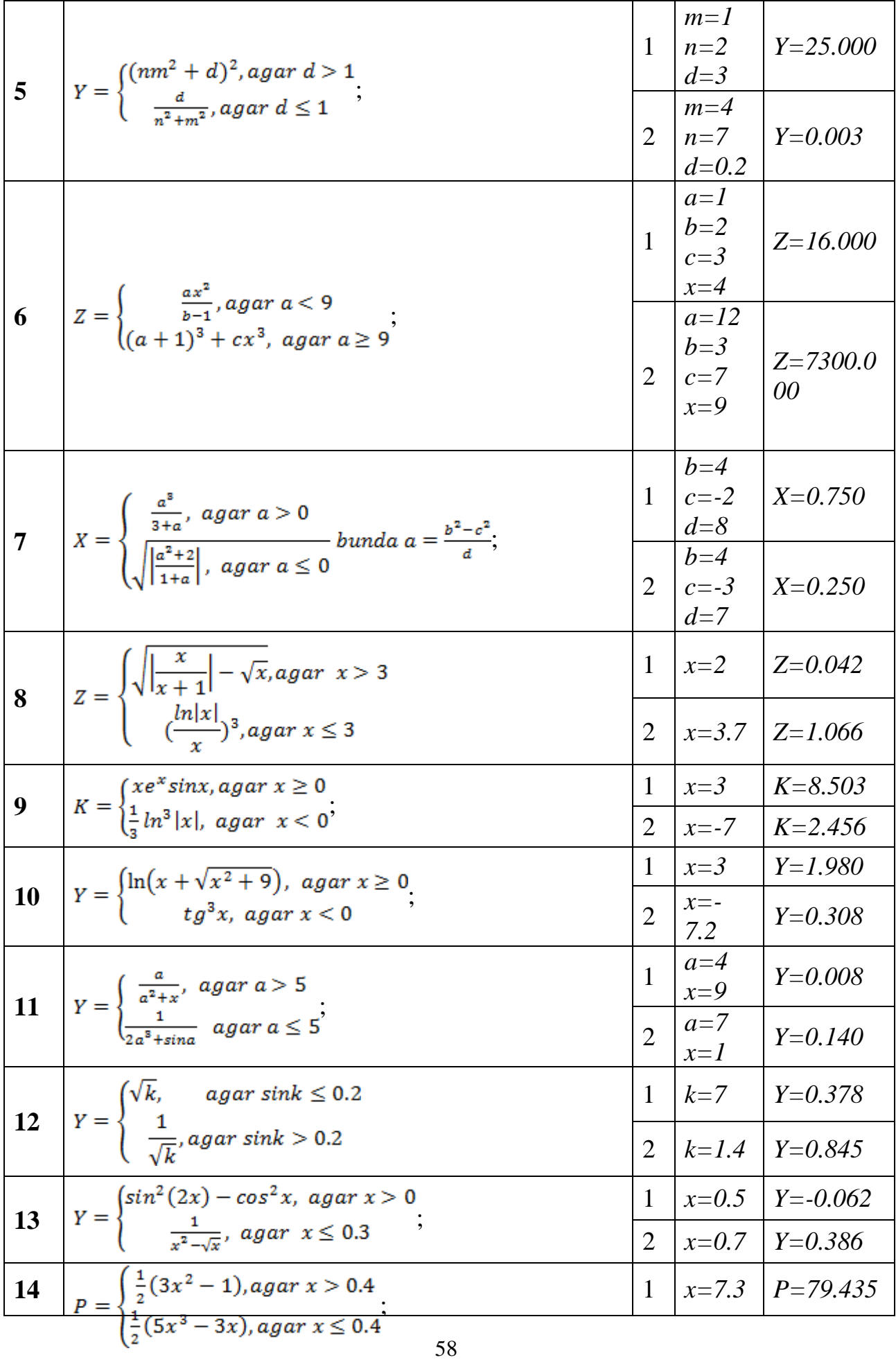

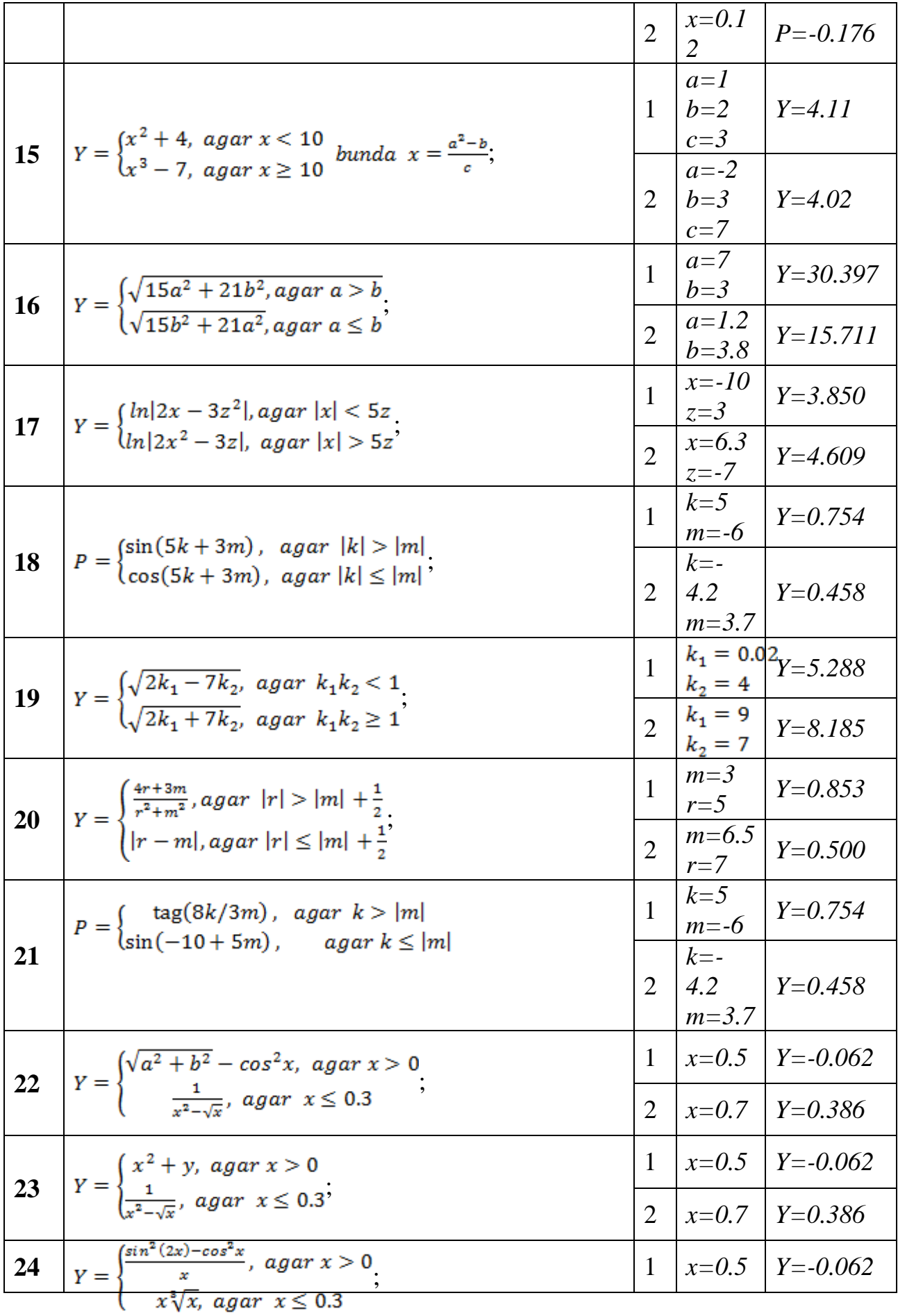

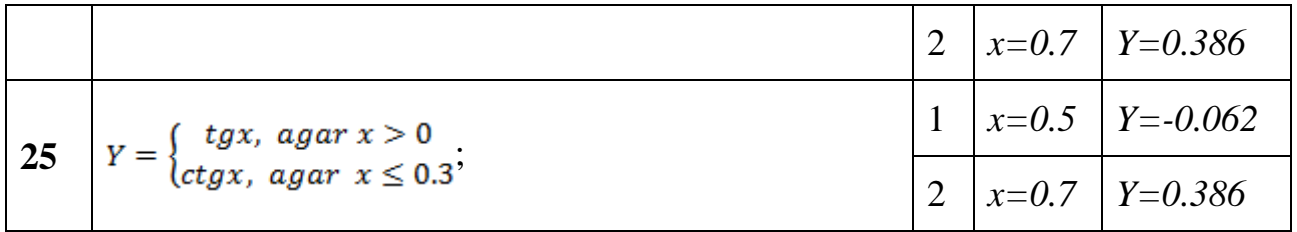

## **Nazorat savollari:**

- 1. C/C++ tilida o'zgarmaslar qanday e'lon qilinadi?
- 2. C/C++ tilida o'zgaruvchilarning toifalari e'lon qilinadi?
- 3. Kompanovka bosqichlarini ayting.
- 4. Standart funksiyalarning qo'llanishi qanday e'lon qilinadi?
- 5. Ifodalar haqida tushuncha bering?

## **Laboratoriya mashg'uloti № 12**

#### **Mavzu: Takrorlanuvchi masalalarni algoritmlash dasturlash tili.**

**Ishning maqsadi:**Takrorlanuvchi algoritmlar va ular ustida amalllar bajarish ko'nikmalarini oshirish. Dasturini tuzish.

#### **Nazariy qism:**

*For*, *while* va *do while* takrorlash operatorlari, *break, continue, goto* operatorlari.

Dastur bajarilishini boshqarishning boshqa bir kuchli mexanizmlaridan biri - takrorlash operatorlari hisoblanadi. Takrorlash operatori «takrorlash sharti» deb nomlanuvchi ifodaning rost qiymatida dasturning ma'lum bir qismidagi operatorlarni (takrorlash tanasini) ko'p marta takror ravishda bajaradi (itarativ jarayon).

Takrorlash shartini tekshirish takrorlash tanasidagi operatorlarni bajarishdan oldin tekshirilishi mumkin (*for, while* takrorlashlari) yoki takrorlash tanasidagi operatorlari bir marta bajarilgandan keyin tekshirilishi mumkin (*do-while*). Takrorlash operatorlari ichma-ich joylashgan bo'lishi mumkin.

#### *for* **takrorlash operatori**

for takrorlash operatorining sintaksisi qo'yidagi ko'rinishga ega:

*for (<ifoda1>; <ifoda2>;<ifoda3>) <operator yoki blok>;*

Bu operator o'z ishini <*ifoda1*> ifodasini bajarishdan boshlaydi. Keyin takrorlash qadamlari boshlanadi. Har bir qadamda <*ifoda2*> bajariladi, agar natija *0* qiymatidan farqli yoki *true* bo'lsa, takrorlash tanasi - <*operator yoki blok*> bajariladi va oxirida <*ifoda3*> bajariladi. Agar <*ifoda2*> qiymati 0 (*false*) bo'lsa, takrorlash jarayoni to'xtaydi va boshqaruv takrorlash operatoridan keyingi operatorga o'tadi. Shuni qayd qilish kerakki, <*ifoda2*> ifodasi vergul bilan ajratilgan bir nechta ifodalar birlashmasidan iborat bo'lishi mumkin, bu holda oxirgi ifoda qiymati takrorlash sharti hisoblanadi. Takrorlash tanasi sifatida bitta operator, jumladan bo'sh operator bo'lishi yoki operatorlar bloki kelishi mumkin.

Misol uchun 10 dan 20 gacha bo'lgan butun sonlar yig'indisini hisoblash masalasini ko'raylik.

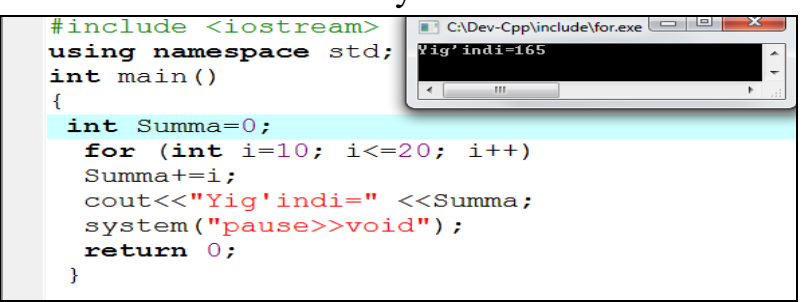

Dasturdagi takrorlash operatori o'z ishini, i takrorlash parametriga (takrorlash sanagichiga) boshlang'ich qiymat 10 sonini berishdan boshlaydi va har bir takrorlash qadamidan (itarasiyadan) keyin qavs ichidagi uchinchi operator

bajarilishi hisobiga uning qiymati bittaga oshadi. Har bir takrorlash qadamida takrorlash tanasidagi operator bajariladi, ya'ni Summa o'zgaruvchisiga i qiymati qo'shiladi. Takrorlash sanagichi i qiymati 21 bo'lganda "i<=20" takrorlash sharti *false* (0-qiymati) bo'ladi va takrorlash tugaydi. Natijada boshqaruv takrorlash operatoridan keyingi *cout* operatoriga o'tadi va ekranga yig'indi chop etiladi. Yuqorida keltirilgan misolga qarab takrorlash operatorlarining qavs ichidagi ifodalariga izoh berish mumkin:

 <*ifoda1*> - takrorlash sanagichi vazifasini bajaruvchi o'zgaruvchiga boshlang'ich qiymat berishga xizmat qiladi va u takrorlash jarayoni boshida faqat bir marta hisoblanadi. Ifodada o'zgaruvchi e'loni uchrashi mumkin va bu o'zgaruvchi takrorlash operatori tanasida amal qiladi va takrorlash operatoridan tashqarida «ko'rinmaydi»

 <*ifoda2*> - takrorlashni bajarish yoki yo'qligini aniqlab beruvchi mantiqiy ifoda, agar shart rost bo'lsa, takrorlash davom etadi, aks holda yo'q. Agar bu ifoda bo'sh bo'lsa, shart doimo rost deb hisoblanadi;

<*ifoda3*> - odatda takrorlash sanagichining qiymatini oshirish (kamaytirish) uchun xizmat qiladi yoki unda takrorlash shartiga ta'sir qiluvchi boshqa amallar bo'lishi mumkin.

 Takrorlash operatorida qavs ichidagi ifodalar bo'lmasligi mumkin, lekin sintaksis ';' bo'lmasligiga ruxsat bermaydi. Shu sababli, eng sodda ko'rinishdagi takrorlash operatori quyidagicha bo'ladi:

## *for (;;)cout <<"Cheksiz takrorlash…" ;*

 Agar takrorlash jarayonida bir nechta o'zgaruvchilarning qiymati sinxron ravishda o'zgarishi kerak bo'lsa, takrorlash ifodalarida zarur operatorlarni ',' bilan yozish orqali bunga erishish mumkin:

# *for(int i=10;j=2;i<=20;i++,j=i+10) {...};*

 Takrorlash operatorining har bir qadamida j va i o'zgaruvchilarning qiymatlari mos ravishda o'zgarib boradi. for operatorida takrorlash tanasi bo'lmasligi ham mumkin. Masalan, dastur bajarilishini ma'lum bir muddatga «to'xtab» turish zarur bo'lsa, bunga takrorlashni hech qanday qo'shimcha ishlarni bajarmasdan amal qilishi orqali erishish mumkin:

```
#include <iostream.h>
```
**int main()** 

**{int delay;** 

```
for(delay=5000;delay>0;delay--);//bo'shoperator
```

```
 ...
```
 **...** 

```
 return 0;}
```
 Yuqorida keltirilgan 10 dan 20 gacha bo'lgan sonlar yig'indisini bo'sh tanali takrorlash operatori orqali hisoblash mumkin:

# **...**

#### **for (int i=10; i<=20; Summa+=i++);**

**...** 

 Takrorlash operatori tanasi sifatida operatorlar bloki ishlatishini faktorialni hisoblash misolida ko'rsatish mumkin:

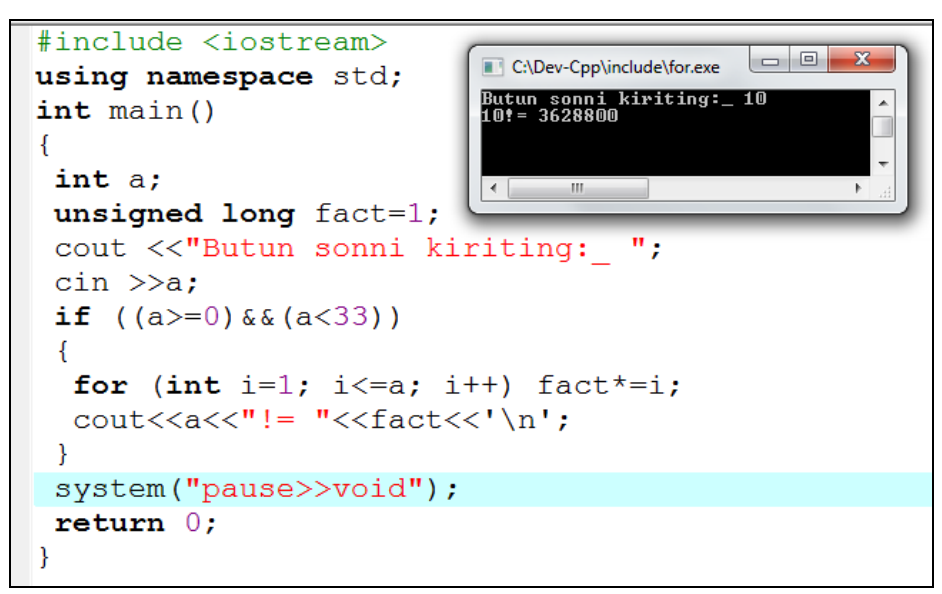

Dastur foydalanuvchi tomonidan 0 dan 33 gacha oraliqdagi son kiritilganda amal qiladi, chunki 34! qiymati unsigned long uchun ajratilgan razryadlarga sig'maydi.

#### *while* **takrorlash operatori**

 while takrorlash operatori, operator yoki blokni takrorlash sharti yolg'on (false yoki 0) bo'lguncha takror bajaradi. U quyidagi sintaksisga ega:

#### *while* (<*ifoda*>) <*operator yoki blok*>;

 Agar <*ifoda*> rost qiymatli o'zgarmas ifoda bo'lsa, takrorlash cheksiz bo'ladi. Xuddi shunday, <*ifoda*> takrorlash boshlanishida rost bo'lib, uning qiymatiga takrorlash tanasidagi hisoblash ta'sir etmasa, ya'ni uning qiymati o'zgarmasa, takrorlash cheksiz bo'ladi. *while* takrorlash shartini oldindan tekshiruvchi takrorlash operatori hisoblanadi. Agar takrorlash boshida <*ifoda*> yolg'on bo'lsa, while operatori tarkibidagi <*operator yoki blok*> qismi bajarilmasdan cheklab o'tiladi. Ayrim hollarda <*ifoda*> qiymat berish operatori ko'rinishida kelishi mumkin. Bunda qiymat berish amali bajariladi va natija 0 bilan solishtiriladi. Natija noldan farqli bo'lsa, takrorlash davom ettiriladi. Agar rost ifodaning qiymati noldan farqli o'zgarmas bo'lsa, cheksiz takrorlash ro'y beradi. Masalan:

*while(1);* // cheksiz takrorlash Xuddi *for* operatoridek, ',' yordamida <*ifoda*> da bir nechta amallar sinxron ravishda bajarish mumkin. Masalan, son va uning kvadratlarini chop qiladigan dasturda ushbu holat ko'rsatilgan:

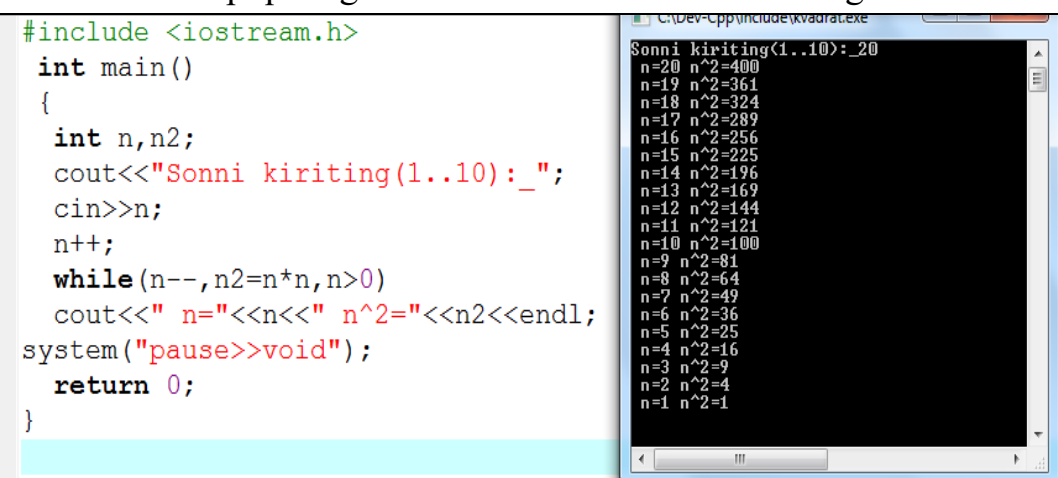

Dasturdagi takrorlash operatori bajarilishida n soni 1 gacha kamayib boradi. Har bir qadamda n va uning kvadrati chop qilinadi. Shunga e'tibor berish kerakki, shart ifodasida operatorlarni yozilish ketma-ketligining ahamiyati bor, chunki eng oxirgi operator takrorlash sharti sifatida qaraladi va n qiymati 0 bo'lganda takrorlash tugaydi. Keyingi dasturda berilgan o'nlik sonning ikkilik ko'rinishini chop qilish masalasini yechishda while operatorini qo'llash ko'rsatilgan.

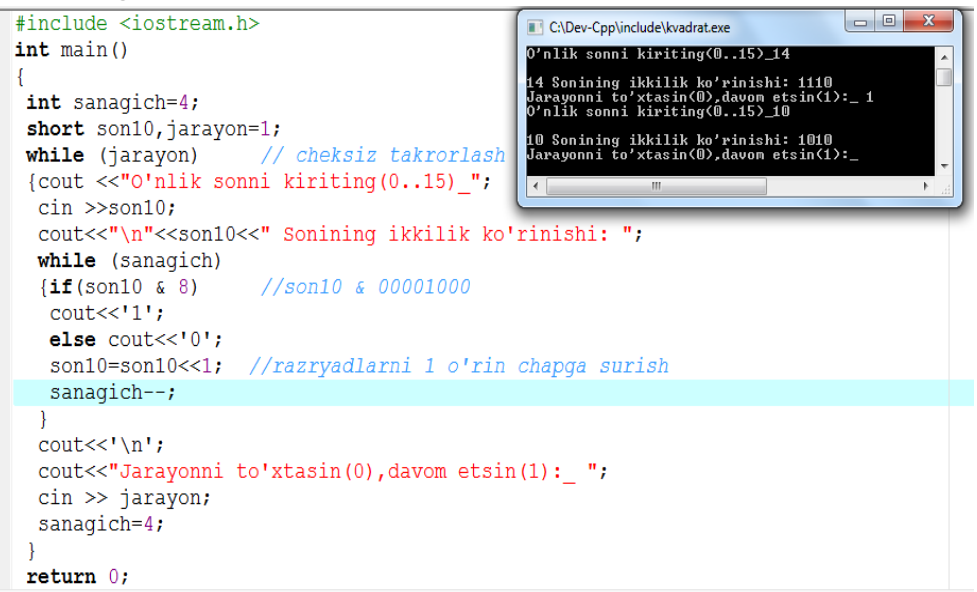

Dasturda ichma-ich joylashgan takrorlash operatorlari ishlatilgan. Birinchisi, sonning ikkilik ko'rinishini chop qilish jarayonini davom ettirish sharti bo'yicha amal qiladi. Ichki joylashgan ikkinchi takrorlash operatoridagi amallar - har qanday, 0 dan 15 gacha bo'lgan sonlar to'rtta razryadli ikkilik son ko'rinishida bo'lishiga asoslangan. Unda kiritilgan sonning ichki, ikkilik ko'rinishida uchinchi razryadida 0 yoki 1 turganligi aniqlanadi ("son10&8"). Shart natijasi natija 1 (rost) bo'lsa, ekranga '1', aks holda '0' belgisi chop etiladi. Keyingi

qadamda son razryadlari chapga bittaga suriladi va yana uchinchi razryaddagi raqam chop etiladi. Takrorlash sanagich qiymati 0 bo'lguncha ya'ni to'rt marta bajariladi va boshqaruv ichki takrorlash operatoridan chiqadi. *while* ta krorlash operatori yordamida samarali dastur kodi yozishga yana bir misol bu - ikkita natural sonlarning eng katta umumiy bo'luvchisini (EKUB) Evklid algoritmi bilan topish masalasini keltirishimiz mumkin:

#include <iostream> C:\Dev-Cpp\include\kvadrat.exe using namespace std; va B natural sonlar EKUBini topish.<br>va B natural sonlarni kiriting: 36 48<br>u sonlar EKUBi=12  $int \text{main}()$ Ł int  $a, b$ ; cout<<"A va B natural sonlar EKUBini topish.\n"; cout<<"A va B natural sonlarni kiriting: ";  $\text{cin}\gg\text{a}\gg\text{b}$ ; while  $(a != b) a > b?a = b : b = a;$ cout<<"Bu sonlar EKUBi="<<a; system("pause>>void"); return  $0$ ;  $\mathcal{F}$ 

Butun turdagi a va b qiymatlari oqimdan o'qilgandan keyin toki ularning qiymatlari o'zaro teng bo'lmaguncha takrorlash jarayoni ro'y beradi. Takrorlashning har bir qadamida a va b sonlarning kattasidan kichigi ayriladi. Takrorlashdan keyingi ko'rsatma vositasida a o'zgaruvchisining qiymati natija sifatida chop etiladi.

#### *do-while* **takrorlash operatori**

*do-while* takrorlash operatori *while* operatoridan farqli ravishda oldin operator yoki blokni bajaradi, keyin takrorlash shartini tekshiradi. Bu qurilma takrorlash tanasini kamida bir marta bajarilishini ta'minlaydi. *do-while* takrorlash operatori quyidagi sintaksisga ega:

*do* <*operator yoki blok*>; *while* (<*ifoda*>);

Bunday takrorlash operatorining keng qo'llaniladigan holatlari - bu takrorlashni boshlamasdan turib, takrorlash shartini tekshirishning iloji bo'lmagan holatlar hisoblanadi. Masalan, birorta jarayonni davom ettirish yoki to'xtatish haqidagi so'rovga javob olish va uni tekshirish zarur bo'lsin. Ko'rinib turibdiki, jarayonni boshlamasdan oldin bu so'rovni berishning ma'nosi yo'q. Hech bo'lmaganda takrorlash jarayonining bitta qadami amalga oshirilgan bo'lishi kerak:

# **#include <iostream.h> int main()**

**{** 

```
 char javob; 
 do 
 { 
  ... // dastur tanasi 
 cout<<"Jarayonni to'xtatish (N):_ "; 
 cin>>javob; 
 } while(javob !='N') 
return 0; }
```
Dastur toki "Jarayonni to'xtatish (N): " so'roviga 'N' javobi kiritilmaguncha davom etadi. Bu operator ham cheksiz takrorlanishi mumkin:

#### *do; while(1);*

Masala. Har qanday 7 dan katta butun sondagi pul miqdorini 3 va 5 so'mliklarda berish mumkinligi isbotlansin. Qo'yilgan masala p=3n+5m tenglamasi qanoatlantiruvchi m, n sonlar juftliklarini topish masalasidir (p-pul miqdori). Bu shartning bajarilishini m va n o'zgaruvchilarining mumkin bo'lgan qiymatlarining barcha kombinasiyalarida tekshirish zarur bo'ladi.

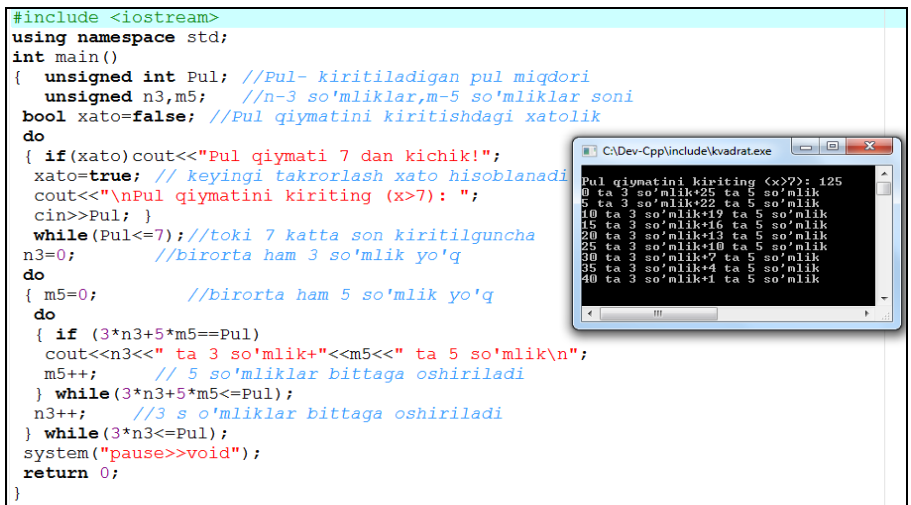

Dastur pul qiymatini kiritishni so'raydi (Pul o'zgaruvchisiga). Agar pul qiymati 7 sonidan kichik bo'lsa, bu haqda xabar beriladi va takror ravishda qiymat kiritish talab qilinadi. Pul qiymati 7 dan katta bo'lganda, 3 va 5 so'mliklarning mumkin bo'lgan to'la kombinasiyasini amalga oshirish uchun ichma-ich takrorlashlar amalga oshiriladi. Tashqi takrorlash n3 (3 so'mliklar miqdori) bo'yicha, ichki takrorlash esa m5 (5 so'mliklar miqdori) bo'yicha, toki bu miqdordagi pullar qiymati Pul qiymatidan oshib ketmaguncha davom etadi. Ichki takrorlashda m5 o'zgaruvchisining har bir qiymatida  $\langle 3^*n3+5^*m5=$ Pul» sharti tekshiriladi, agar u o'rinli bo'lsa, yechim varianti sifatida n3 va m5 o'zgaruvchilar qiymatlari chop etiladi.

**break** operatori

Takrorlash operatorlarining bajarilishida shunday holatlar yuzaga kelishi mumkinki, unda qaysidir qadamda, takrorlashni yakuniga yetkazmasdan takrorlashdan chiqish zarurati bo'lishi mumkin. Boshqacha aytganda, takrorlashni «uzish» kerak bo'lishi mumkin. Bunda break operatoridan foydalaniladi. break operatorini takrorlash operatori tanasining ixtiyoriy (zarur) joylariga qo'yish orqali shu joylardan takrorlashdan chiqishni amalga oshirish mumkin. E'tibor beradigan bo'lsak, switch-case operatorining tub mohiyatiga ham break operatorini qo'llash orqali erishilgan. Ichma - ich joylashgan takrorlash va switch operatorlarida break operatori faqat o'zi joylashgan blokdan chiqish imkoniyatini beradi.

Quyidagi programmada ikkita ichma-ich joylashgan takrorlash operatoridan foydalangan holda foydalanuvchi tomonidan kiritilgan qandaydir sonni 3 va 7 sonlariga nisbatan qanday oraliqqa tushishi aniqlanadi. Tashqi takrorlashda "Son kiriting (0- to'xtash):\_" so'rovi beriladi va javob javob\_son o'zgaruvchisiga o'qiladi. Agar son noldan farqli bo'lsa, ichki takrorlash operatorida bu sonning qandaydir oraliqqa tushishi aniqlanib, shu haqida xabar beriladi va ichki takrorlash operatoridan chiqiladi. Tashqi takrorlashdagi so'rovga javob tariqasida 0 kiritilsa, programma o'z ishini tugatadi.

```
#include <iosteam.h>
```

```
int main() 
{ 
int javob_son=0; 
do 
{ 
  while(javob_son) 
  { 
  if(javob_son<3) 
    {cout<<"3 kichik !"; break;} 
   if(3 \le iavob son && javob son \le 7)
    {cout<<"3 va 7 oraligida !"; break;} 
  if(javob_son>7) 
    {cout<<"7 dan katta !"; break;} 
  } 
 cout << "\nSon kiriting (0-to'xtash): ";
  cin>>javob_son; 
} 
while(javob_son !=0) 
return 0; 
}
```
Amaliyotda break operatoridan cheksiz takrorlashdan chiqishda foydalaniladi.

```
for (;;) 
{ 
// 1- shart 
if (...) 
 { 
  ... 
  break; 
 } 
// 2- shart 
if (...) 
 { 
  ... 
  break; 
 } 
... 
}
```
Bu misolda cheksiz for takrorlashidan 1 yoki 2 - shart bajarilganda chiqiladi. Masala. Ishorasiz butun sonlar ketma-ketligi 0 qiymati bilan tugaydi, 0 ketmaketlik hadi hisoblanmaydi. Ketma-ketlikni kamaymaydigan holda tartiblangan yoki yo'qligi aniqlansin.

```
#include <iostream.h>
```

```
int main() 
{ 
unsigned int Ai_1=0,Ai; 
cout<<"Sonlar ketma-ketligini kiriting" 
cout<<(0-tugash alomati):\n "; 
cin>>Ai; // ketma-ketlikning birinchi hadi 
while(Ai) 
{ 
  Ai_1=Ai; 
  cin>>Ai; // navbatdagi had 
  if (Ai_1>Ai) break; 
} 
if(Ai_1) 
{ 
cout<<"Ketma-ketlik tartiblangan"; 
if(!Ai)cout<<" emas!"; 
else cout << "!":
}
```
## **else cout<<"Ketma-ketlik bo'sh!"; return 0;**

**}** 

Dastur ishga tushganda, boshda ketma-ketlikning birinchi hadi alohida o'qib olinadi (Ai o'zgaruvchisiga). Keyin Ai qiymati nolga teng bo'lmaguncha takrorlash operatori amal qiladi. Takrorlash tanasida Ai qiymati oldingi qiymat sifatida Ai\_1 o'zgaruvchisida eslab qolinadi va navbatdagi had Ai o'zgaruvchisiga o'qiladi. Agar oldingi had navbatdagi haddan katta bo'lsa, break operatori yordamida takrorlash jarayoni uziladi va boshqaruv takrorlashdan keyingi shart operatoriga o'tadi. Bu yerdagi shart operatorlari mazmuni quyidagicha: agar Ai\_1 noldan farqli bo'lsa, ketma-ketlikning kamida bitta hadi kiritilgan bo'ladi (ketma-ketlik mavjud) va oxirgi kiritilgan had tekshiriladi. O'z navbatida agar Ai noldan farqli bo'lsa, bu holat hadlar o'rtasida kamaymaslik sharti bajarilmaganligi sababli hadlarni kiritish jarayoni uzilganini bildiradi va bu haqda xabar chop etiladi. Aks holda ketma-ketlikni kamaymaydigan holda tartiblangan bo'ladi.

# **continue** operatori

continue operatori xuddi break operatoridek takrorlash operatori tanasini bajarishni to'xtatadi, lekin takrorlashdan chiqib ketmasdan keyingi qadamiga «sakrab» o'tishini tayinlaydi. continue operatorini qo'llanishiga misol tariqasida 2 va 50 sonlar oralig'idagi tub sonlarni topadigan programma matnini keltiramiz.

```
#include <iosteam.h>
```

```
int main() 
{ 
  bool bulinadi=false; 
 for (int i=2; i<50; i++)
  { 
  for (int j=2; j<i/2; j++)
   { 
   if (i%j) continue; 
   bulinadi=true; 
   break; 
   } 
// break bajarilganda boshqaruv o'tadigan joy 
 if (!bulinadi) cout \ll i \ll \ll";
  bulinadi=false; 
  } 
     return 0;
```
**}** 

Keltirilgan programmada qo'yilgan masala ichma-ich joylashgan ikkita takrorlash operatorlari yordamida yechilgan. Birinchi takrorlash operatori 2 dan 50 gacha sonlarni hosil qilishga xizmat qiladi. Ichki takrorlash esa har bir hosil qilinayotgan sonni 2 sonidan toki shu sonning yarmigacha bo'lgan sonlarga bo'lib, qoldig'ini tekshiradi, agar qoldiq 0 sonidan farqli bo'lsa, navbatdagi songa bo'lish davom etadi, aks holda bulinadi o'zgaruvchisiga true qiymat berib, ichki takrorlash uziladi (son o'zining yarmigacha bo'lgan qandaydir songa bo'linar ekan, demak u tub emas va keyingi sonlarga bo'lib tekshirishga hojat yo'q). Ichki j bo'yicha takrorlashdan chiqqandan keyin bulinadi qiymati false bo'lsa (!bulinadi), i soni tub bo'ladi va u chop qilinadi.

## **goto** operatori va nishonlar

Nishon - bu davomida ikkita nuqta (':') qo'yilgan identifikator. Nishon bilan qandaydir operator belgilanadi va keyinchalik, programmaning boshqa bir qismidan unga shartsiz o'tish amalga oshiriladi. Nishon bilan har qanday operator belgilanishi mumkin, shu jumladan e'lon operatori va bo'sh operatori ham. Nishon faqat funksiyalar ichida amal qiladi. Nishonga shartsiz o'tish goto operatori yordamida bajariladi. goto operatori orqali faqat uning o'zi joylashgan funksiya ichidagi operatorlarga o'tish mumkin. goto operatorining sintaksisi quyidagicha:

## **goto <nishon>;**

Ayrim hollarda, goto operatorining «sakrab o'tishi» hisobiga xatoliklar yuzaga kelishi mumkin. Masalan,

## **int i=0;**

## **i++; if(i)goto m;**

## **int j;**

## **m:j+=i;**

operatorlarining bajarilishi xatolikka olib keladi, chunki j e'lon qilinmay qoladi. Shartsiz o'tish operatori programmani tuzishdagi kuchli va shu bilan birgalikda xavfli vositalardan biri hisoblanadi. Kuchliligi shundaki, uning yordamida algoritmning «boshi berk» joylaridan chiqib ketish mumkin. Ikkinchi tomondan, bloklarning ichiga o'tish, masalan, takrorlash operatorlarini ichiga «sakrab» kirish kutilmagan holatlarni yuzaga keltirishi mumkin. Shu sababli, imkon qadar goto operatoridan foydalanmaslik kerak, ishlatilgan taqdirda ham quyidagi qoidaga amal qilish zarur: «blok ichiga, if…else va switch operatorlari ichiga, hamda takrorlash operatorlari tanasiga tashqaridan kirish mumkin emas».

Garchi, nishon yordamida programmaning ixtiyoriy joyiga o'tish mumkin bo'lsa ham, boshlang'ich qiymat berish e'lonlaridan sakrab o'tish man etiladi, lekin bloklardan sakrab o'tish mumkin.

```
Masalan: 
   ... 
  goto B; \\ xato 
   float x=0.0; 
goto B; \\ to'g'ri 
{ int n=10;x=n*x+x; } 
B: cout << "x="<<x;
```
**...** 

Xususan, nishon yordamida ichki blokdan tashqi blokka va tashqi blokdan ichki blokka o'tishga C++ tili ruxsat beradi:

```
{...
```
**}** 

```
 goto ABC: 
   ... 
   {int i=15; 
    ... 
    ABC: 
    ... 
    goto XYZ; 
   int y=10; 
    ... 
    XYZ: 
    ... 
   goto KLM; 
    ... } 
 ... 
   int k=0; 
   ... 
   KLM: 
   ...
```
 Lekin, yuqorida keltirilgan misoldagi barcha o'tishlar mazmunan xato hisoblanadi. Quyidagi programmada ikkita natural sonlar eng katta umumiy bo'luvchini (EKUB) topish masalasidagi takrorlash jarayonini nishon va goto operatori vositasida amalga oshirish ko'rsatilgan:

```
int main() 
{ 
int a,b; 
cout<<"A va B natural sonlar EKUBini topish.\n"; 
cout<<"A va B natural sonlarni kiriting: "
```

```
cin>>a>>b; 
nishon: 
if(a==b) 
{ 
  cout<<"Bu sonlar EKUBi: "<<a; 
  return 0; 
} 
a>b?a-=b:b-=a; 
goto nishon; 
}
```
dasturdagi nishon bilan belgilangan operatorda a va b sonlarni tengligi tekshiriladi. Agar ular teng bo'lsa, ixtiyoriy bittasi, masalan a soni EKUB bo'ladi va funksiyadan chiqiladi. Aks holda, bu sonlarning kattasidan kichigi ayriladi va goto orqali ularning tengligi tekshiriladi. Takrorlash jarayoni a va b sonlar o'zaro teng bo'lguncha davom etadi.

Shuni qayd etish kerakki, bu masalani takrorlash operatorlari yordamida bajarish ancha samarali hisoblanadi.

**Topshiriq:** Quyida berilgan takrorlanuvchi algoritmlarning dasturini tuzing.

a) k!; b) 
$$
\sum_{n=1}^{k} \frac{10n-30}{10n^2-3n+8}; c) \sum_{R=1}^{k} \sum_{m=1}^{p} \frac{\sqrt{(R+m)^2+5R}}{R+m^3+2^{m-R}+30};
$$
  
\n*Bunda k=2, p=1. Yechimini* 10<sup>-8</sup> *aniqlikda chiqaring.*  
\n*Natija:* a)2.00000000 b) -1.33333333 c) 0.22102548  
\nTopshirigni bararish tartibi:

#### **Berilgan masala uchun algoritm.**

Berilgan masalada uchta A, B va C misollar mavjud.

A misol: k! hisoblash, ya'ni 1∙2∙…∙k ko'paytma natijasini olish lozim. Bu yerda A=1 xaqiqiy o'zgaruvchi olamiz va k ta takrorlash natijasida 1 dan k gacha bo'lgan sonlarni A ga ko'paytiramiz.

<u>B misol:</u> B=0 haqiqiy o'zgaruvchi olamiz.  $\frac{10n-30}{10n^2-3n+8}$  ifodaning natijasini n=1 dan toki n=k gacha almashtirib hisoblaymiz va har birining natijasini B ga qo'shamiz.

C misol: Ushbu misol ichma-ich sikl bo'lganligi sababli C=0 va C1=0 haqiqiy qiymatli o'zgaruvchi olamiz. Tashqi siklning har bir holati uchun ichki sikl hisoblanib C1 ga qo'shiladi va natija C ga qo'shiladi.

#### **Asosiy dastur matni.**
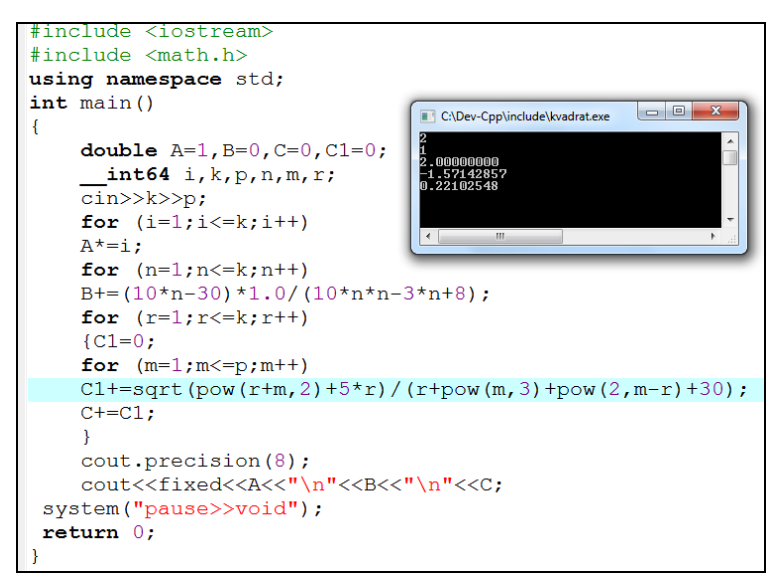

## **Berilgan misol ishlanish natijalari tahlili.**

k! faktorialni hisoblash *for (i=1;i<=k;i++) A\*=i;* bu yerda *i=1* siklning initsializatsiya qismi, ya'ni i o'zgaruvchi 1 qiymatini o'zlashtiradi. *i<=k* siklning shart qismi, ushbu shart bajarilmaguncha davom etadi. *i++* siklning qadamlar qismi, ya'ni har safar A ga ko'paytirilib bir birlikka oshiriladi. Ikkinchi va uchinchi misolni hisoblashda ham sikldan huddi shu uslubda foydalanamiz.

#### **Natijalar listingi.**

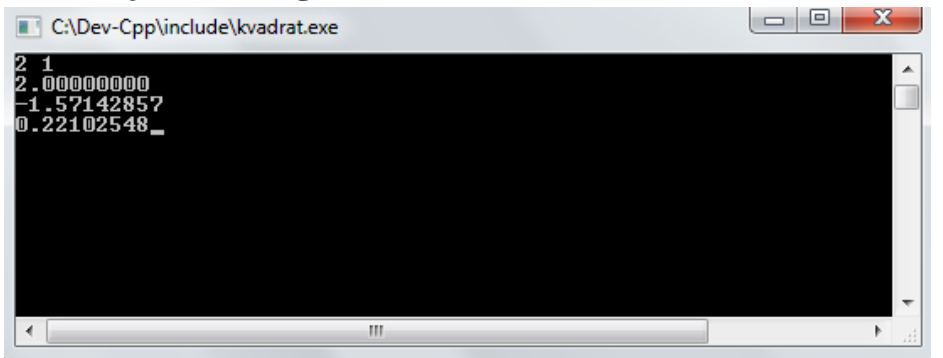

### **Mustaqil bajarish uchun topshiriq variantlari.**

Quyidagi variantlarda berilgan takrorlanuvchi algoritmlar dasturini tuzing.

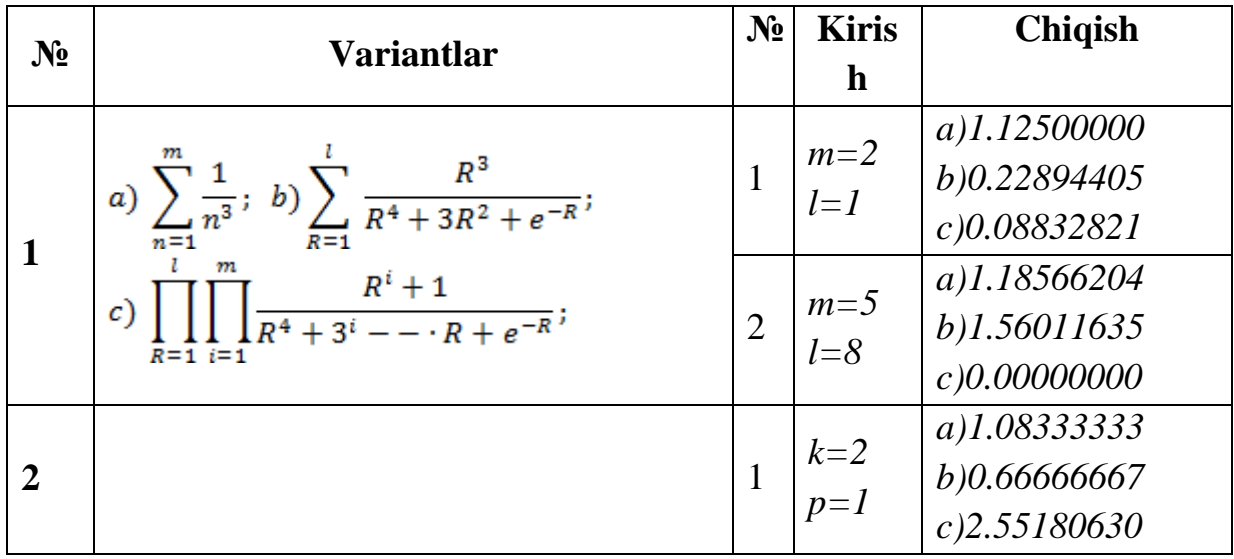

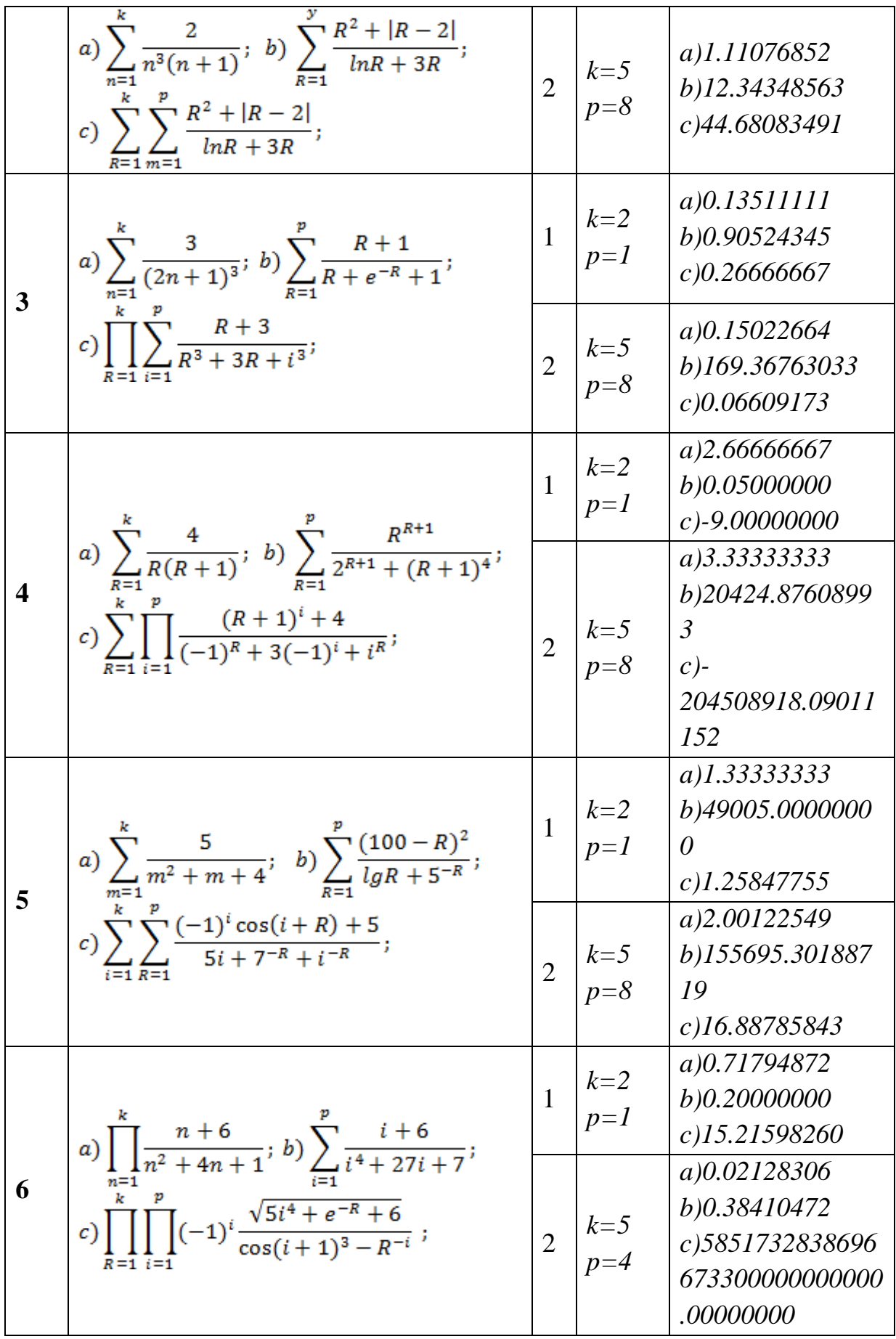

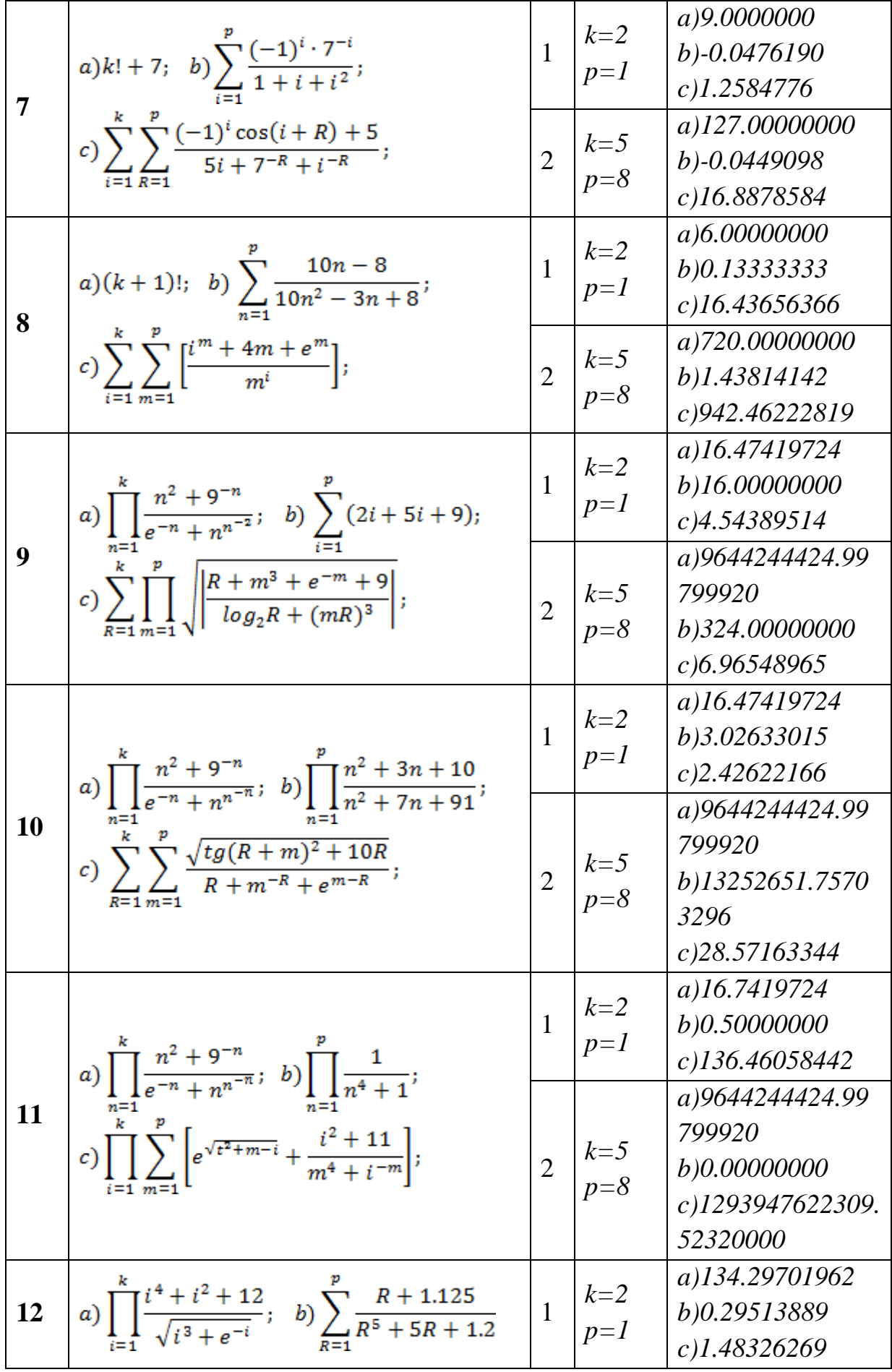

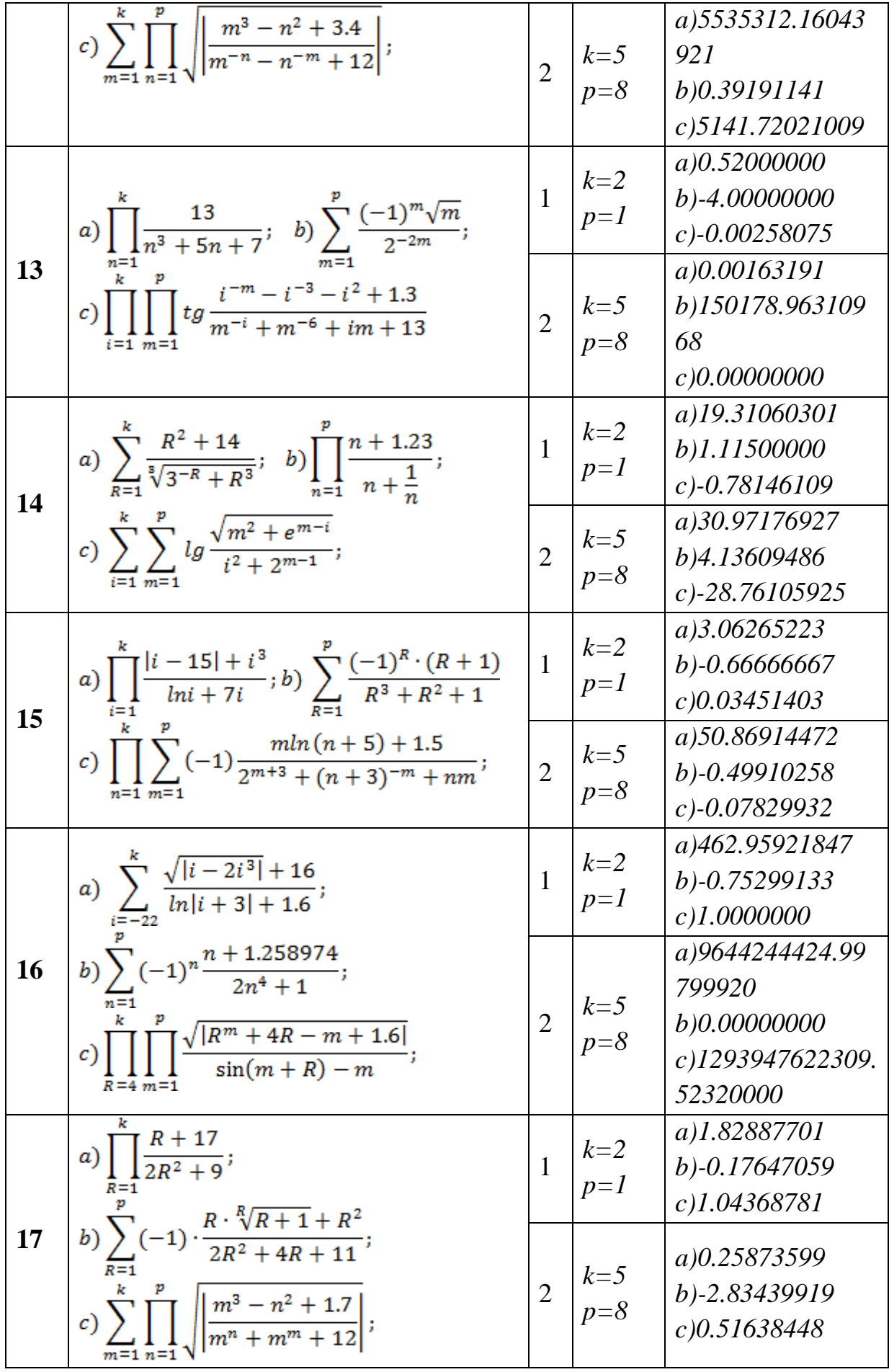

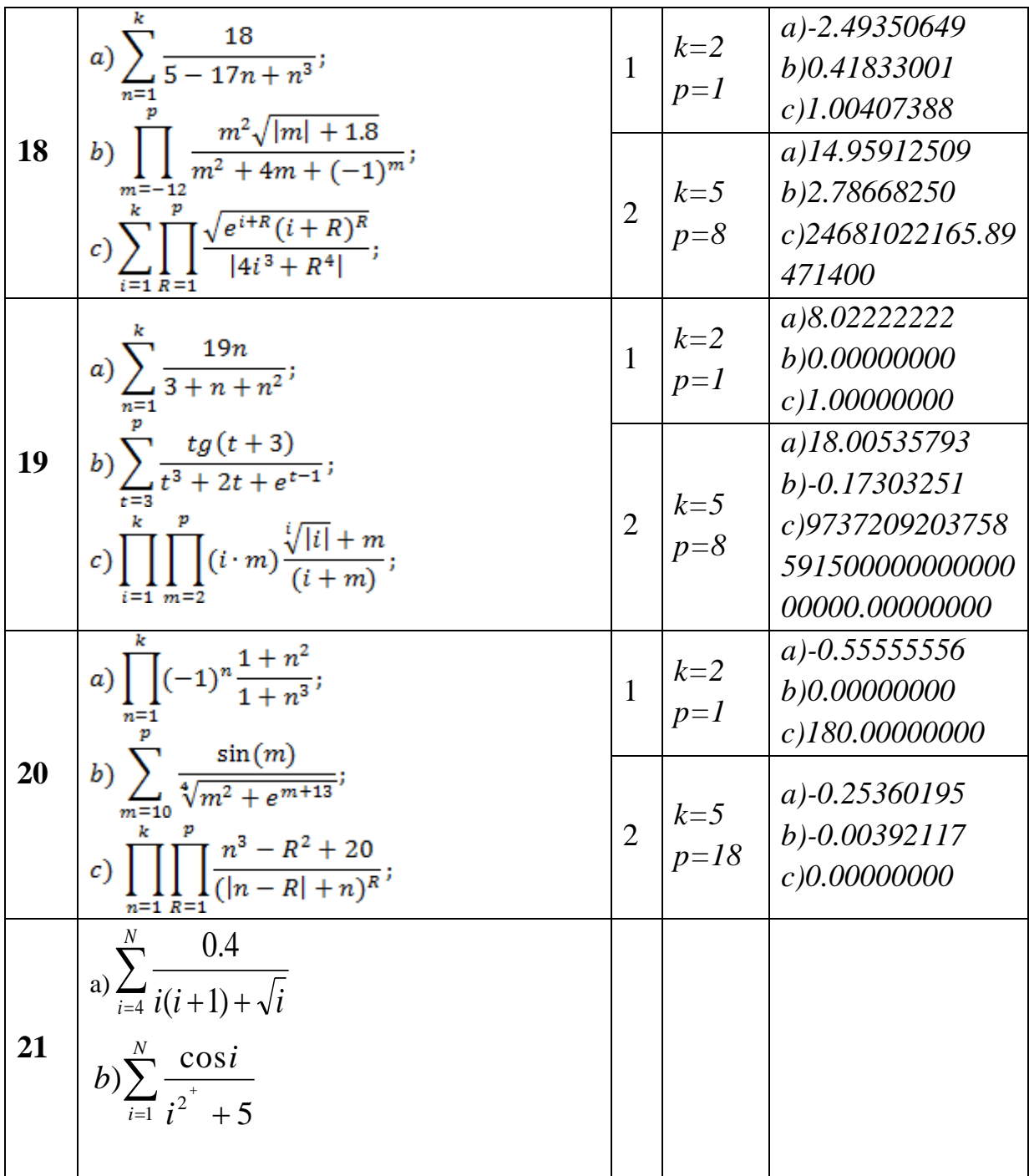

## **Nazorat svollari:**

- 1. Preprosessor direktivalari deganda nimani tuhunasiz?
- 2. Identifikator, o'zgaruvchilar va o'zgarmaslar qanday e'lon qiliadni?
- 3. O'zgaruvchilarning oddiy toifalari nima?
- 4. Amallar va ifodalar qanday yoziladi?
- 5. Standart matematik funksiyalarga misollar keltiring?
- 6. Oddiy arifmetik ifodalar qanday kiritiladi?

#### **Laboratoriya mashg'uloti -13**

**Mavzu**: MATLAB dasturida matematik ifodalar ustida shakl almashtirishlar.

*Ishdan maqsad:* MATLAB tizimi foydalanuvchisini interfeysini o'rganish va to'g'ri hisoblash rejimida sanoq tizimlari bilan ishlash asoslari

### **Nazariy qism**

**MATLAB (**MATrih LABoratory - matritsali labarotoriya**)** dasturiy kompleksi **Math Works Inc.** firmasi mutahasislari tomonidan yuqori darajali tehnik hisoblarni dasturlash tili sifatida ishlab chiqilgan. **MATLAB** dasturiy kompleksi bu tehnikaviy va iqtisodiy hisoblar uchun mo`ljallangan samaradorligi yuqori bo`lgan dasturlash tili. **MATLAB** orqali echilayotgan masalani dasturlashtirish, qiymatlarni hisoblash va natijalarni grafik (tasvir)da kuzatish mumkin. Bu erda masala va uning yechimi matematik formaga yaqin bo`lgan ko`rinishda ifodalanadi va bu foydalanuvchini qo`shimcha dasturlashtirish ishlarini bajarishdan ozod qiladi.

**MATLAB** tizimi orqali quyidagi masalalarni yechish mumkin: matritsali tahlil, signal va tasvirlarni qayta ishlash, matematika va fizika masalalari, optimallash masalasi, ma`lumotlarni qayta ishlash va kuzatish, blok-shema ko`rinishida muhandislik dasturlash, moliyaviy va iqtisodiy masalalar, kartografik tasvirlar bilan ishlash va shu kabi boshqalar. SHundan kelib chiqib **MATLAB** dasturiy kompleksidan quyidagi maqsadlarda foydalaniladi:

matematik hisob ishlarini bajarish;

algoritmlar ishlab chiqish;

modellashtirish:

- ma`lumotlarni tahlil qilish, tajriba o`tkazish va jarayonlarni

vizuallashtirish;

- ilmiy va muhandislik masalalarni yechimini grafiklarini hosil qilish;

- qo'shimcha ilovalar yaratish va shu kabi boshqalar.

**MATLAB** ning asosiy qulayliklaridan biri modifikatsiyalash imkoniyati mavjudligida. Bu esa fan tehnika taraqqiyoti natijasida vujudga keluvchi yangidanyangi masalalarni kengaytiruvchi paketlar yordamida komp'yuterda yechish imkonini beradi. **MATLAB** dasturiy kompleksi o`nlab kengaytirma paketlardan iborat. Bu paketlar to`plami, ya`ni **ToolBoh** yordamida qurilma va tizimlarni oson modellashtirish mumkin. **ToolBoh** bu **MATLAB** dasturiy kompleksining funksiyalar to`plami bo`lib, undan signallarni qayda ishlashda, nazorat tizimlari, neyron tarmoqlari, aniq emas mantiq, modellashtirish va boshqa masalalarni yechishdan foydalaniladi.

Umuman olganda MATLAB tizimi va uning tarkibidagi paketlari yordamida avtomatik tizimlarni modellarini qurish, ularni tahlil va sintez qilish, energetika

masalalarini yechish, energetik qurilmalarni funksiyasini modellashtirish, qurilgan modellar asosida parametrlarni keng diapazonda o`zgartirib tajriba o`tkazish, matematik tenglamalarni yechimlarini grafik ko`rinishda olish mumkin.

**MATLAB** tizimi foydalanuvchi komp'yuteriga o`rnatilganidan so`ng komp'yuterning "ishchi stoli" da hosil bo'lgan tugma orqali yoki boshqaruv panelining **PUSK>>Programmi>>MATLAB R2007>>MATLAB R2007**  tugmalari-dan foydalanib (1-rasm) ishga tushirish mumkin.

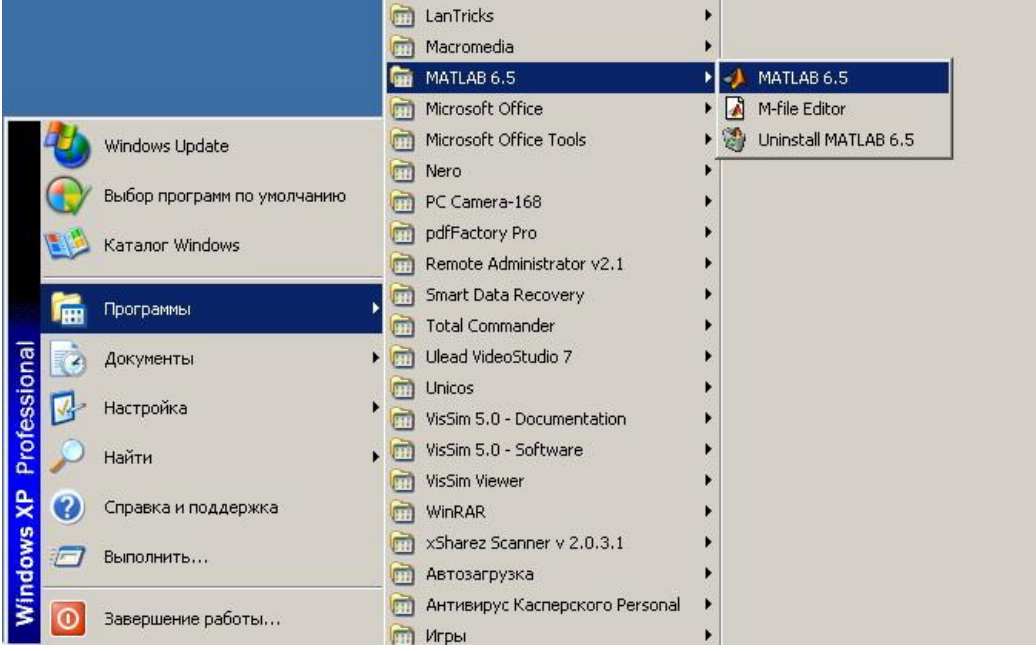

1-rasm. MATLAB tizimini ishga tushirish

Tizim ishga tushirilgan so`ng ishchi oynalari paydo bo`ladi (2-rasm). Bu ishchi oynalarni foydalanuvchi boshqarish panelining **View** tugmasidan foydalanib o`ziga moslab olishi mumkin.

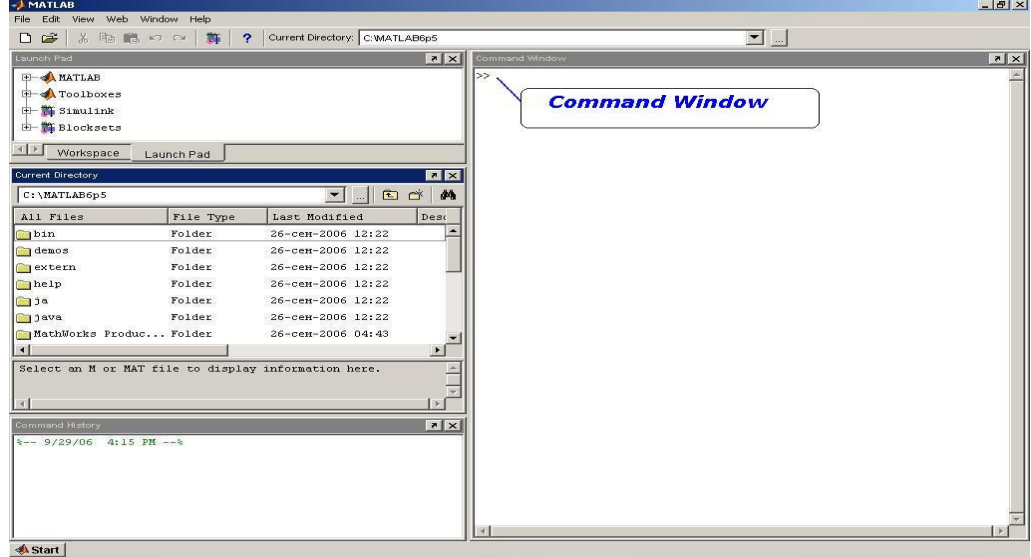

2-rasm. MATLAB tizimini ishga tushirilgandan keyingi oynalari

Yechilayotgan masalaga bog'liq holda tizimning qo`shimcha oynalari ham chiqishi mumkin (3-rasm).

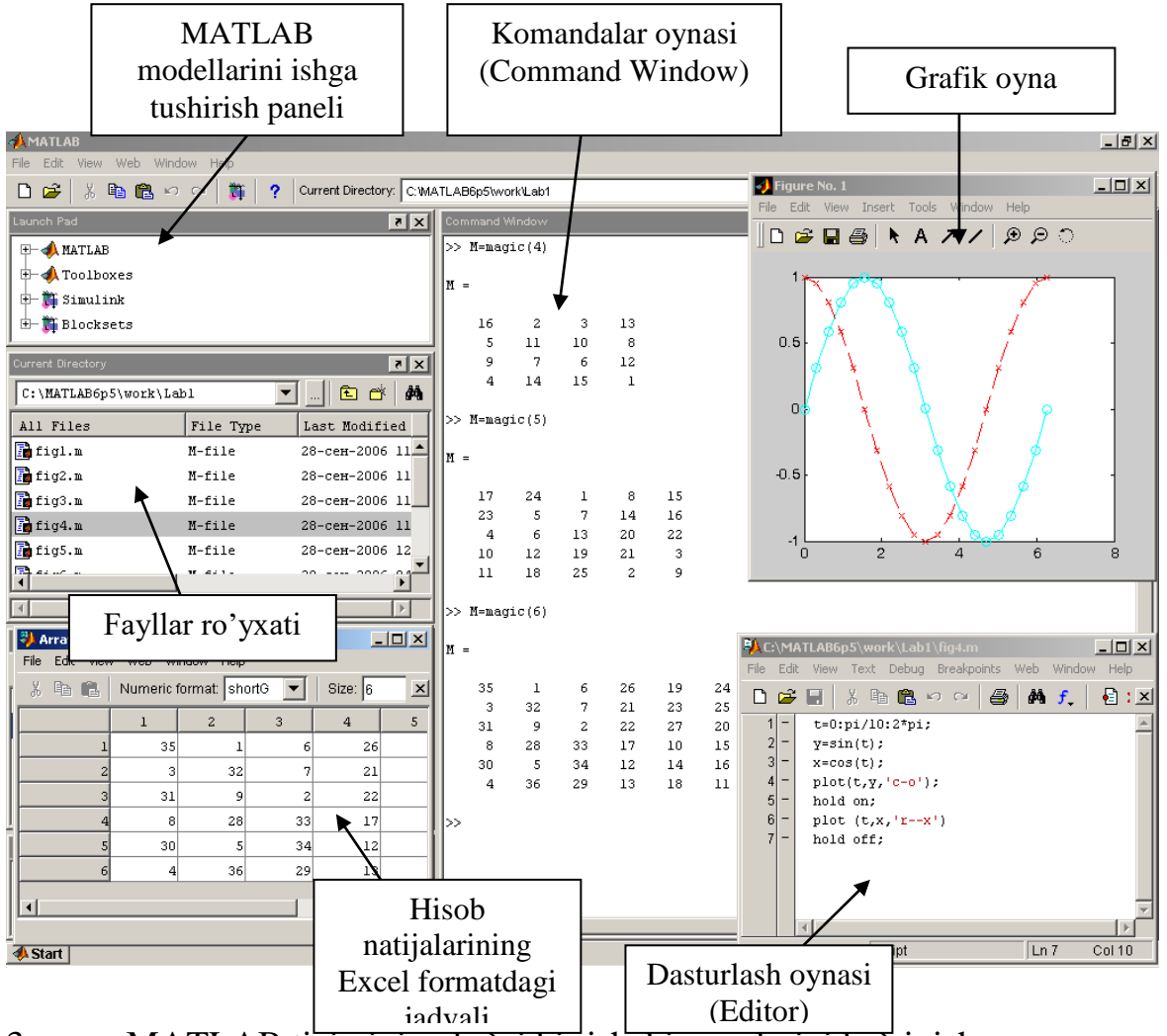

3-rasm. MATLAB tizimining ba`zi bir ishchi oynalarini ko`rinish.

# **Matlab dasturi va dasturidagi ishchi oynada amallar bajarish.**

**Topshiriq:** Berilgan variantdagi (variant raqami talabalarning jurnaldagi tartib raqami) misol va masalalarni (1-topshiriq ) misollarni yechish.

# *O'nli sonlarni ikkili va o'n oltilik tizimga o'tkazing.*

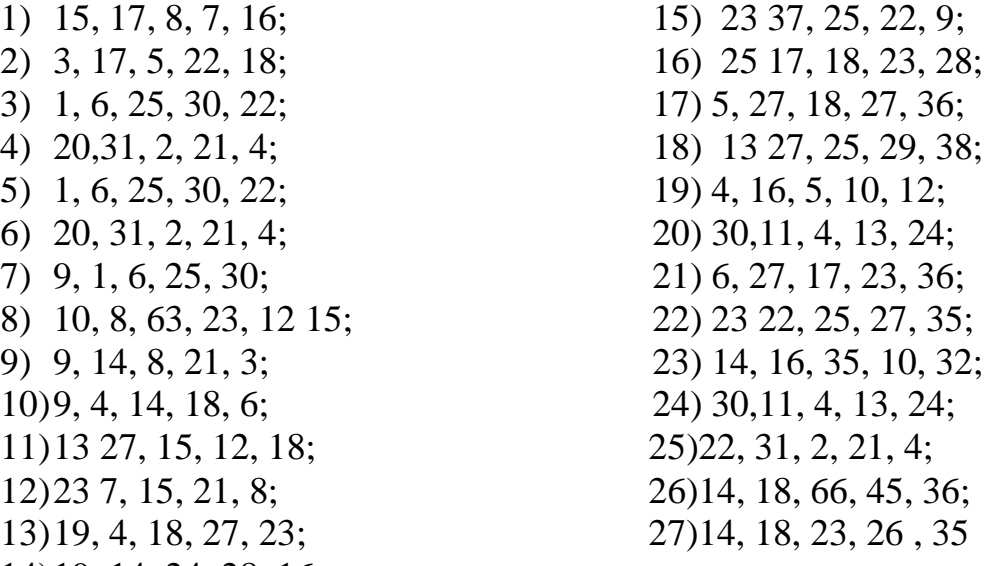

14)19, 14, 24, 28, 16;

### **Laboratoriya mashg'uloti № 14**

**Mavzu:** MATLAB dasturida dasturlash va grafik imkoniyatlari

*Ishdan maqsad:* MATLAB tizimi foydalanuvchisini matritsalar ustida amallar bajarish bilim ko'nikmasini hosil qilish

## **Nazariy qism**

Analitik geometriyada vektorlarni vektor va skalyar ko`paytmasini hisoblash, vektorlarni uzunligini aniqlash, kvadratik matritsaning determinantini hisoblash va shu kabi boshqa masalalar ko`p uchraydi. MATLAB da vektor va matritsalar ustida amallar bajarish uchun bir qator funksiyalar mavjud. Bu funksiyalarning ba`zi birlari 2-jadvalda keltirilgan.

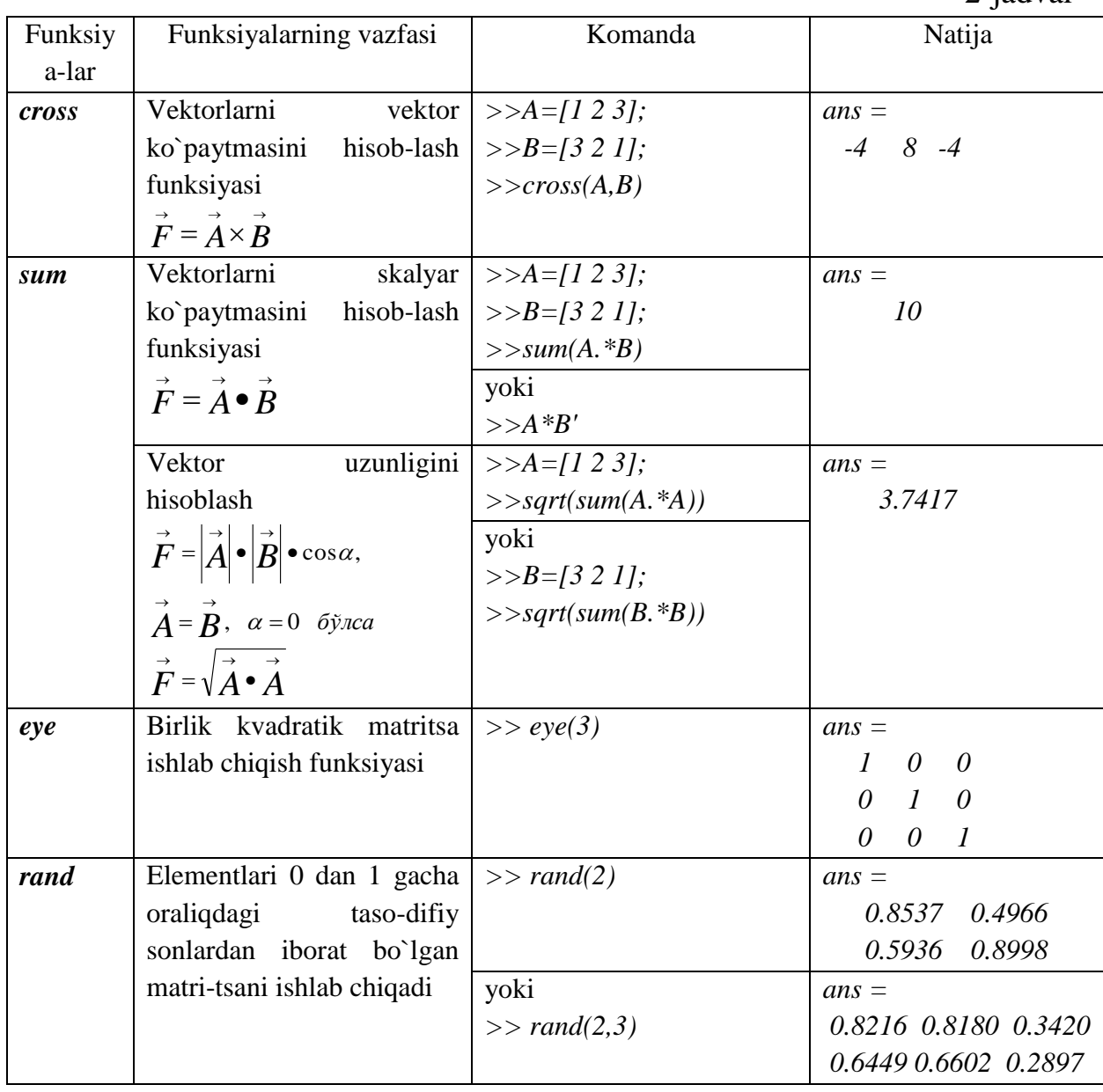

2-jadval

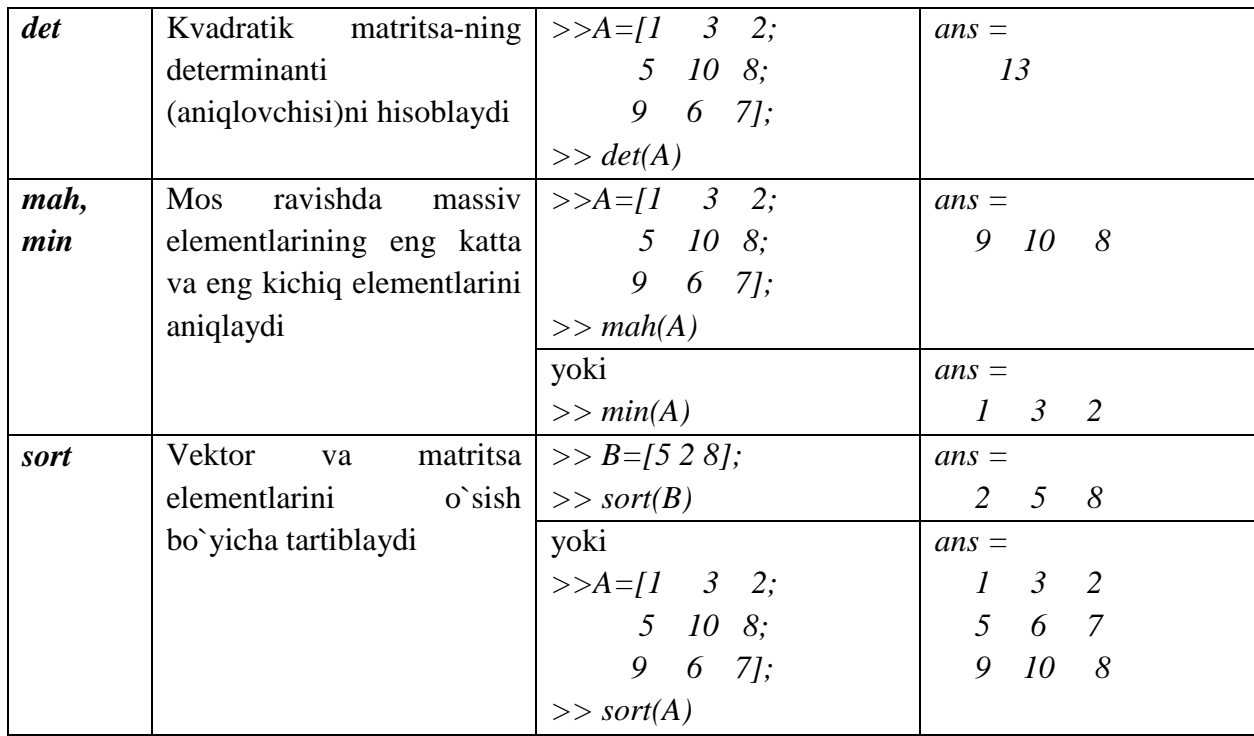

Umumuan olganda MATLAB dasturi massivlarni guruhli hisoblash imkoniyatiga ega. Boshqa dasturlash tillarida buni tsikl operatorlaridan foydalanib amalga oshiriladi. Masalan *y*=*sin(h*) funksiyaning qiymatlarini  $x = [0, 2\pi]$ 

oraliqda  $\Delta t=0.01$  qadam bilan hisoblash uchun quyidagi qisqa ifoda orqali >>*h*=0:0.01:2\*pi; *y*=*sin(h*) berilgan *sin(h*) funksiyaning qiymatlarini 629 ta nuqtada hisoblash mumkin.

**Topshiriq:** Berilgan variantdagi (n talabalarning jurnaldagi tartib raqami) misolni matlab paketida mos amallarni bajarish(yig'indi, ayirma, bo'linma, ko'paytma)

x ning o'zgarish oralig'i  $(-n \le x \le n)$  $y(x) = \sqrt{\frac{3^n}{2^x} + e^{2x} + n}$  $z(x) = n^x + \frac{x}{2}$ 

Natijalarni jadval koʻrinishda tasvirlang<br>  $\leq x \leq n$ )  $y(x)$   $z(x)$ + - / \*  $(-n \le x \le n)$   $y(x)$   $z(x)$ <br>  $-n$   $y(-n)$   $z(-n)$ <br>  $n$   $y(n)$   $z(n)$ 

**MATLAB** tizimida funksiyani grafigini qurish ancha qulay. Buning uchun **MATLAB** ning dasturlash tili sintaksisidan foydalanib yechimi aniqlanayotgan funksiyaning dasturi tuziladi va **MATLAB** ning *plot* funksiyasidan foydalanib funksiyaning grafigi quriladi. Funksiyaning grafigini o`zgarish jarayonini kuzatish ham mumkin. Buning uchun *plot* funksiyasining o`rniga *comet*  funksiyasidan foydalaniladi. Grafikni traektoriyasini o`zgarish tezligini kamaytirish uchun argument qiymatini o`zgarish qadamini juda kichiq olish kerak.

**MATLAB** ning *plot* funksiyasi kirish parametrlariga bog'liq holda har hil formalarda bo`lishi mumkin. Masalan *plot(y)* funksiya *y* ning elementiga nisbatan grafik hosil qilsa, *plot(h,y)* funksiya *y* ning *h* ga bog'liqlik grafigini hosil qiladi.

Masalan,  $y(x)=\sin(x)$  funksiyaning  $x=[0, 2\pi]$  oraliqdagi grafigini

qurish uchun tenglama **MATLAB** ning dasturlash tilida yozib olinadi va dastur **MATLAB** dasturi ekranining **Command Window** qismiga kiritiladi. Bu quyidagi ketma – ketlikda bajariladi.

1. Argument qiymatining quyi chegarasi, o`zgarish qadami va yuqori chegarasi beriladi:

 $>> t = [0:pi/100:2*pi];$ 

2. Funksiyaning qiymatini hisoblash formulasi kiritiladi:

 $>> y = sin(t)$ ;

3. Grafikni qurish uchun *plot* funksiyasidan foydalaniladi, ya`ni

 $\Rightarrow$  *plot*  $(t, y)$ 

Natijada quyidagi kichiq dastur hosil bo`ladi:

 $\Rightarrow t = [0:pi/100:2*pi];$ 

 $>> v = sin(t);$ 

 $\gg$  *plot*  $(t, y)$ 

va komp'yuter ekraniga funksiyaning grafigi chiqadi (1-rasm).

**MATLAB** ning *plot* funksiyasining parametrlari juftligini soniga nisbatan grafiklar soni ham ortib boradi. Funksiyaning bu imkoniyatidan foydalanib ikkita funksiya ildizlarini grafik usulda taqqoslash mumkin. Buning uchun funksiyalarning grafigini bitta koordinata o`qiga qurish lozim. Masalan, quyidagi  $f(x) = e^{-0.1x} \sin^2 x$  va  $g(x) = e^{-0.2} \sin^2 x$ funksiyalarni grafigini [-2π, 2π] oraliqda qurish va ularni taqqoslash uchun quyidagi dasturni tuzamiz.

 $>> h = [-2 * pi:pi/20:2 * pi];$  $>> f = ehp(0.1*h).*sin(h).^2;$  $>> g = ehp(-0.2*h).*sin(h).^2;$ **>>** *plot* **(***h, f, h, g***)**

Dastur natijasi 2-rasmda ko`rsatilgan.

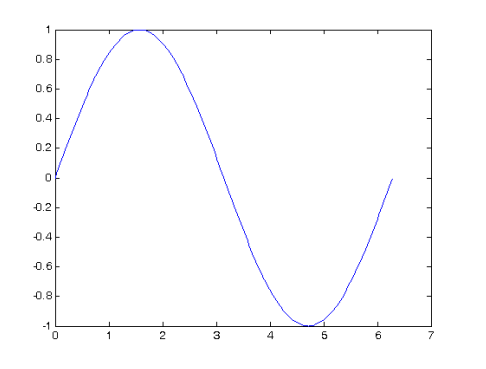

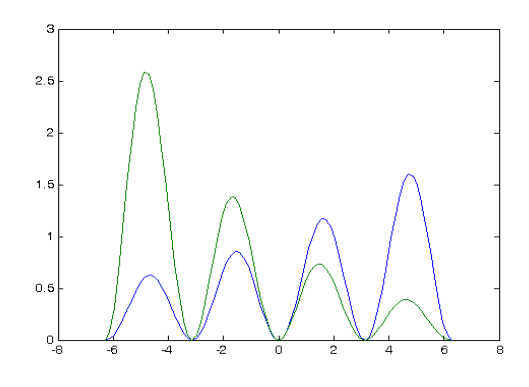

1-rasm.  $y(x) = \sin(x)$  funksiyaning grafigi

2-rasm.  $f(x) = e^{-0.1x} \sin^2 x$  va  $g(x)=e^{-0.2}\sin^2 x$  funksiyalarning grafigi

**MATLAB** tizimi avtomatik ravishda grafiklarni alohida ranglarda belgilaydi. Foydalanuvchi grafiklarni farqlash uchun uning rangini, chiziq va marker turini o`zi belgilashi ham mumkin. Buning uchun:

### *plot* **(***h, f,'rang\_chiziq turi\_marker'***)**

komandasidan foydalaniladi.

Grafik ranglari - *c, m, y, r, g, b, w* va *k* kabi belgilanadi (3-jadval).

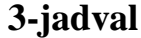

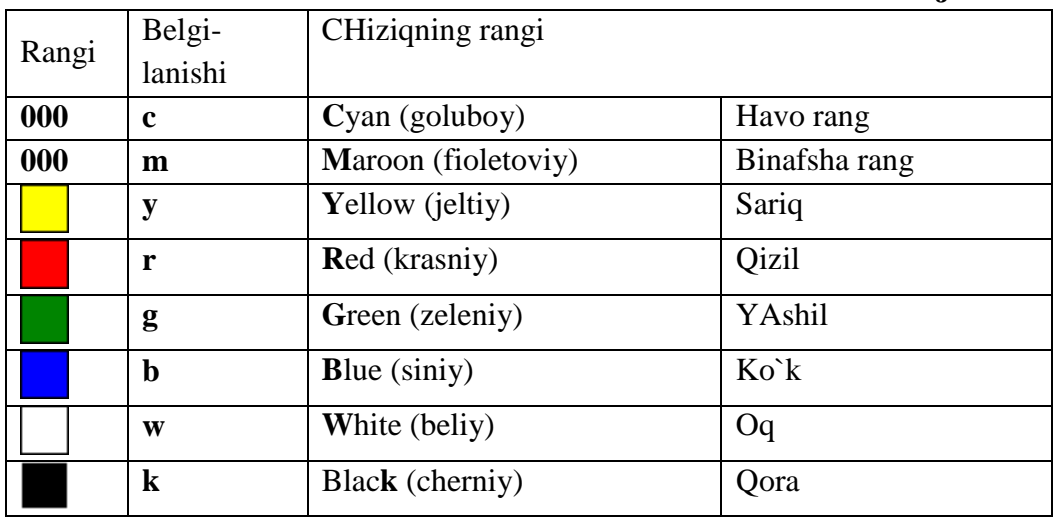

Chiziq turlari to`rt hil belgilanadi (4-jadval).

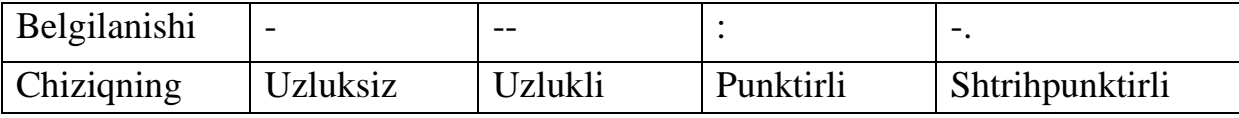

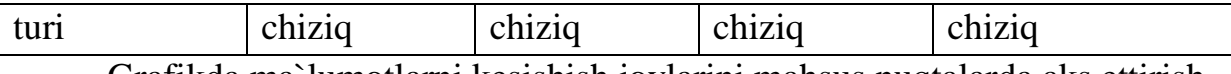

Grafikda ma`lumotlarni kesishish joylarini mahsus nuqtalarda aks ettirish mumkin (5-jadval).

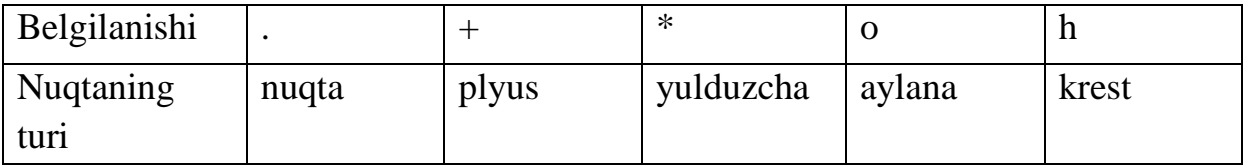

Masalan, *plot (h, f, 'b-+', h, g,'r:h')* komandasi yordamida hosil qilingan grafiknining birinchi egri chizig'i ko`k rangda, uzluksiz, ma`lumotlarni kesishish nuqtasi '+' bilan ifodalanadi, ikkinchi egri chizig'i qizil rangda, punktirli, ma`lumotlarni kesishish nuqtasi 'h' bilan ifodalanadi (3-rasm).

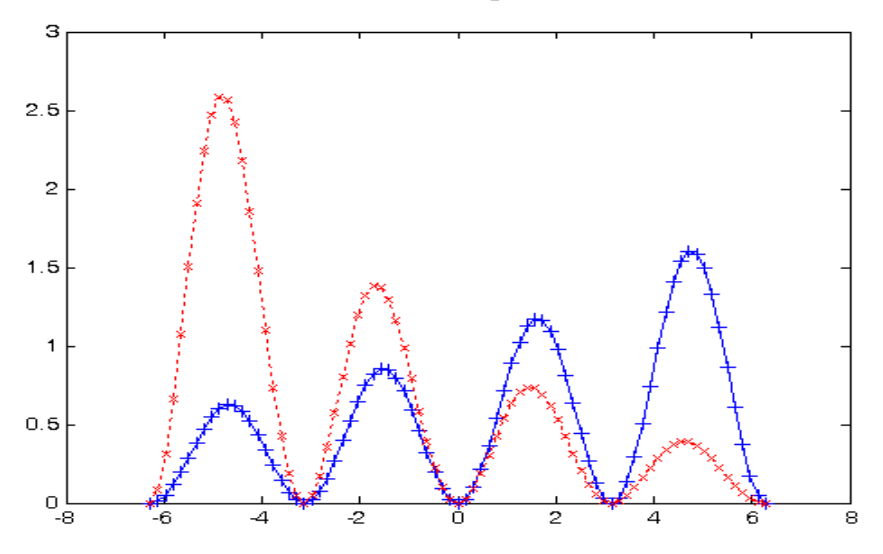

#### **Nazorat savollar**

- **1.** Matlab dasturida matritsalar ustida amallar bajarish
- **2.** Funksiya va grafiklar bilan ishlash

## **Laboratoriya mashg'uloti №15**

**Mavzu: MATLAB dasturining Simulink paketida amaliy misollarni yechish.**

*Ishdan maqsad:* MATLAB tizimi foydalanuvchisini Kimyo injiniringi masalalari yechish uchun matlab dasturi bilan ishlash asoslari

**Topshiriq:** Berilgan variantdagi (variant raqami talabalarning jurnaldagi tartib raqami) misol va masalalarni (1-topshiriq ) misollarni Matlab muhitida yechish.

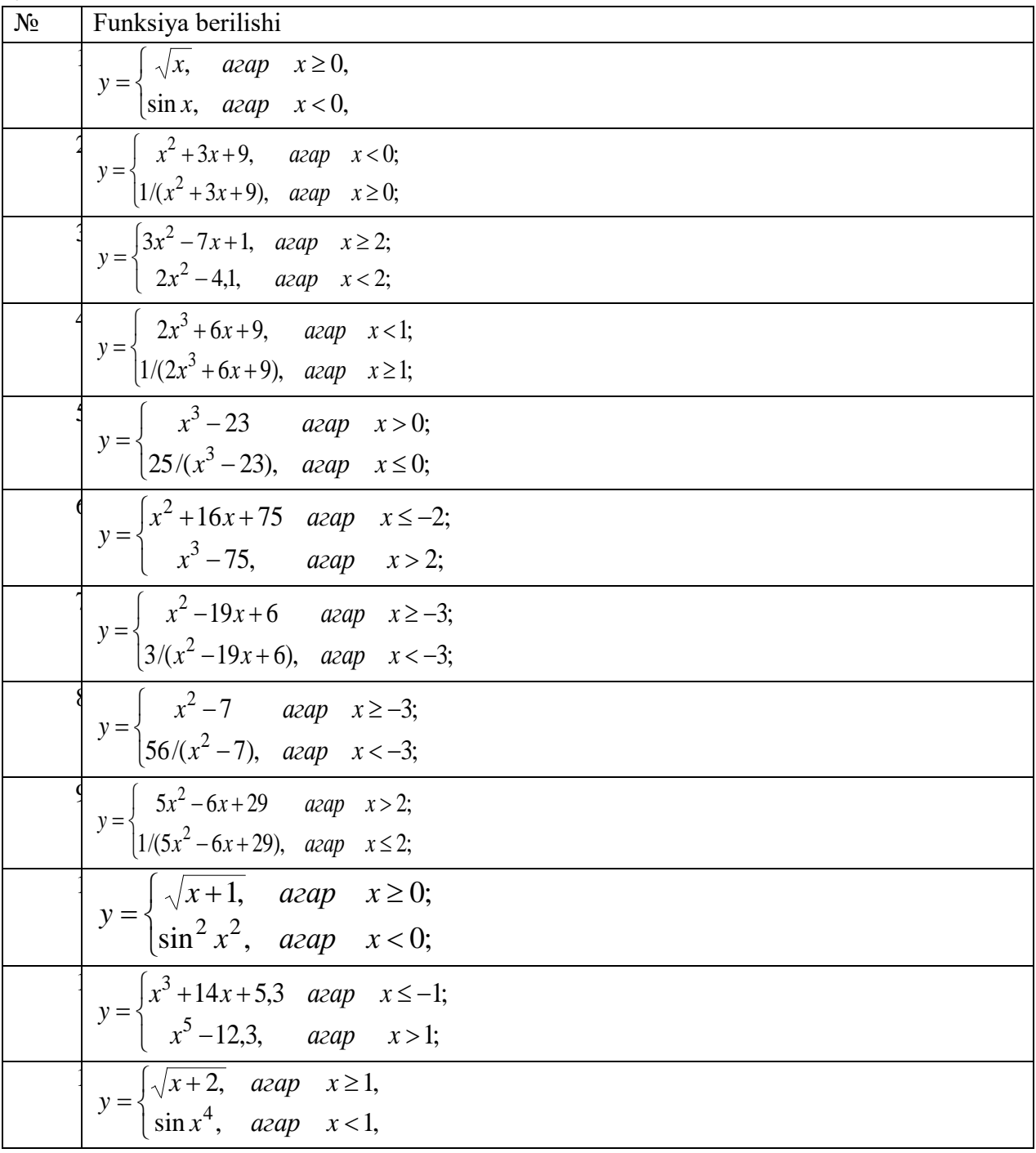

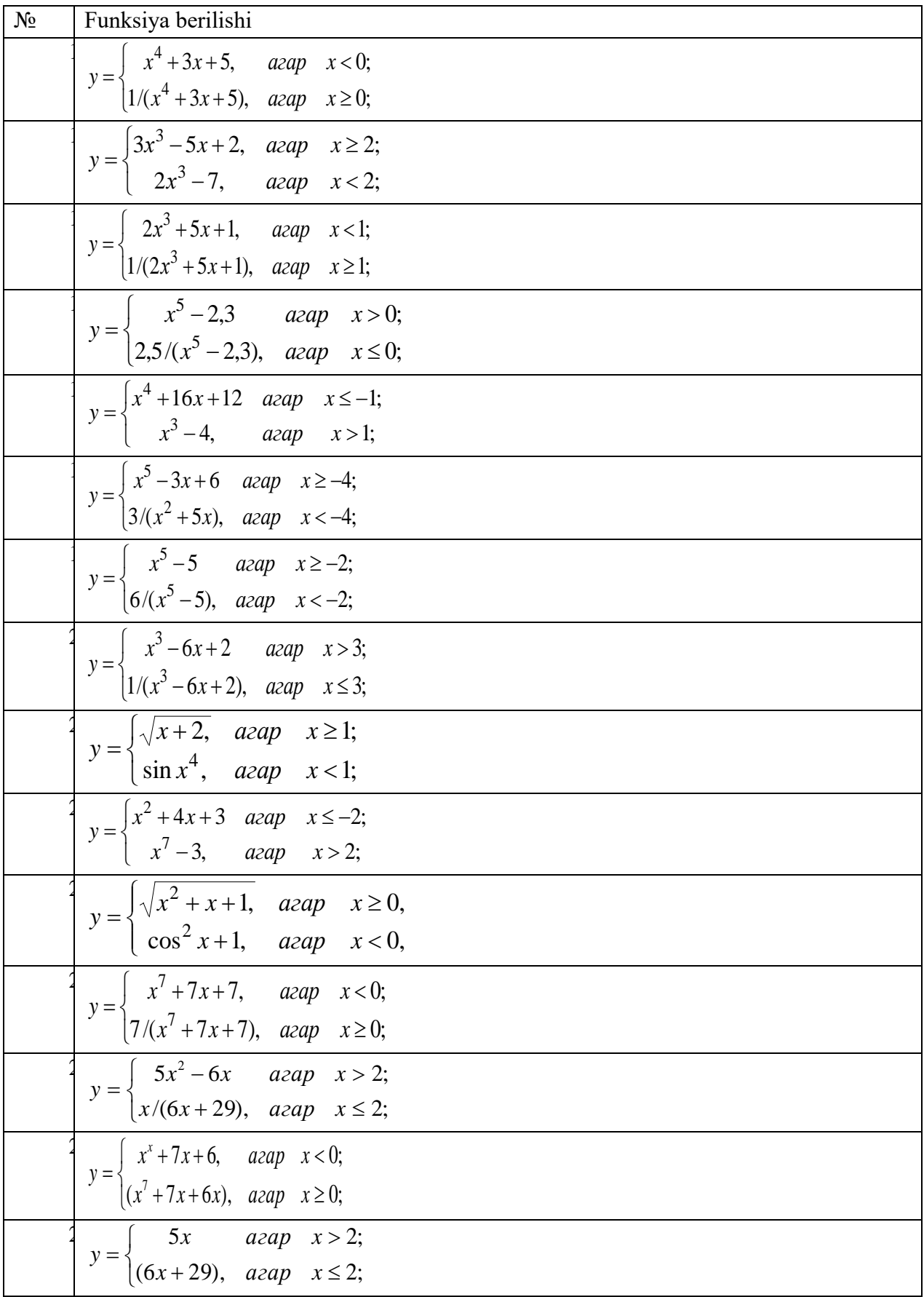

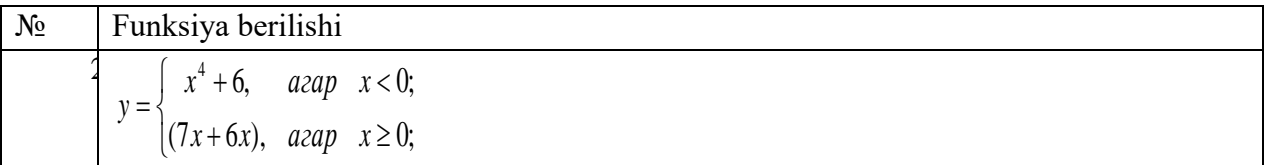

**1-masala.** Berilgan funksiya qiymatini Matlab dasturida m – fayl yaratgan holda yechimini toping.

$$
y = \begin{cases} x^2 + 4x - 7, & \text{agar } x < 2 \\ \frac{1}{x^2 + 4x - 7}, & \text{agar } x \ge 2 \end{cases}
$$

Yechish. Mazkur funksiyani yechimini topish algoritmini m – fayl tahrirlagichda kiritamiz. Buning uchun yangi ochilgan tahrirlagich oynasiga kiritish va chiqarish operatorlaridan foydalanib, dasturini tuzamiz(1-rasm):

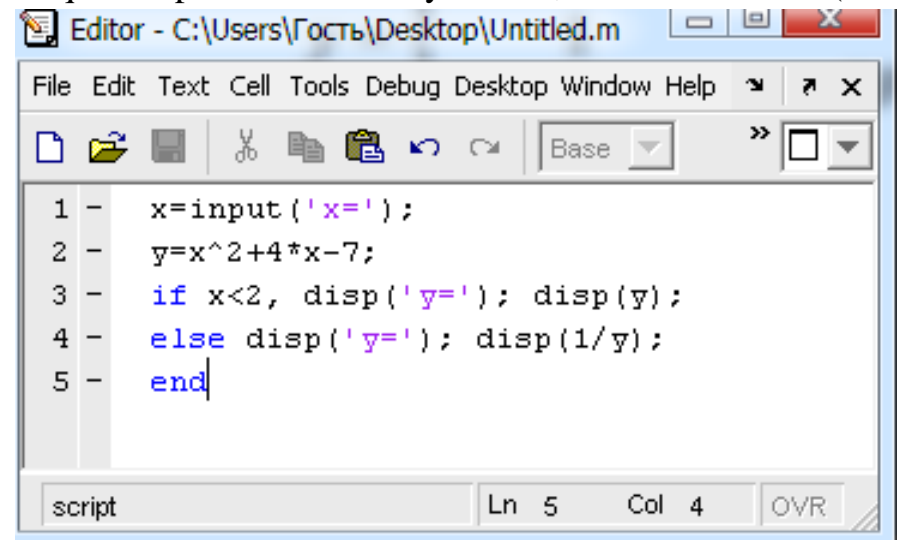

#### *2 – rasm. M – fayl tahrirlagichda masalani yechish*

Run buyrug'i yoki F5 tugmasini bosish orqali dasturni yuritib, Matlab buyruqlar oynasida zarur yechimni topamiz:

 $x=0$  y=  $-7$   $>>x=5$  y= 0.0263

#### **Nazorat savollar**

1. Kimyo injiniringi masalalari yechish uchun matlab dasturi

2**.** Funksiya va grafiklar bilan ishlash.

#### **FOYDALANILGAN ADABIYOTLAR**

- 1. Alex Allain. Jumping into C++. e.book.-USA, 2014.
- 2. Gary David Bouton. Corel Draw X7. The Official Guide. Ilth Edition.USA,2014.
- 3. Ronald W. Larsen. Introduction to MathCad. 2014.
- 4. Holly Moore. MATLAB for Engineers.2015.
- 5. Kjell Backman "Structured Programming with C++". 2012.
- 6. John Walkenbach and other. Microsoñ Office 2010. Bible.-Canada:Wiley Publisheng,2010
- 7. M.Aripov, B.Begalov, U.Begimqulov, M.Mamarajabov. Axborot texnologiyalari. O'quv qo'llanma.- T.: "Noshir", 2009.
- 8. Арипов М.М., Кабилжанов Ф.А., Юлдашев З.Х. "Информационные технологин" (учебное посбие дпя студентов ВУЗов). –Ташкент: НУУз, 2004.
- 9. Greg Harvey. MS Excel 2010 all in one. USA., 2010
- 10. М.Арипов, Б.Бегимқулов, М.Мамаражабов. Ахборот технологиялари. Ўқув қўлланма.-Т.: "Ношир", 2009.
- 11. Тулаев Б.Р. Основы автоматизированного проектирования., Учебное пособие. Т.: ТашГТУ. 2004.
- 12. Loyihalash jarayonlarini avtomatlashtirish asoslari fanidan ma'ruzalar matni./ToshDTU; B.R. To'laev; Toshkent, 2004.
- 13. Атрощенко, О. А. Геоинформационные системы в лесном хозяйстве / О. А. Атрощенко, И. В. Толкач. – Минск: БГТУ, 2003. – 96 с.
- 14. Вуколова, И. А. Геоинформатика в лесном хозяйстве: учебник/ И. А. Вуколова. М.: ВНИИЛМ, 2002. – 216 с.
- 15. Геоинформатика: учеб. для студентов высших учебных заведений/ Е. Г. Капралов [и др.]; под ред. В. С. Тикунова. – 2-е изд. – М.: Академия, 2008. – 384 с.
- 16. Космические снимки [Электронный ресурс] / Компания «Сов-зонд». М., 2013. Режим доступа: http://www.sovzond.ru. – Дата доступа: 27.05.2013.
- 17. S.K.G'aniev, M.M. Karimov, K.A. Toshev «Axborot xavfsizligi. Axborot kommunikatsion tizimlari xavfsizligi», «Aloqachi» 2008 yil

#### **Qo'shimcha adabiyotlar**

- 1. Ўзбекистон Республкасини янада ривожлантириш бўйича Hаракатлар стратегияси тўg'рисида. - Т.:2017 йил 7 февраль, ΠΦ-4947-сонли Фармони.
- 2. Ronald W.Larsen. Introduction to MathCad. Western Sydney University.- Australia:2014.
- 3. M.M.Aripov, T.Imomov va boshqalar. Informatika. Axborot texnologiyalari. O'quv qo'llanma. l-2-qism.-Toshkent: TDTU, 2005. 334 b. va 394 b.
- 4. M.Mamarajabov, S.Tursunov. Kompyuter grafikasi va Web dizayn. Darslik. T.:"Cho'lpon", 2013
- 5. Nazirov Sh.A., Qobulov R.V. Obektga mo'ljallangan dasturlash. O'quv qo'llanma. Toshkent: Aloqachi, 2007. -337b.

#### **Elektron resurslar**

- 1. [www.eov.uz](http://www.eov.uz/) O'zbekiston Respublikasi hukumat portali.
- 2. [www.lex.uz](http://www.lex.uz/) -O'zbekiston Respublikasi Qonun hujjatlari ma'lumotlari milliy bazasi.
- 3. [www.ru.wikipedia.org](http://www.ru.wikipedia.org/)
- 4. http:/[/www.ref.uz](http://www.ref.uz/)
- 5. [http://www.intuit.ru](http://www.intuit.ru/)
- 6. http:/[/www.kitob.uz](http://www.kitob.uz/)
- 7. http:/[/www.fikr.uz](http://www.fikr.uz/)
- 8. http://www.gov.uz O`zbekiston Respublikasi hukumat portal.
- 9. http://www.edu.uz Ta'lim portali.
- 10. http://www.ziyonet.uz Axborot ta`lim portal

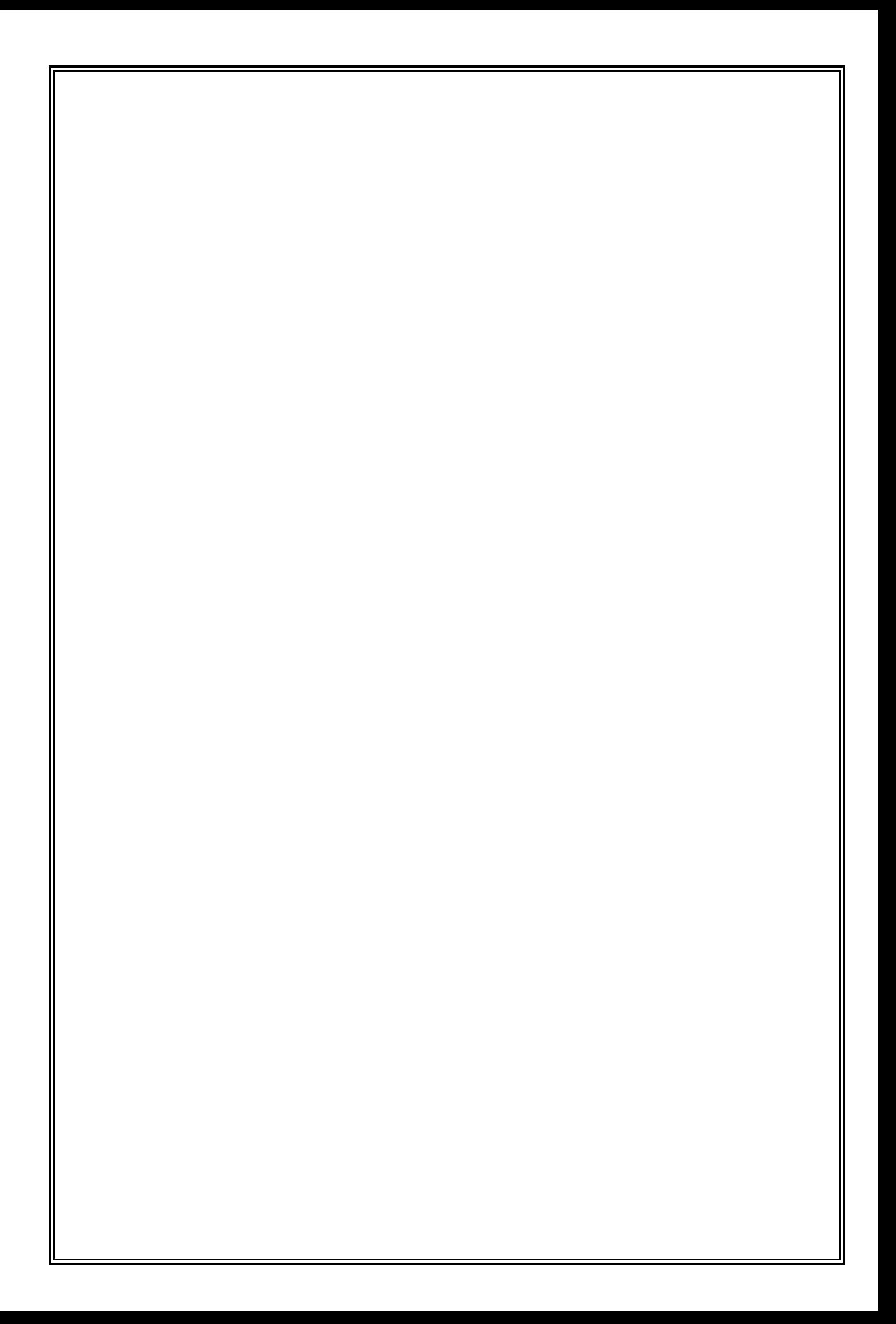